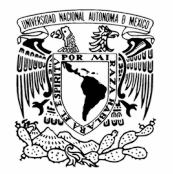

UNIVERSIDAD NACIONAL AUTÓNOMA DE MÉXICO

INSTITUTO DE ENERGÍAS RENOVABLES INSTITUTO DE INGENIERÍA ESCUELA NACIONAL DE ESTUDIOS SUPERIORES-JURIQUILLA

## UNA TURBINA QUIRAL.

## T E S I S

QUE PARA OBTENER EL GRADO DE: INGENIERO EN ENERGÍAS RENOVABLES

PRESENTA: MARCO ANTONIO PONCE PATRÓN

DIRECTOR DE TESIS: JESÚS ANTONIO DEL RÍO PORTILLA

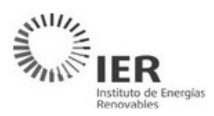

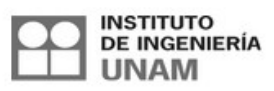

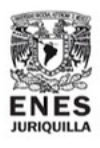

MARZO, 2022

TEMIXCO, MORELOS

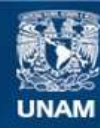

Universidad Nacional Autónoma de México

**UNAM – Dirección General de Bibliotecas Tesis Digitales Restricciones de uso**

#### **DERECHOS RESERVADOS © PROHIBIDA SU REPRODUCCIÓN TOTAL O PARCIAL**

Todo el material contenido en esta tesis esta protegido por la Ley Federal del Derecho de Autor (LFDA) de los Estados Unidos Mexicanos (México).

**Biblioteca Central** 

Dirección General de Bibliotecas de la UNAM

El uso de imágenes, fragmentos de videos, y demás material que sea objeto de protección de los derechos de autor, será exclusivamente para fines educativos e informativos y deberá citar la fuente donde la obtuvo mencionando el autor o autores. Cualquier uso distinto como el lucro, reproducción, edición o modificación, será perseguido y sancionado por el respectivo titular de los Derechos de Autor.

## **Una Turbina Quiral.**

por

#### Marco Antonio Ponce Patrón

Tesis presentada para obtener el grado de

Ingeniero en Energías Renovables

en el

Instituto de Energías Renovables Instituto de Ingeniería Escuela Nacional De Estudios Superiores-Juriquilla

Universidad Nacional Autónoma de México

Temixco, Morelos. Marzo, 2022

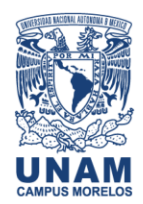

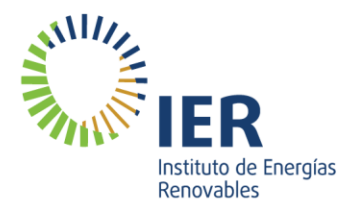

**OF/IER/LIER/019/2022 ASUNTO:** Notificación de jurado y fecha para examen profesional.

#### **LIC. IVONNE RAMÍREZ WENCE DIRECTORA GENERAL DE ADMINISTRACIÓN ESCOLAR P r e s e n t e .**

Por medio de la presente le informo que el día viernes 25 de marzo de 2022, a las 15:30 h, en el Instituto de Energías Renovables, el **C. PONCE PATRÓN MARCO ANTONIO,** con número de cuenta 315216976 de la Licenciatura de Ingeniería en Energías Renovables, llevará a cabo la presentación del trabajo de tesis y examen profesional titulado:

#### *"Una turbina Quiral"*

Debido a que el alumno ha cumplido con los requisitos que establece el Reglamento General de Exámenes, el Comité Académico de la Licenciatura de Ingeniería en Energías Renovables, le asigna el Jurado de Examen Profesional integrado por los siguientes académicos.

**PRESIDENTA: DRA. EUGENIA CORVERA POIRE VOCAL: DR. MARIANO LÓPEZ DE HARO SECRETARIO: DR. JESÚS ANTONIO DEL RÍO PORTILLA SUPLENTE: DR. OSVALDO RODRÍGUEZ HERNÁNDEZ DRA. ARGELIA BALBUENA ORTEGA** 

Sin otro particular, le envío un cordial saludo.

A t e n t a m e n t e, **"Por mi raza hablará el espíritu"** Temixco, Mor., a 10 de marzo de 2022

**Dr. Jorge Alejandro Wong Loya Coordinador de la LIER IER-UNAM**

JAWL´mfp.

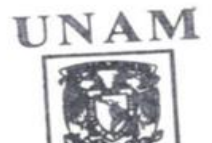

INSTITUTO DE ENERGÍA **LICENCIATURA DE BIG** EN ENERGÍAS RED

> Priv. Xochicalco s/n, Col. Centro, 62580 Temixco, Morelos, México T. 01 (777) 362 00 90  $(52) 55 56 22 97 00$

ier.unam.mx

## **Una Turbina Quiral.**

por

Marco Antonio Ponce Patrón

#### **Resumen**

Esta tesis responde a la crisis mundial de producción de energía libre de partículas que promuevan el cambio climático y a la escasez de innovación tecnológica en México. Para ello, se presenta el diseño de un modelo en proceso de patente llamado "Turbina Quiral". Esta es una turbina eólica de eje vertical (VATW) inspirada en un tetraedro con propiedades quirales. Esta invención busca ser capaz de captar parcialmente las tres componentes espaciales de la rapidez del viento y girar en un solo sentido sobre su eje vértical.

Este trabajo compara a la Turbina Quiral con los modelos de VAWT más comunes : Savonius y H-Darrieus. Este proceso se llevó a cabo mediante la Dinámica de Fluidos Computacional a través de la utilización de Software Libre. El diseño de las turbinas fue construido en el software CAD **BLENDER**, mallado mediante **SnappyHexMesh**, solucionado por **OpenFOAM** y analizado con el visualizador **ParaView** y **Jupyter-Notebook**. Con respecto a las simulaciones, las turbinas de diámetro de dos metros son colocadas estáticamente, donde un flujo turbulento, completamente desarrollado y con rapidez de 5 *m/s* y dirección en *y* impacta contra ellas de manera perpendicular a su eje de giro durante 1 segundo. Esto con el fin de conocer las diferencias de presión en las aspas, la fuerza y torca sentidos en el centroide de cada turbina en estado estático.

Acerca de la metodología usada, se probó que es posible realizar análisis CFD de geometrías tridimensionales complejas mediante el uso de software libre.

Con respecto a los resultados obtenidos, al comparar la turbina Savonius y Quiral se encontró que en el arranque la turbina Savonious tiene la componente vertical de la torca al menos 3 veces mayor que la Turbina Quiral. Por otra parte, ambas turbinas presentan valores mayores en otra componente de la torca, esto repercute como vibraciones en la estructura. Con respecto a la comparación entre la turbina H-Darrieus y Quiral, ambas turbinas cuentan con gradientes de presión relativa de hasta 60 Pa en sus aspas u holanes. Sin embargo, la fuerza de arrastre es la que impera en el arranque de ambas turbinas. Se concluye que la Turbina Quiral tiene un arranque dominado por las fuerzas de arrastre. Además, se halló que tiene un giro preferencial en contra de las manecillas del reloj y un giro no preferencial a favor de las manecillas del reloj según su posición inicial. Se concluye que la Turbina Quiral tiene un sistema de giro complejo.

### Agradecimientos

A todos esos pequeños accidentes y elecciones que me hicieron llegar aquí y conocer a todes ustedes que leen estas palabras.

A México y a el **IER** por brindarme una gran educación, herramientas y oportunidades, que hoy me hacen ser un ingeniero en Energías Renovables más, que se suma para hacer de México un lugar cada vez mejor para vivir.

Le doy gracias a mi familia nuclear Carlos, Carmen, Dulce y Juan por siempre apoyarme en cada elección que he hecho y los consejos de vida tan importantes que compartieron conmigo, esta tesis no hubiera sido posible sin ninguno de ustedes. Los amo.

A mis amigues de la 7G y a todas las demás generaciones con quien compartimos sismos, pandemias, traumas, partidos, colectas, fiestas y marchas. Siempre quedarán en mi todos esos momentos en las aulas, canchas, tribunas y la biblioteca que siempre me traen una carjada. Quiero dar un agradecimiento especial a Astrid, Dario, Leo, Nacho, Sebas y Yayis que fueron increíbles personas con quien compartí más de una lágrima, risas y viajes.

A mis mejores amigues Caro, Dani, Hugo, Mau, Novoa, Palencia y Teja que desde antes de ingresar en la carrera creyeron en mi para lograr este sueño y siempre divertirme al verlos, los amo a todes por ser los mal-vibroses que son.

Por último, agradezco a mis profesores y personal del IER de quienes traté obtener lo mejor de cada uno. Siempre diré que nunca vi un nivel de clases y calidez semejante como en el IER, personajes que cambiaron mi vida como Yura Rubo, Sergio Cuevas, Mariano López, Adriana Longoria, Marcelo, Guillermo Barrios, Guadalupe Huelsz, Nadia Salgado, Miguel Chávez, Magali Nieto y Maribel Fernández. Y por último, gracias a mi asesor el Dr. Antonio del Río por la oportunidad de formar parte de este proyecto con el que crecí como ingeniero y por todas esas pláticas durante la pandemia que fueron de gran ayuda a mi persona.

# Índice general

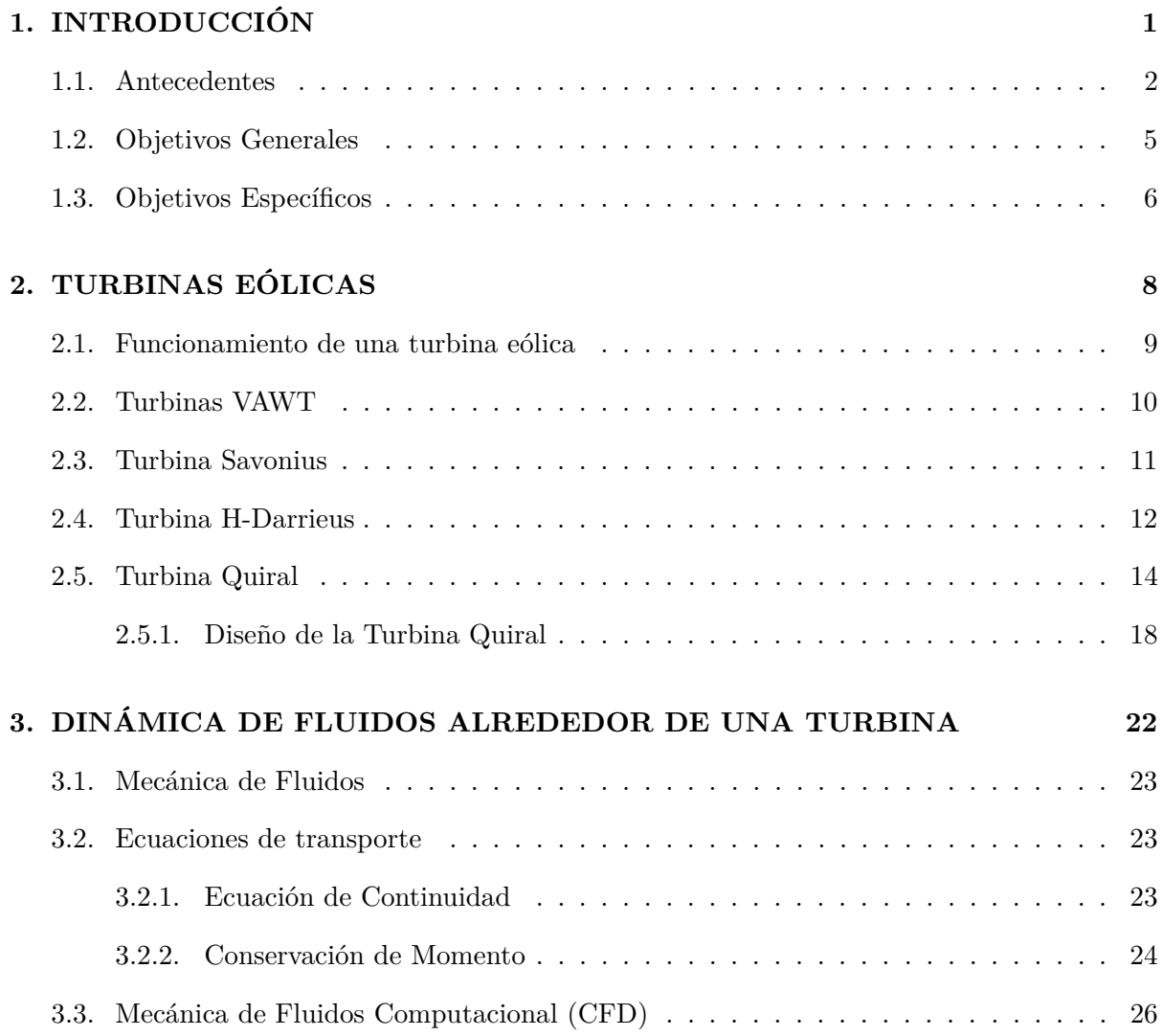

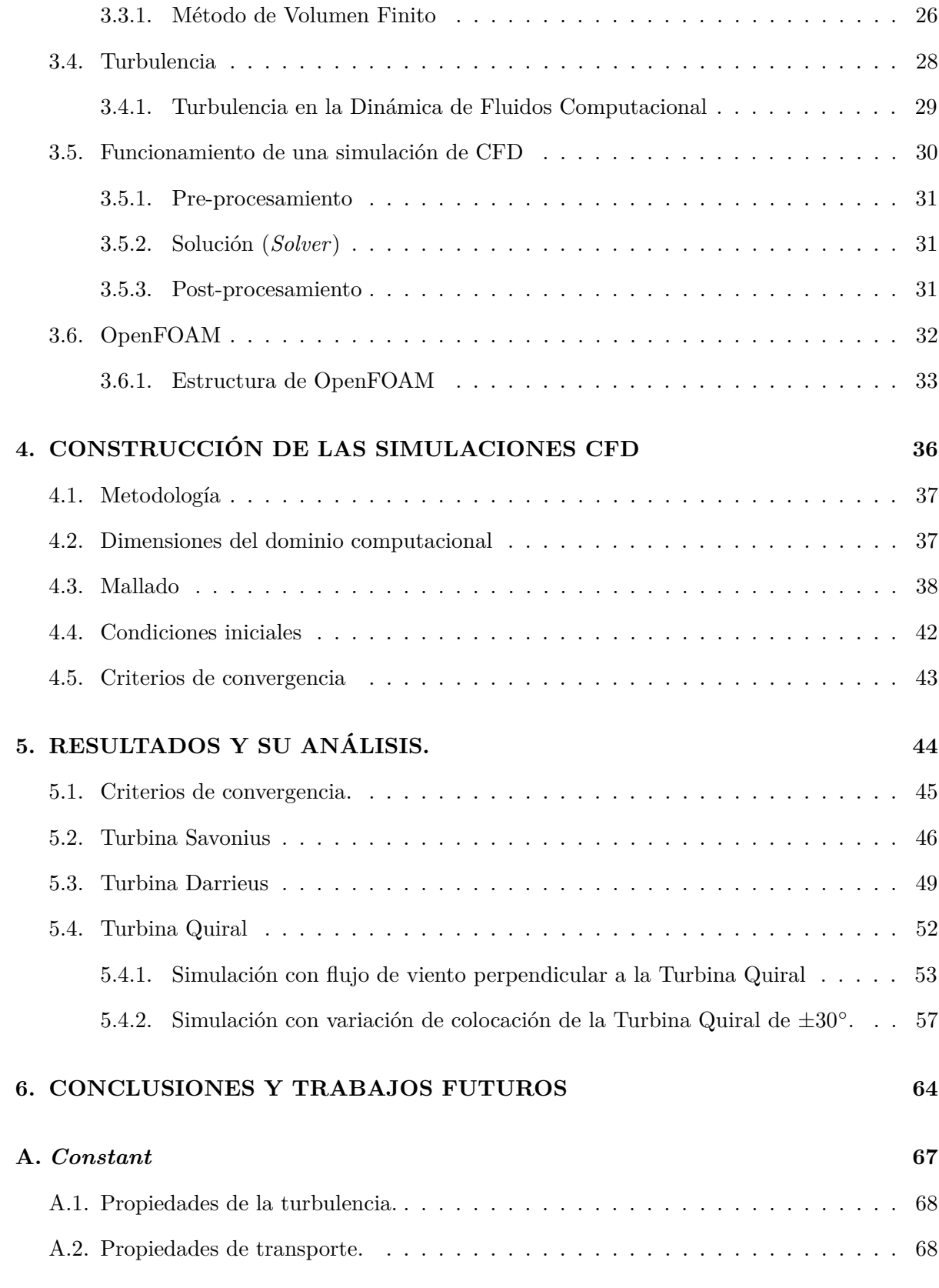

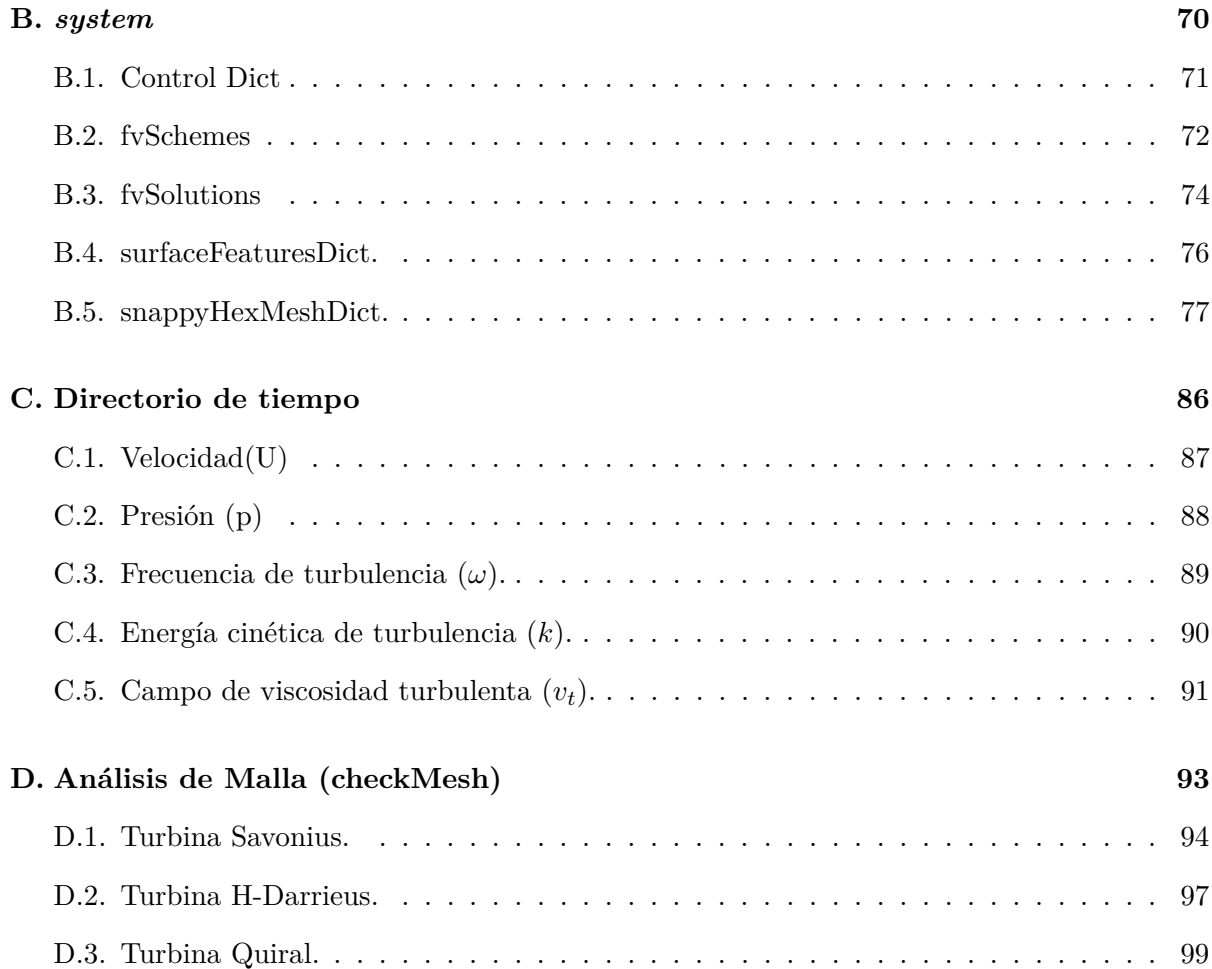

## Índice de tablas

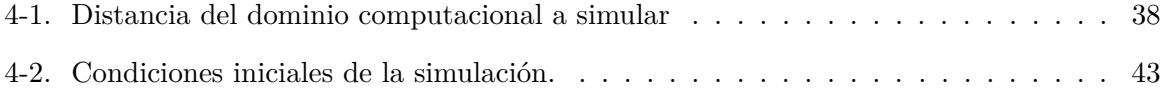

# Índice de figuras

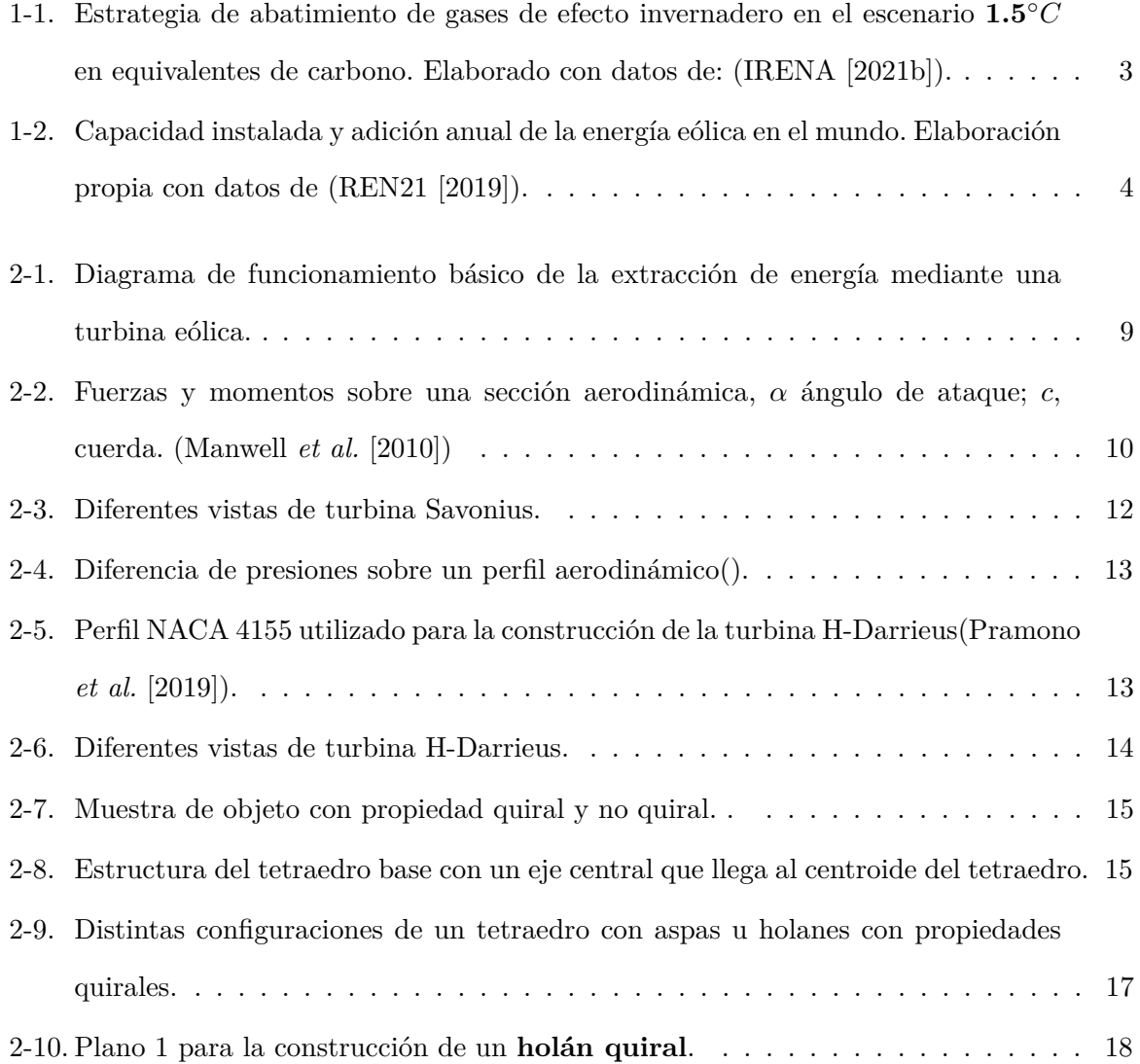

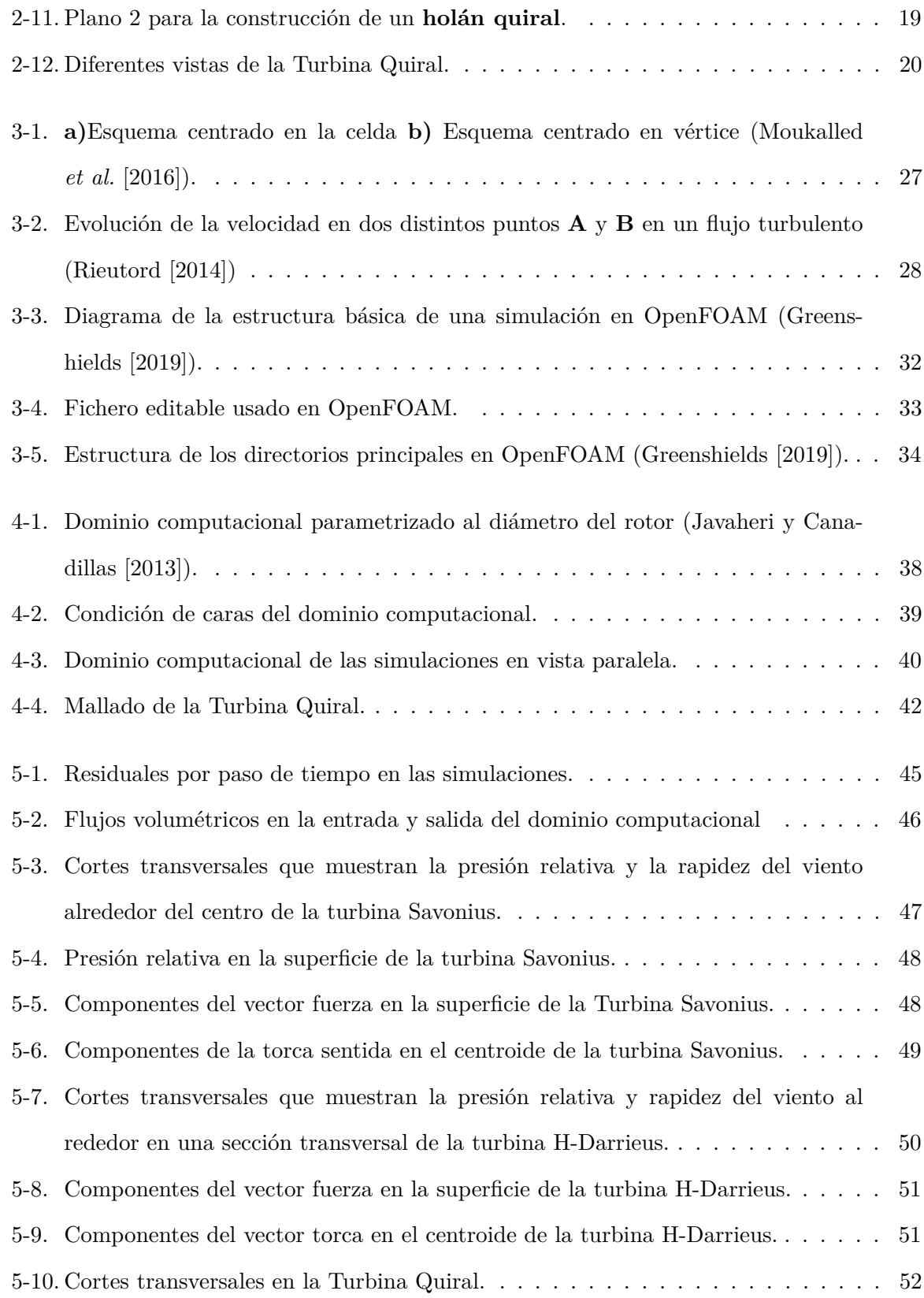

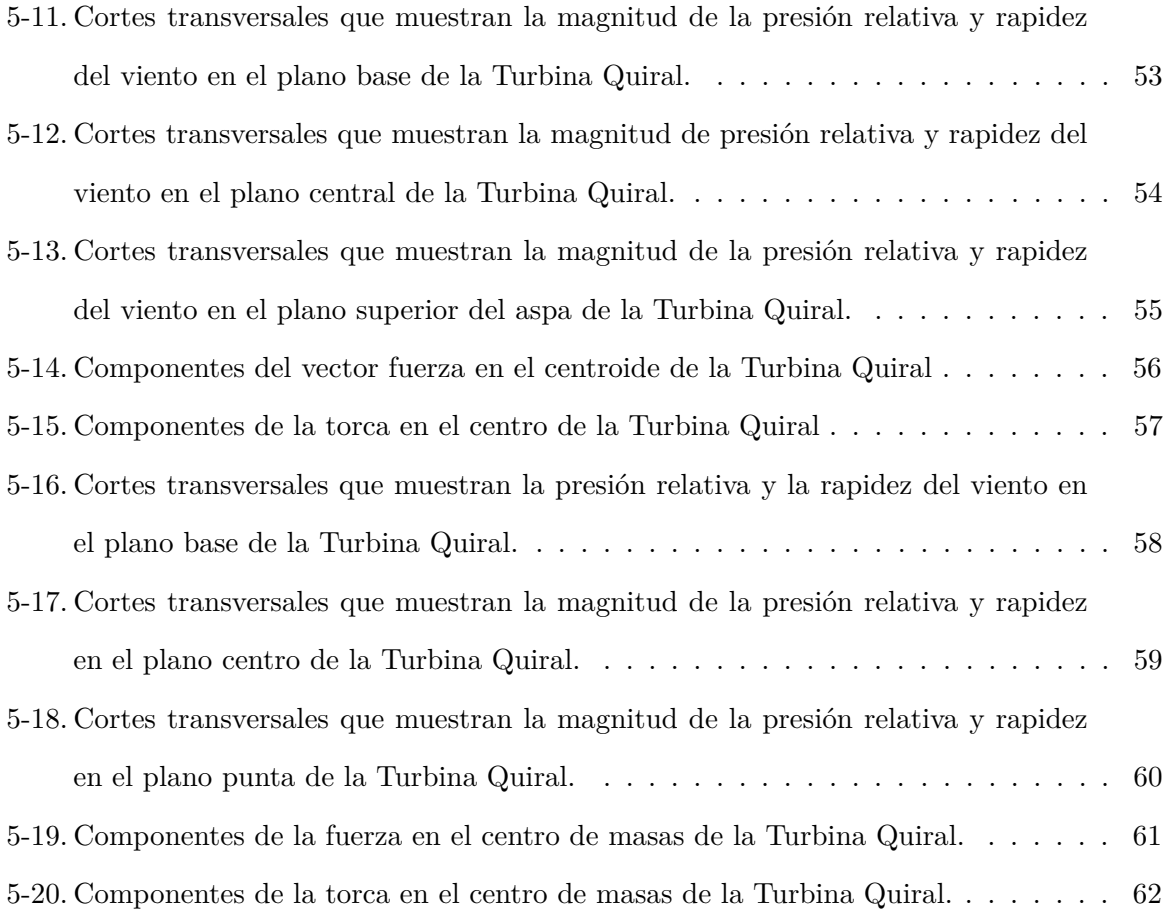

### L<br>Capítulo

## INTRODUCCIÓN

*Este capítulo da un panorama general sobre la historia y crecimiento del aprovechamiento de la energía del viento, así como el contexto mundial y nacional de la generación de electricidad mediante turbinas eólicas. Además, se establecen los objetivos generales y particulares de este trabajo.*

#### **1.1. Antecedentes**

Se han encontrado pruebas de que la energía eólica se ha aprovechado desde el 200 A.C., debido a la necesidad de una molienda de granos y cereales más fácil y eficiente. EL aprovechamiento surge cuando se inventan los primeros molinos de viento de eje vertical en los bordes de los entonces territorios Persia y Afghan ayudando al aumento de producción de alimentos. Siglos después, entre 1300 y 1875 D.C se inventaron los primeros molinos de eje horizontal en los terrenos que actualmente ocupan los Países Bajos. Estos molinos se expandirían tiempo después a lo largo del mediterráneo (Kaldellis y Zafirakis [2011]). Esto nos da una idea de la historia que compartimos del aprovechamiento de la energía eólica.

Actualmente, el ser humano sufre una crisis de producción de energía libre de contaminantes. Esto debido a la producción de energía mediante combustibles fósiles de los últimos dos siglos. La creciente concentración de partículas que favorecen el efecto invernadero, está aumentando la temperatura promedio de la Tierra, lo cual favorece fenómenos naturales como huracanes, sequías e inundaciones en distintas partes del mundo. Parte de la solución a este problema, es una transición energética en el mundo. Esta transición esta guiada por el escenario del aumento de la temperatura de la Tierra de 1.5 ◦*C*. De acuerdo con (IRENA [2021b]), un plan de abatimiento de gases de efecto invernadero es el mostrado en la figura 1-1. Con este plan se provee mitigar  $36.9 \text{ GtCO}/\text{a}\text{no}^1$ .

<sup>1</sup>Giga toneladas de dióxido de carbono al año.

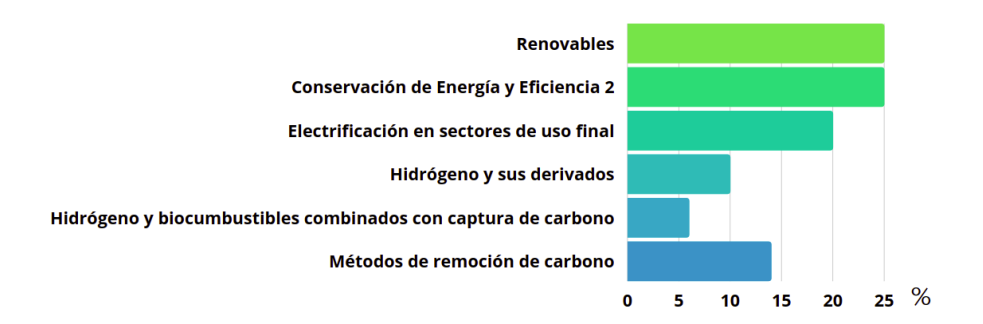

Figura 1-1: Estrategia de abatimiento de gases de efecto invernadero en el escenario **1.5**◦*C* en equivalentes de carbono. Elaborado con datos de: (IRENA [2021b]).

Un 25 % de la solución en la propuesta, es la transición de generación por fuentes conven- $\overline{\text{cionales}}^2$  de energía a renovables<sup>3</sup>. Es aquí donde la energía eólica contribuye a esta estrategia. La energía eólica pertenece al conjunto de las energías renovables, la cual desde hace 40 años ha sido objeto de inversión y desarrollo dada la necesidad mundial del decremento de emisiones de gases de efecto invernadero y la búsqueda de fuentes de energía más baratas.

Año con año, la producción de energía eólica aumenta gracias a su creciente rentabilidad en el mercado, ya que ofrece uno de los precios más bajos de costo nivelado de la energía<sup>4</sup> tan sólo por debajo de la energía hidráulica. (REN21 [2019]). En la figura 1-2 se observa la capacidad instalada de energía eólica en el mundo con su respectivo crecimiento anual.

<sup>2</sup>Carbón, gas natural, petroleo y los derivados del petróleo.

<sup>3</sup>Solar fotovoltaica, solar térmica, eólica, bio-energía, geotermía, entre otras

<sup>4</sup>Costo constante por unidad de generación de energía (*USD*2019*/MW h*), se utiliza para calcular el costo de generación de diferentes tecnologías.

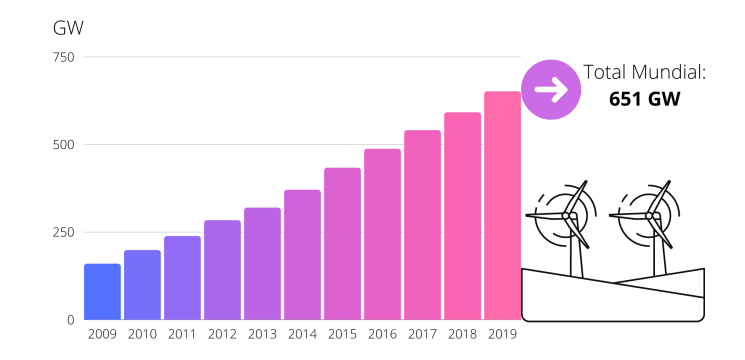

Figura 1-2: Capacidad instalada y adición anual de la energía eólica en el mundo. Elaboración propia con datos de (REN21 [2019]).

Específicamente en México, se reportó un aumento del 23.3 % en la capacidad instada entre 2019 y 2020. Por lo que actualmente, México cuenta con 8128 MW de capacidad instalada de energía eólica (IRENA [2021a]).

De acuerdo con la Asociación Mexicana de Energía Eólica (AMDEE), México es un país con alto potencial eólico (AMDEE [2018a]). Este mismo organismo postula una estrategia y líneas de acción para incrementar la generación de energía eólica en México y aumentar la participación del país en la cadena de valor de la fabricación de aerogeneradores en el documento "*Estudio de Capacidades de la Industria Eólica en México*" (AMDEE [2018b]). Aquí se postula en el cuarto punto de la estrategia, que México tiene un crecimiento limitado en sus prácticas de innovación y desarrollo tecnológico. Tan sólo el 40 % de las empresas entrevistadas están desarrollando algún proyecto de innovación. Ante esta situación, resulta importante presentar modelos innovadores de turbinas eólicas que puedan aumentar la cadena de valor de fabricación local de aerogeneradores.

Aunque la energía eólica se ha desarrollado mucho en el último par de décadas, no ha tenido un crecimiento amplio en las ciudades. Dentro del mundo de la generación eólica existen dos grandes tecnologías; turbinas eólicas de eje horizontal y vertical, o por sus siglas en inglés **HAWT** *horizontal axis wind turbine* y **VAWT** *vertical axis wind turbine*. Las **HAWT** tienen un mejor rendimiento con viento horizontal y una superficie lo menos rugosa posible. La **VAWT** es una tecnología viable en entornos urbanos debido a que; el giro de estas turbinas esta impulsado por las componentes de viento en el plano paralelo a la flecha o eje de la **VAWT** como son el caso de la turbina Savonius y Darrieus. Sin embargo, ninguna turbina eólica es capaz de capturar la rapidez del viento con una sola disposición de las palas de las turbinas sin necesidad de re-orientar el eje de giro. Esta cualidad es de utilidad en entornos urbanos debido a que predominan vientos turbulentos dentro de las ciudades (IRENA [2020]).

Existen prototipos donde se usan: rotores asimétricos para suavizar el flujo a lo largo del eje como los documentados en (Suciu [2020]; Coulter [2019]). Pero ninguno de ellos es adecuada para capturar las tres componentes de la rapidez del viento en un eje de giro.

Esta tesis presenta el diseño de una turbina eólica llamada "Turbina Quiral", la cual está en proceso de patente. La geometría de esta turbina se encuentra en la figura 2-12 y se describe a detalle en la sección 2.5. Esta turbina busca aumentar la producción de energía en entornos urbanos al extraer energía del viento desde sus 3 componentes (*x, y, z*), mediante la conjugación de propiedades geométricas de un tetraedro y quirales<sup>5</sup>.

Con el fin de conocer el posible desempeño y comportamiento de la turbina, se recurre a la Dinámica de Fluidos Computacional para saber la interacción del viento con las aspas de esta turbina.

La Dinámica de Fluidos Computacional (**CFD** por sus siglas en inglés), es una rama de Física Computacional que mediante la resolución iterativa de ecuaciones de balance de energía, momento y masa puede hacer una simulación numérica de un caso propuesto. Esto presenta una alternativa viable para la investigación y rentabilidad de nuevos modelos de turbinas.

Este escrito tiene como fin cumplir con los siguientes objetivos.

#### **1.2. Objetivos Generales**

Determinar los campos de rapidez y presión alrededor de una Turbina Quiral inmersa en un flujo turbulento constante. Con estos resultados y su comparación con las turbinas H-Darrieus y Savonius se caracteriza su funcionamiento.

<sup>5</sup>El concepto de quiralidad se describe con detalle en la sección 2.5.1

Determinar el sentido del giro preferencial de la Turbina Quiral en estado estático.

#### **1.3. Objetivos Específicos**

- Utilizar software de simulación numérica para resolver problemas enfocados en la producción de energía eólica.
- Documentar el uso de software libre para la elaboración de simulaciones relativas al estudio de fluidos alrededor de objetos, en específico temas relacionados con energía eólica.

Estos objetivos son desarrollados a lo largo del escrito dividido en 6 capítulos descritos a continuación.

En el Capítulo II, se discute el funcionamiento básico de las turbinas eólicas de eje vertical, así como las fuerzas producidas en un aerogenerador cuando incide viento en él. Además, se describe la geometría y posibles bondades del modelo propuesto de Turbina Quiral, así como la geometría de las turbinas Savonius y Darrieus, con la cuales se compara la Turbina Quiral.

En el Capítulo III se tratan los conceptos básicos de la Mecánica de Fluidos como lo son las ecuaciones de transporte. En adición a esto, se describe el método de volumen finito, los modelos de turbulencia y el funcionamiento de software CFD, conocimientos necesarios para la simulación numérica del modelo. Por último, se describe el funcionamiento del Software Libre *OpenFOAM*, con el cual se efectuaron los estudios **CFD** de esta tesis.

En el Capítulo IV se explica la metodología de la simulación CFD lo cual comprende la información necesaria del estudio, la definición de las condiciones iniciales del fluido, la construcción del espacio computacional (mallado) y los criterios de convergencia para la obtención de resultados confiables.

En el Capítulo V se muestran los resultados de los criterios de convergencia propuestos en el Capítulo IV, la dinámica del viento alrededor de las tres turbinas en reposo y la fuerza y torca que el viento aplica en ellas. Se observó cómo la fuerza de arrastre tiene la participación mayor en el movimiento de las turbinas estudiadas. La turbina Savonius presentó las mayores magnitudes de torca sobre el eje de giro, la turbina H-Darrieus presentó gradientes de presión

de 60 Pa en sus aspas al igual que la Turbina Quiral. En concreto sobre la Turbina Quiral, se muestran tres casos de simulaciones. El primero donde la turbina esta colocada en posición perpendicular al flujo, la segunda y tercera son una rotación de ±30◦*.* Se concluye que la Turbina Quiral tiene un giro preferente en contra de las manecillas del reloj, y un giro no preferente a favor de las manecillas del reloj. Se caracteriza a la Turbina Quiral como un sistema de giro complejo.

Por último, en el Capítulo VI se presentan las conclusiones acerca de la metodología usada y sobre el estudio del viento alrededor de las turbinas. Se argumenta acerca del dominio de la fuerza de arrastre sobre la sustentación en el arranque de las turbinas verticales. Además, se presentan ideas sobre trabajos futuros sobre modificaciones a la geometría y otros casos de simulaciones CFD con mallas dinámicas.

# $C$ apítulo  $\angle$

## TURBINAS EÓLICAS

*En este capítulo se presenta el funcionamiento básico de la extracción de energía del viento por turbinas eólicas. Además, se presenta el diseño y bondades de la turbina propuesta: "Turbina Quiral", así como las geometrías de las turbinas Savonius y H-Darrieus con las cuales se compara a la Turbina Quiral.*

#### **2.1. Funcionamiento de una turbina eólica**

Con el fin de generar energía mecánica a partir del viento se usan sistemas llamados *turbinas eólicas*. Una turbina es el sistema diseñado para impulsar un generador, y así producir energía eléctrica. La energía recolectada por una turbina se debe a un fluido que pasa por esta, y entrega trabajo a las aspas o álabes, los cuales están unidos a un eje de giro o flecha, el cual gira y produce energía en forma de trabajo (Cengel *et al.* [2003]), en este caso el fluido es el viento. En el diagrama de la figura 2-1 se observa el funcionamiento de extracción de energía del viento mediante una turbina eólica.

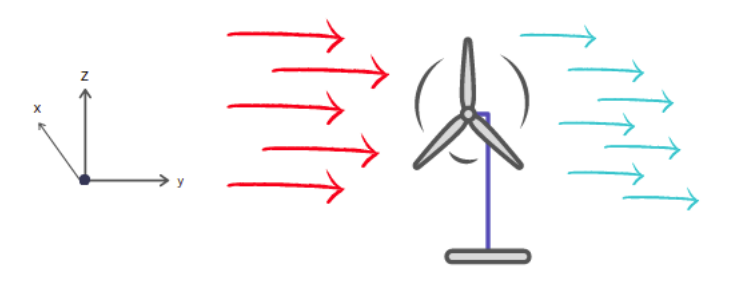

Figura 2-1: Diagrama de funcionamiento básico de la extracción de energía mediante una turbina eólica. .

En la figura2-1 se observa como el viento en dirección *y* (el viento de color rojo) interactúa con la turbina eólica, la cual extrae energía mediante el contacto de sus aspas con el viento, después de esto, el viento sale detrás del rotor con una rapidez menor y por ende, una cantidad menor de energía. Es importante mencionar que para poder conocer la rapidez del viento (|*U*|) es necesario conocer sus componentes y esta rapidez de puede calcular mediante la ecuación 2-1.

$$
|U| = \sqrt{(u_x)^2 + (u_y)^2 + (u_z)^2},\tag{2-1}
$$

donde *ux, uy, u<sup>z</sup>* son las componentes de la rapidez del viento en cada dirección espacial. Al observar la figura 2-1, se aprecia que sólo se está captando la energía de una sola componente del viento (*uy*). En el caso en que el viento se moviera con dirección *u<sup>x</sup>* el aerogenerador no

podría producir energía ya que no esta diseñado para captar energía en esa dirección, a menos que cuente con un sistema de orientación. Una turbina eólica limita su generación de energía a las componentes de la rapidez del viento que esta puede recolectar. La tecnología VAWT se caracteriza porque algunos de sus modelos pueden captar energía del viento en el plano *xy*. Ya que en este escrito se simulará con turbinas VAWT, se profundiza acerca de ellas.

#### **2.2. Turbinas VAWT**

Las turbinas VAWT son aquellas en las que rotor es impulsado por fuerzas de arrastre (*drag forces*), fuerzas de sustentación (*lift forces*) o ambas, estas fuerzas se muestran en la figura 2-2, donde se muestran dichas fuerzas sobre un perfil aerodinámico<sup>1</sup> sometido a viento con ángulo de ataque *α*. Típicamente, los rotores de VAWT tienen dos tipos de configuración: aspas rectas o aspas curvas con forma troposqueína (Manwell *et al.* [2010]).

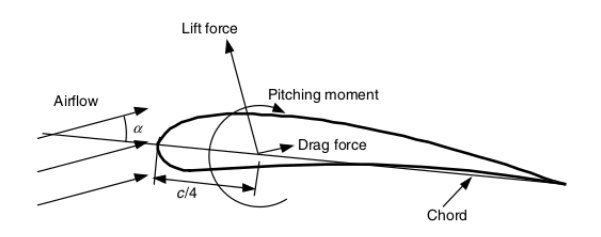

Figura 2-2: Fuerzas y momentos sobre una sección aerodinámica, *α* ángulo de ataque; *c*, cuerda. (Manwell *et al.* [2010])

La fuerza de arrastre (*FD*) o de fricción de fluido es la fuerza producida debido a la fricción de un objeto sólido y un fluido causando movimiento (Manwell *et al.* [2010]). Este tipo de fuerza es el usado para mover barcos de vela. La fuerza de sustentación(*Fl*) es aquella producida de forma perpendicular a la dirección del viento incidente debido a diferencias de presión. Algunos de los casos más documentados de VWAT son los modelos Savonius y H-Darriues. En el presente escrito se presenta un diseño llamado *Turbina Quiral*, la cual es comparada con estos tipos de

<sup>1</sup>Un perfil aerodinámico es un cuerpo con un diseño determinado, el cual aprovecha al máximo las fuerzas que se originan por la variación de velocidad y presión.

turbina mencionados anteriormente.

#### **2.3. Turbina Savonius**

Esta turbina funciona a base de las fuerzas de arrastre, esta fuerza es paralela a la dirección de viento entrante y es consecuencia de las fuerzas de fricción viscosa y de la presión desigual en las superficies aerodinámicas (Manwell *et al.* [2010]). En la figura 2.3 se observa la geometría de la turbina Savonius.

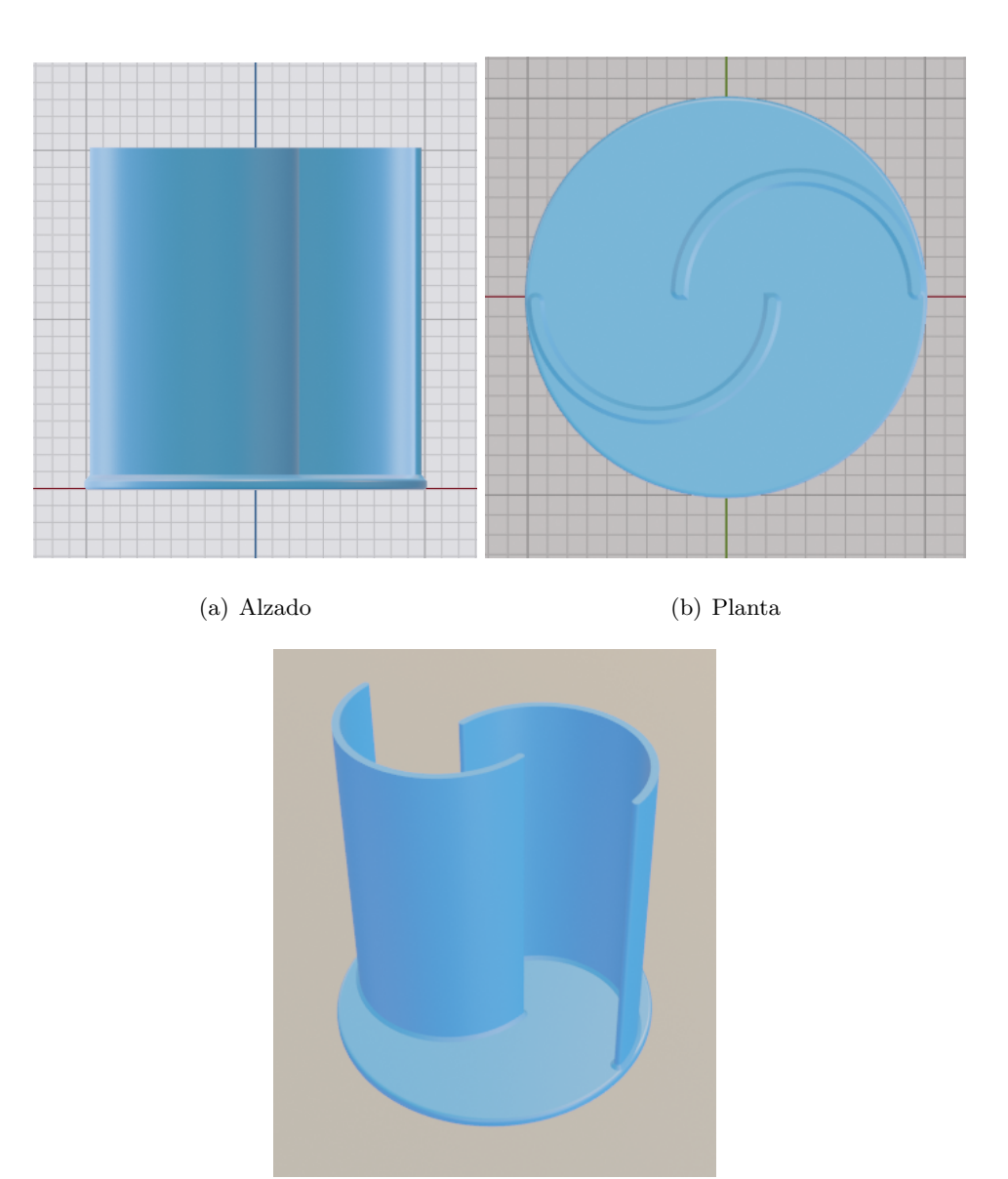

(c) Isometrico

Figura 2-3: Diferentes vistas de turbina Savonius.

#### **2.4. Turbina H-Darrieus**

La turbina H-Darrieus recolecta energía del viento principalmente mediante la fuerza de sustentación ejercida en los perfiles aerodinámicos, como el que se observa en la figura 2-4 (Manwell *et al.* [2010]). Este principio es el mismo que usan los aviones para elevarse y volar, donde la zona de baja presión es conocida como *parte de succión*(zona azul) y la zona de alta presión como *parte de presión* (zona roja). Estas diferencias de presión dan lugar a la fuerza de sustentación la cual se visualiza en la figura 2-2.

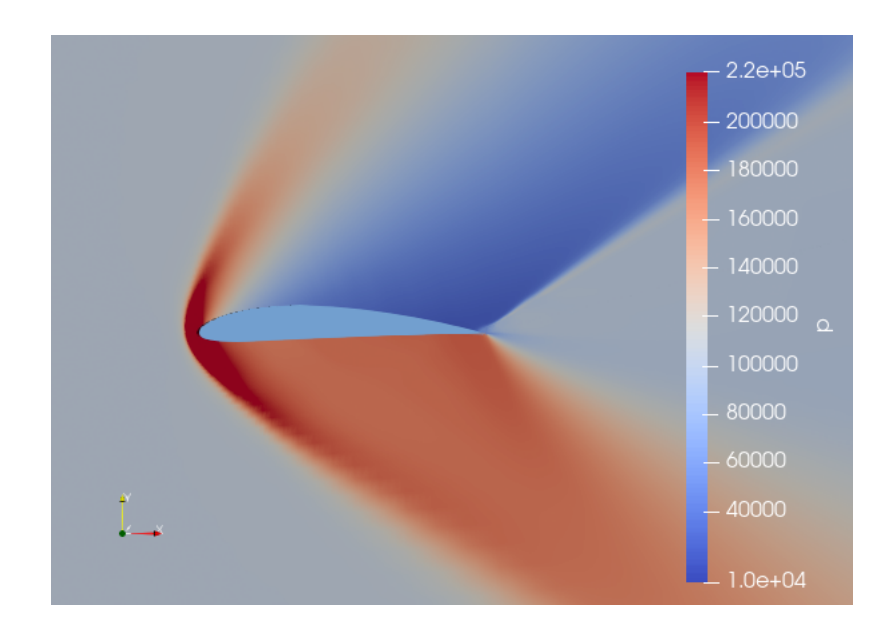

Figura 2-4: Diferencia de presiones sobre un perfil aerodinámico().

El diseño usado para analizar la turbina Darrieus es una turbina Darrieus Helicoidal (H-Darrieus) con un perfil aerodinámico NACA 4415 el cual se observa en la figura 2-5. Este perfil fue escogido debido a su existente modelado, estudio y experimentación (Pramono *et al.* [2019]).

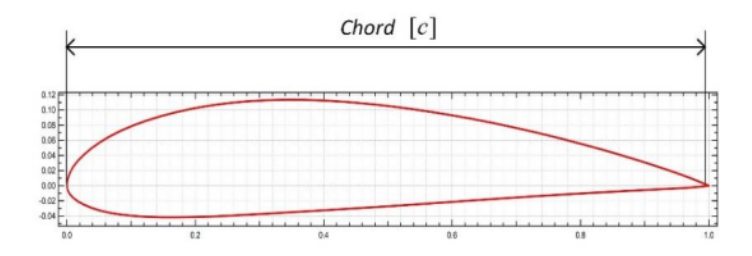

Figura 2-5: Perfil NACA 4155 utilizado para la construcción de la turbina H-Darrieus(Pramono *et al.* [2019]).

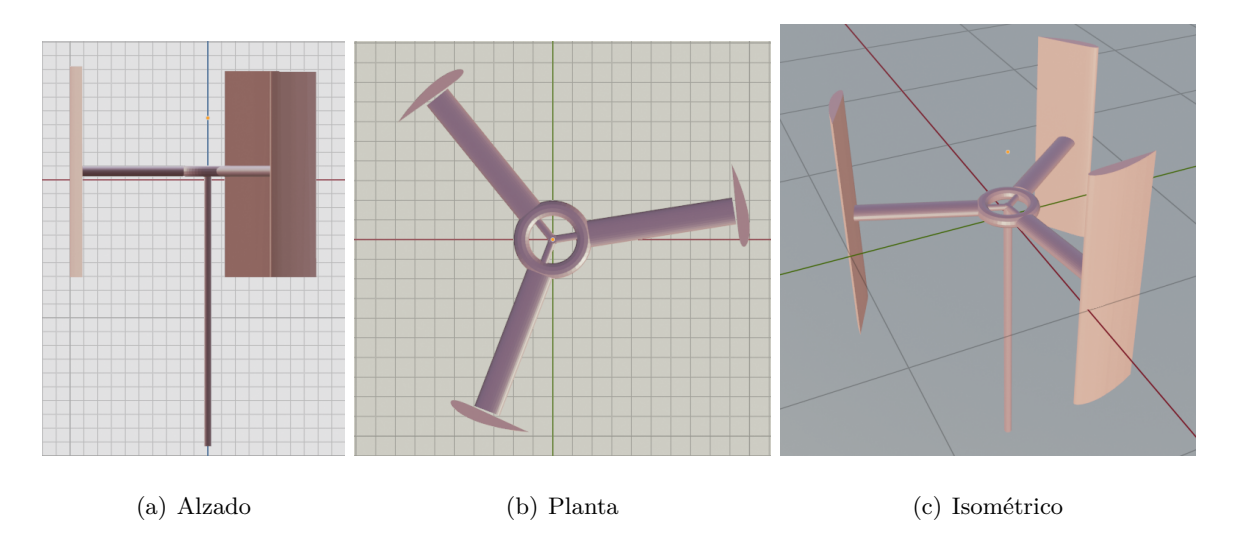

Figura 2-6: Diferentes vistas de turbina H-Darrieus.

Posteriormente, se presenta la propuesta de turbina de esta tesis, la Turbina Quiral, que aprovecha el viento en cualquier dirección al extraer su energía cinética y la convertirla en energía rotacional alrededor de su eje fijo.

#### **2.5. Turbina Quiral**

La Turbina Quiral surge debido a la idea de captar todas las componentes de la rapidez del viento y propiciar rotación sobre un único eje en un sentido preferencial, esto debido a las propiedades geométricas de un tetraedro  $2 \text{ y }$  cualidades quirales. Actualmente se encuetra en proceso de pantente ante el Instituto Mexicano de la Propiedad Intelectual bajo el folio **MX/a/2022/002278** .

Una geometría es llamada quiral si esta no puede coincidir con su imagen espejo al ser sobrepuestas, o dicho en otras palabras, es la ausencia de una simetría de espejo en la geometría. (Bahr y Kitzerow [2001]). En la figura 2-7 se observan dos casos de geometrías. La primer figura representa una mano, la cual al ser comparada con su imagen espejo se concluye que estas no pueden ser superpuestas y coincidir. Por el contrario, la segunda figura muestra un cuadrado. Esta figura puede ser superpuesta con su imagen espejo y coincidir perfectamente.

<sup>2</sup>Un tetraedro es un poliedro compuesto por 4 caras del mismo tamaño, las 4 caras son triángulos equiláteros.

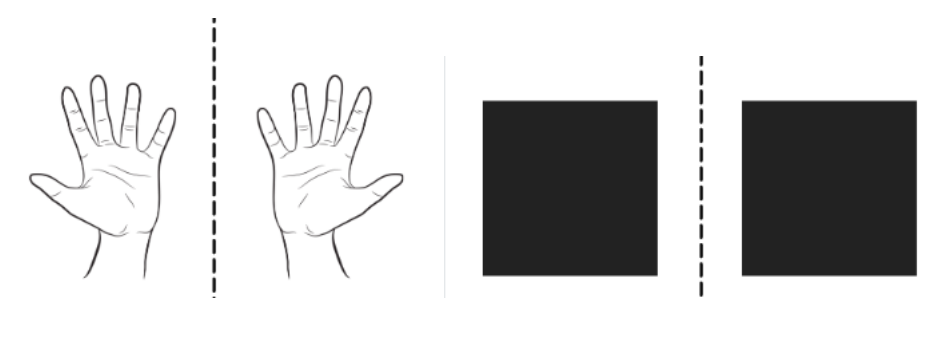

(a) Con propiedad quiral (b) Sin propiedad quiral

Figura 2-7: Muestra de objeto con propiedad quiral y no quiral. .

Aplicado al diseño de esta turbina, se puede decir que la quiralidad es la propiedad geométrica que promueve un movimiento de giro en la misma dirección alrededor de una flecha o eje deseado, y esto se puede lograr proyectando poliedros quirales desde una dimensión más, de acuerdo a (Bracho *et al.* [2021]).

El diseño inicia utilizando el tetraedro de la figura 2-8, el cual está compuesto por las 6 aristas: **A**,**B**, **C**, **D**, **E** y **F**. Y los semi-ejes:**a**, **b**, **c**, **d**. Además, el semi-eje **d** continúa hasta cruzar por *γ*, más allá del tetraedro para cumplir la función de eje de giro.

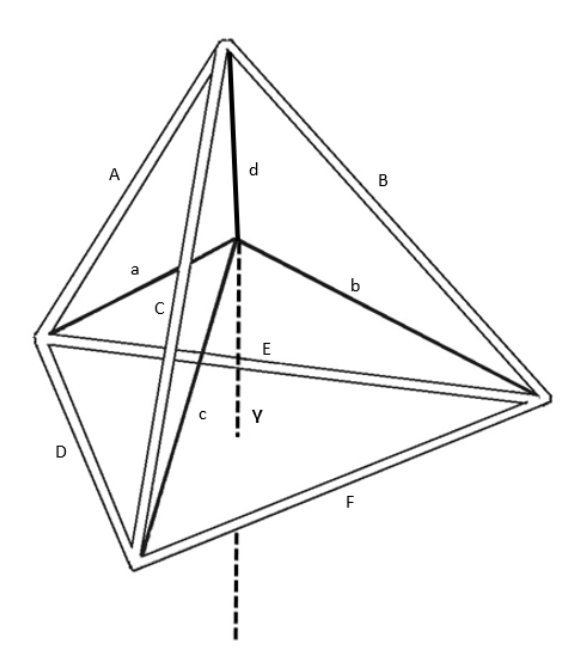

Figura 2-8: Estructura del tetraedro base con un eje central que llega al centroide del tetraedro.

Usando este tetraedro se explora la posibilidad de resolver el problema técnico de la captura de las tres componentes de la rapidez del viento colocando aspas u holanes en la estructura mediante tres distintas configuraciones de aspas:

**Configuración** 1: Colocando holanes sobre los cuatro semi-ejes.

**Configuración** 2: Colocando holanes sobres las seis aristas del tetraedro.

**Configuración** 3: Construir holanes que simultáneamente sigan los semi-ejes y el eje de giro.

Lo esencial de estas configuraciones y los holanes, es que tengan la misma quiralidad. Para una mejor comprensión, se presentan tres ejemplos a manera de ilustración que ejemplifican las tres configuraciones listadas anteriormente en la figura 2-9.

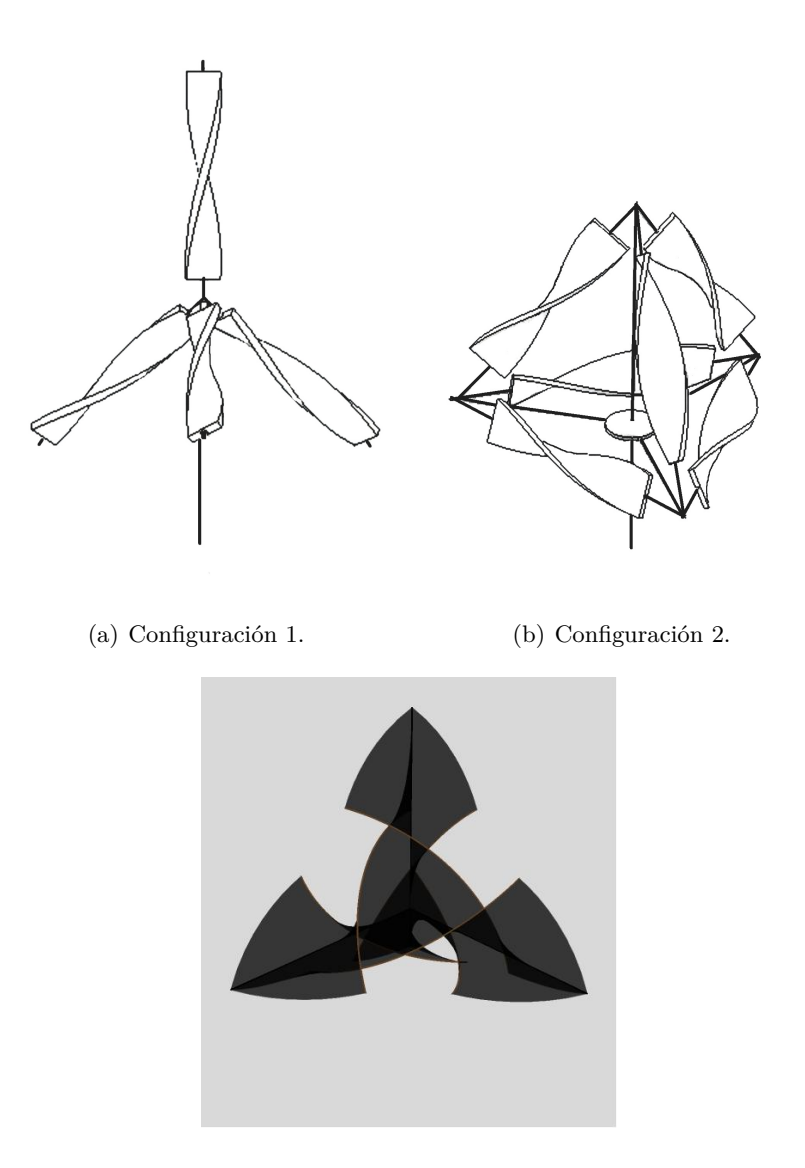

(c) Configuración 3.

Figura 2-9: Distintas configuraciones de un tetraedro con aspas u holanes con propiedades quirales.

La configuración 3 es la escogida para el diseño de la Turbina Quiral, ya que, obtuvo mayores gradientes de presión en los holanes en simulaciones preliminares. En esta configuración donde los holanes quirales siguen simulataneamente los semi-ejes y eje de giro. En la subsección siguiente se profundiza acerca de la construcción de esta configuración para su posterior análisis.

#### **2.5.1. Diseño de la Turbina Quiral**

El diseño de la Turbina Quiral fue propuesto por el Dr. Antonio del Río Portilla, el Dr. Javier Bracho, la Ing. Kennya García Bautista y yo. Este modelo proviene de la unión de 6 holanes con propiedades quirales llamados **holanes quirales**. Estos holanes quirales son construidos mediante el corte de una lámina de acuerdo a las siguientes indicaciones:

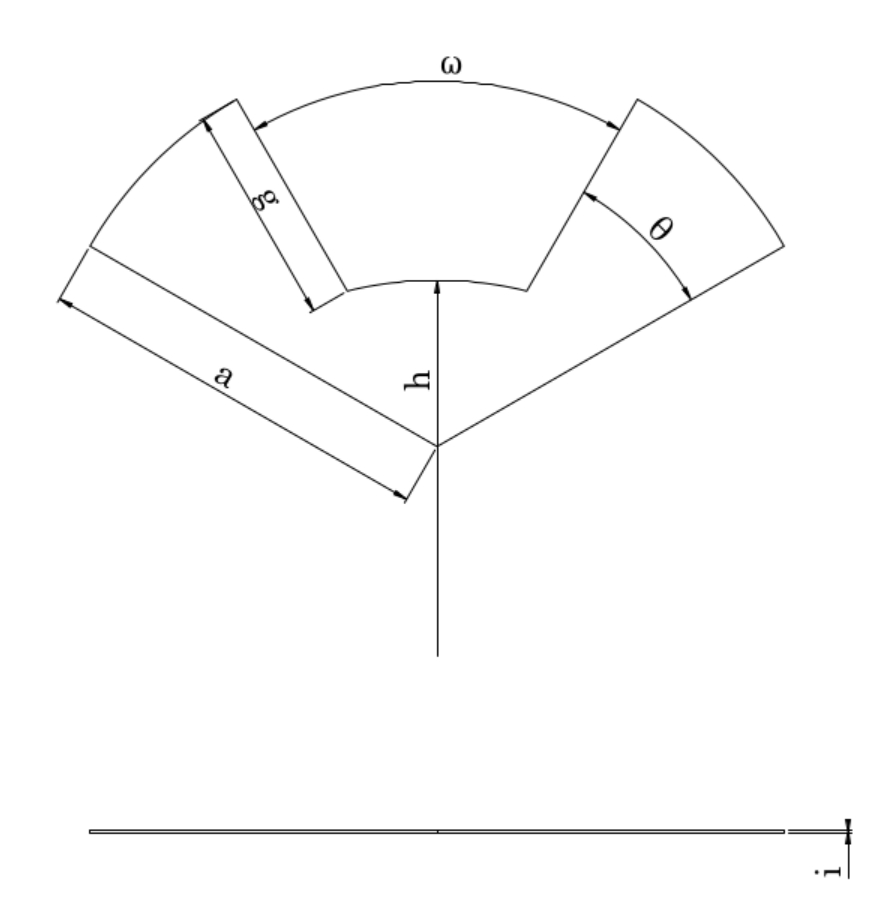

Figura 2-10: Plano 1 para la construcción de un **holán quiral**.

Este plano muestra medidas adimensionales referidas al radio de la turbina que corresponde con el semi-eje **a**. El radio interno denotado con **h** es igual a 0.94 × **a**. La distancia **g** es igual a 0.555 × **a**. Con respecto a los ángulos, el ángulo *ω* es de 60◦ y *θ* de 25◦. En el caso de la simulación se escogió el radio de turbina de 1 m de largo. Una vez obtenido este corte de lámina

de algún material seleccionado, se realiza una torsión de 150◦ de la esquina superior derecha e izquierda en diferentes sentidos como lo indica el siguiente plano constructivo.

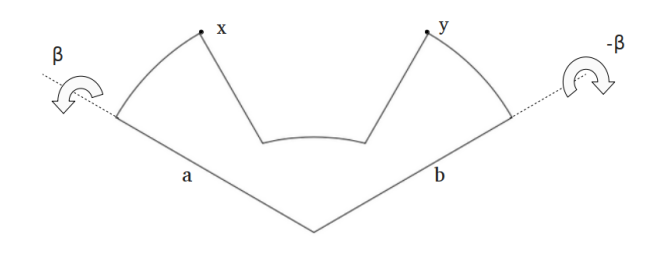

Figura 2-11: Plano 2 para la construcción de un **holán quiral**.

Se requieren 6 holanes para la construcción de una Turbina Quiral. Cada uno de los holanes se pega a dos semi-ejes que coinciden en el centroide y concluye en los dos correspondientes vértices del tetraedro base. Cada holán tiene como *borde exterior* a un segmento de círculo, cuyos extremos conectan a una cara del tetraedro base con la cara adyacente correspondiente. Los otros cinco holanes inducidos por las simetrías orientadas del tetraedro producen quiralidad, la estructura es tal que tres holanes configuran armoniosamente una hélice, observándose cuatro hélices con una perspectiva normal a las caras del tetraedro. Así, en cada eje de hélice (perpendicular a cada cara del tetraedro) confluyen tres holanes. Cada holán comparte uno de sus ejes con otros cuatro holanes y el plano de su ángulo central es ortogonal al holán que falta. Tres holanes a 120 ◦ y rotando a lo largo del eje con el mismo sentido. La adecuada conjunción de estos holanes quiral da como resultado la Turbina Quiral, la cual se observa en la figura 2-12.

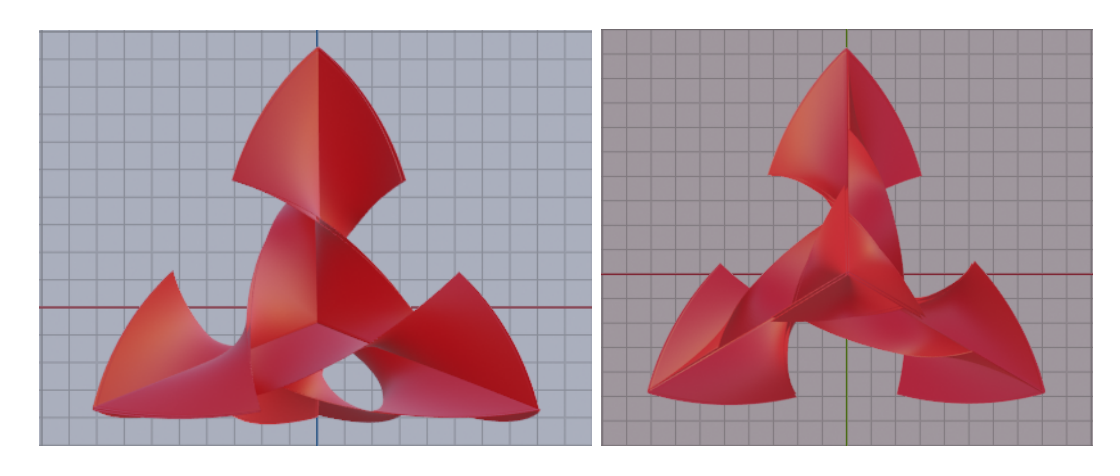

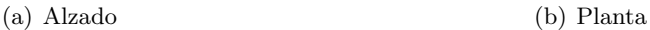

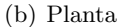

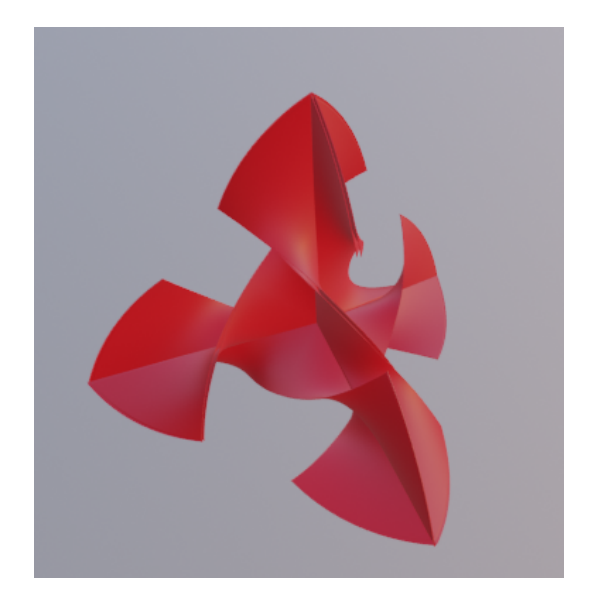

(c) Isométrico

Figura 2-12: Diferentes vistas de la Turbina Quiral.

La adecuada conjunción de aspas quirales en una turbina puede ayudar a mejorar la eficiencia de aerogeneradores, ya que las aspas quirales pueden provocar el giro alrededor de un eje independientemente de la dirección del viento. Entre las posibles aplicaciones de esta estructura eólica se encuentra la producción de energía eléctrica en edificios altos, laderas, carreteras o cualquier sitio con disposición de viento en cualquier dirección.

Se han realizado pruebas comparativas con un prototipo de Turbina Quiral y turbina Sa-

vonius construidos de material ABS y un radio de turbina de 6 cm. Este estudio probó ambas turbinas con vientos turbulentos de distintas direcciones con una rapidez entre 4 *m/s* y 6 *m/s*. La experimentación grabada y reporte pueden ser observadas accediendo en el siguiente hipervínculo:

#### https://drive.google.com/drive/folders/1bav0nnNJ8R7Nqc7y5qxu5pq7XWy-WQ14?usp=sharing.

Se halló que cuando la turbina está en posición perpendicular al flujo de viento, la fricción debida a la flecha evita el inicio de giro en ambas direcciones, por lo cual se requirió un obstáculo que se aprecia en los vídeos. La conclusión de este trabajo previo reveló que la Turbina Quiral obtuvo revoluciones por minuto (RPM's) con vientos incidentes de ángulos de  $80°$  y  $285°$ en el mismo rango que la turbina Savonius con vientos perpendiculares, las RPM's tanto de la turbina Savonius y Quiral rondaron entre 250 RPM y 350 RPM. Esto apoya la hipótesis de que la Turbina Quiral tiene la capacidad de extraer parcialmente energía del viento desde las tres componentes de la rapidez del viento.

Con el fin de caracterizar esta geometría y dar elementos que justifiquen la hipótesis anterior, es necesario conocer el funcionamiento de turbinas ya documentadas como lo son las turbinas Savonius y Darrieus.

Para conocer los principios de movimiento de una turbina eólica es necesario comprender cómo se comporta el fluido en contacto con las aspas u holanes, por esa razón se profundizará acerca de la dinámica de fluidos alrededor de una turbina, y al ser una geometría compleja es necesario de usar métodos computaciones para la construcción y resolución de una simulación de las turbinas inmersas en un flujo de viento.

# l<br>Capítulo <sub>1</sub>

# DINÁMICA DE FLUIDOS ALREDEDOR DE UNA TURBINA

*En este capítulo se resumen los conceptos básicos de la Mecánica de Fluidos, ciencia necesaria para conocer la dinámica de fluidos alrededor de una turbina. Se tratan los conceptos relacionados a la Dinámica de Fluidos Computacional, el método de volumen finito y se describe el software OpenFOAM.*
### **3.1. Mecánica de Fluidos**

La Mecánica de Fluidos es una rama de la mecánica que se encarga de estudiar el comportamiento de fluidos en movimiento o reposo. Para esta ciencia, un fluido es todo aquello que al recibir un esfuerzo cortante, sin importar el tamaño, causará movimiento en éste. Además, es tomado como un medio *continuo* (Rieutord [2014]). Su fundamento está en las leyes de conservación de masa, momento y energía de las cuales se profundizará adelante.

### **3.2. Ecuaciones de transporte**

Las ecuaciones de transporte son la forma como se describen los fluidos actualmente y para ello, es necesario conocer propiedades físicas en un sistema, una de ellas es la masa.

### **3.2.1. Ecuación de Continuidad**

Si consideramos un volumen cualquiera de fluido y su masa está representada por:

$$
M = \int_{(V)} \rho dV. \tag{3-1}
$$

La variación de esta masa en el tiempo dentro del volumen, dependerá de la densidad de flujo(*ρ�u*) a través de la superficie (*S*) que delimita el volumen (*V* ). La diferencial de la superficie (*dS*) orientada por la normal  $\vec{n}$  puede expresarse cómo:  $d\vec{S} = \vec{n}dS$  (Rieutord [2014]), por lo tanto:

$$
\frac{dM}{dt} = -\int_{(S)} \rho \vec{u} \cdot d\vec{S} \Longleftrightarrow \int_{(V)} \frac{\partial \rho}{\partial t} dV = -\int_{(V)} \nabla \cdot \rho \vec{u} \ dV \tag{3-2}
$$

$$
\iff \int_{(V)} \left(\frac{\partial \rho}{\partial t} + \nabla \cdot \rho \vec{u}\right) dV = 0. \tag{3-3}
$$

El signo negativo en la ecuación 3-2 viene de la dirección de la superficie  $(\vec{S})$ , cuando la velocidad del flujo (*�u*) es paralelo a *dS* la masa disminuye, por lo tanto la ecuación 3-3 para cualquier volumen es:

$$
\frac{\partial \rho}{\partial t} + \nabla \cdot \rho \vec{u} = 0. \tag{3-4}
$$

Esta expresión es conocida como la conservación de masa o ecuación de continuidad. También es posible expresarla por medio de la derivada material la cual es:

$$
\frac{D}{Dt} = \frac{\partial}{\partial t} + u \cdot \nabla.
$$
\n(3-5)

Al sustituir 3-5 en 3-4

$$
\frac{D\rho}{Dt} = -\rho(\nabla \cdot \vec{u}).\tag{3-6}
$$

El término *D/Dt* en la ecuación 3-5 representa el cambio total de *ρ* en un volumen de control que se mueve junto al fluido. Una vez que se ha obtenido una expresión para conocer el balance de masas en un volumen es necesario conocer su cantidad de momento.

### **3.2.2. Conservación de Momento**

Para llegar a una ecuación que modele la conservación de momento en un volumen de control partimos de la segunda ley de Newton que para una partícula de masa *m* es expresado como:

$$
ma = F,\tag{3-7}
$$

donde *a* es la aceleración de la partícula causado por la fuerza *F* que actúa sobre la misma. Por practicidad es común usar cantidades definidas por el volumen, ya que estamos tratando con un medio considerado continuo extendido en el espacio. Si consideramos un volumen de control unitario, se puede reescribir la segunda ley de Newton en fluidos como

$$
\rho a = f,\tag{3-8}
$$

donde *ρ* es la densidad de masa del fluido, *a* es la aceleración del elemento de volumen y *f* la fuerza total por unidad de volumen. De acuerdo a (Cuevas [2020]), la aceleración en un fluido se expresa como

$$
a = \frac{\partial u}{\partial t} + (u \cdot \nabla)u,\tag{3-9}
$$

sustituyendo en la ecuación 3-8, obtenemos

$$
\rho(\frac{\partial u}{\partial t} + (u \cdot \nabla)u = f,\tag{3-10}
$$

donde *f* es toda fuerza que pueda interactuar con el fluido. Las fuerzas consideradas son la presión

$$
f_p = -\nabla p,\tag{3-11}
$$

la fuerza debida a la atracción gravitatoria

$$
f_g = \rho g,\tag{3-12}
$$

y las fuerzas debidas a la viscosidad

$$
f_{visc} = \mu \nabla^2 u,\tag{3-13}
$$

donde aparece el operador Laplaciano y la viscosidad dinámica del fluido (*µ*). Al igualar la fuerza por unidad de volumen *f* a las fuerzas por unidad de volumen causadas por la presión, a la atracción gravitatoria y la viscosidad obtenemos la ecuación que gobierna el movimiento de un fluido Newtoniano

$$
\frac{\partial \vec{u}}{\partial t} + \vec{u} \cdot \nabla \vec{u} = -\frac{1}{\rho} \nabla p + \mu \nabla^2 \vec{u} + \vec{g}.
$$
 (3-14)

La ecuación 3-14 es conocida como *la ecuación de Navier-Stokes* y nos expresa matemáticamente la conservación del momento y la conservación de la masa para los fluidos newtonianos. Esta ecuación forma parte de los *problemas del milenio* debido a su alto grado de complejidad para una solución general (Boya [2004]). Debido a esto, se recurre a la *Dinámica de Fluidos Computacional*, la cual usa herramientas tales como los métodos numéricos y la programación para resolver dicho balance en el tiempo.

Una vez conocidas la ecuaciones que rigen a los fluidos y dado que la solución de ellas no es

una tarea sencilla, es necesario un método eficaz para su resolución, para ello la Mecánica de Fluidos Computacional provee algunos métodos útiles para la solución de estos problemas.

### **3.3. Mecánica de Fluidos Computacional (CFD)**

La Mecánica de Fluidos Computacional(CFD) es una herramienta fundamental en la simulación de situaciones relacionas con fluidos. Nos permite realizar simulaciones de experimentos sin recrearlos físicamente, con el fin de innovar en ámbitos como la aeronaútica, aerodinámica y termodinámica industrial (Moukalled *et al.* [2016]). Su base son las ecuaciones de *Navier-Stokes* que ofrecen una resolución de los problemas y describen los fenómenos turbulentos, laminares y de cambio de fase. Con el fin de acotar las simulaciones en un espacio y geometrías establecidos por nosotros, se usa el *Método de Volumen Finito*.

### **3.3.1. Método de Volumen Finito**

Es una técnica que transforma las ecuaciones diferenciales parciales que representan leyes de conservación sobre volúmenes diferenciales en ecuaciones algebraicas discretas en volúmenes finitos (Moukalled *et al.* [2016]). Una vez discretizadas, las ecuaciones sobre el volumen son resueltas mediante cómputo dependiente de las variables de cada elemento. Existen dos diferentes casos para asociar volúmenes de control a puntos en la malla de una simulación; centrados en la celda o centrados en el vértice. Una imagen explicativa de estos casos se observan en la figura 3-1.

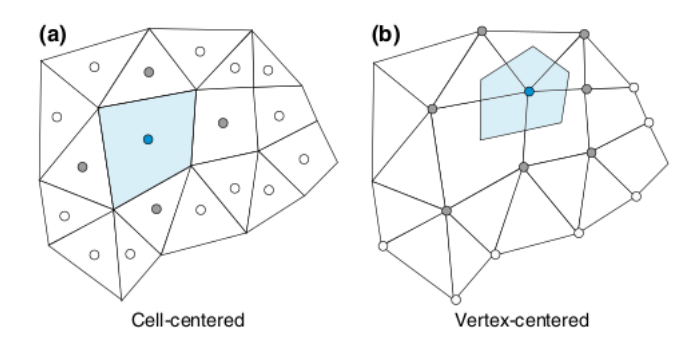

Figura 3-1: **a)**Esquema centrado en la celda **b)** Esquema centrado en vértice (Moukalled *et al.* [2016]).

El esquema basado en celda es el usado en *OpenFOAM*, además, es el tipo más popular y aquí el valor se asocia en los centros de las celdas. Las aristas de la malla definen los volúmenes finitos y sus superficies. La practica de la discretización de información en el centroide de la celda como en la figura 3-1(a), permite el uso general de elementos poligonales sin la necesidad de funciones de forma predefinidas a diferencia de las centradas en el vértice (Moukalled *et al.* [2016]). Por otro lado, el esquema basado en vértices los valores de la variable se asocian en los vértices de la geometría (Moukalled *et al.* [2016]).

Con el esquema centrado en la celda es posible conocer los estados físicos de cada celda del volumen, pero dependerá de nosotros darle una calidad de malla adecuada (tamaño de las celdas del mallado) para el fenómeno físico que se analice, si se desea conocer el comportamiento de un fluido alrededor de una turbina es necesario considerar los cambios de la velocidad debido a la interacción viscosa del fluido consigo mismo y las paredes del sistema.

En los estudios de dinámica de fluidos observamos variaciones o cambios en la velocidad en el tiempo cuando el flujo se incrementa o cuando los obstáculos provocan que las no linealidades de las ecuaciones de balance se manifiesten. A este tipo de fenómenos se les conoce como turbulencia.

### **3.4. Turbulencia**

La turbulencia es un fenómeno físico observable en los fluidos. Se asocia con partículas en desorden, y pequeños y grandes vórtices que aparecen y desaparecen en los fluidos azarosamente. En la figura 3-2 se observan mediciones de la rapidez en dos puntos dentro de un flujo turbulento.

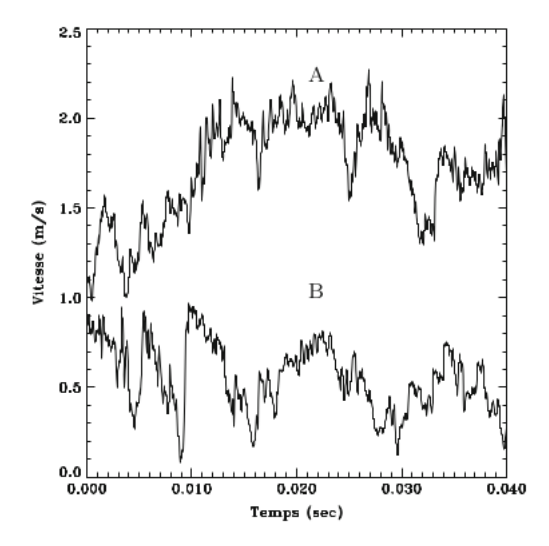

Figura 3-2: Evolución de la velocidad en dos distintos puntos **A** y **B** en un flujo turbulento (Rieutord [2014])

Los puntos **A** y **B** están inmersos en un fluido a una distancia cercana, la figura 3-2 trata de ejemplificar como dos puntos dentro de fluido pueden tener velocidades muy distintos entre si que parecen no tener relación.

En la práctica se considera a un fluido turbulento dependiendo de su número de Reynolds, este es un número adimensional y se refiere a la razón entre las fuerzas de inercia y viscosas del fluido (Cengel [2004]), de acuerdo a la ecuación 3-15.

$$
Re = \frac{\rho UL_c}{v},\tag{3-15}
$$

donde *ρ* es la densidad del fluido, *U* es la rapidez, *L<sup>c</sup>* es la longitud característica de la configuración geométrica y *v* es la viscosidad cinemática del fluido. Normalmente, si el número de Reynolds es mayor a 2000 se le considera turbulento. Para simular las fluctuaciones debidas a la turbulencia se recurre a los métodos numéricos y los *modelos de turbulencia*.

### **3.4.1. Turbulencia en la Dinámica de Fluidos Computacional**

Para poder simular viento alrededor de una turbina eólica es necesario encontrar una manera de recrear los vórtices creados azarosamente en un fluido turbulento, para esto se utilizan modelos de turbulencia que recrean el fenómeno. Por ejemplo: la velocidad de una partícula dentro de un flujo puede ser representado por la ecuación 3-16 de acuerdo al modelo RAS de turbulencia (Versteeg [2007]).

$$
u = \overline{u} + u',\tag{3-16}
$$

donde *u* es la velocidad del viento,  $\bar{u}$  es el promedio de la velocidad en el tiempo y  $u'$  es la fluctuación de la velocidad debida a fenómenos tan pequeños que dada la finura de malla no se representan. Para reemplazar estos procesos que son demasiados pequeños se recurre a modelos parametrizados, algunos de estos modelos son:

 $\blacksquare$  Modelo  $k\epsilon$ 

Modelo estándar de dos ecuaciones que usa el parámetro energía cinética del viento (*k*) y viscosidad de disipación $(\epsilon)$  para resolver la magnitud de energía cinética del viento.

Modelo *k* − *ω*

Este modelo usa de inicio *k* como lo muestra la ecuación 3-17 y la frecuencia de turbulencia (*ω*) expresada por la ecuación 3-18.

$$
k = \frac{3}{2}(UI)^2,
$$
\n(3-17)

$$
\omega = \frac{\sqrt{k}}{l},\tag{3-18}
$$

donde *U* representa la rapidez del fluido, I es la intensidad de turbulencia y *l* representa la escala de longitud turbulenta, la cual es una cantidad física que describe la energía contenida dependiendo de la dimensión típica del problema (Menter [1994]). Para este modelo el valor de *k* en las fronteras es 0 y *ω* tiene a infinito en el muro, por ello es importante un buen uso de condiciones iniciales en el pre-procesamiento de la simulación (Moukalled *et al.* [2016]).

Modelo *k* − *ω SST*

Modelo híbrido entre los modelos  $k - \epsilon$  y  $k - \omega$ , usando la transformación del modelo  $k - \epsilon$ en *k* − *ω* cerca de las regiones con muros. *k* esta representada por la ecuación 3-17, pero para el modelo  $k - \epsilon$  es transformada por Moukalled *et al.* [2016]:

$$
\epsilon = k\omega. \tag{3-19}
$$

*LES*

Usa el modelado de la simulación de grandes remolinos (large-eddy simulation), normalmente se usa para simulaciones de gran escala.

*RAS*

Usa el modelado de las simulación de Reynolds promedio, el cual resuelve flujos incompresibles mediante ecuaciones de Navier-Stokes basadas en variables promediadas Moukalled *et al.* [2016] como lo es la ecuación (3-16).

El tiempo de cómputo puede verse afectado dependiendo del modelo de turbulencia que se use en la simulación, la elección dependerá de las características particulares de cada caso (Greenshields [2019]).

En este trabajo usamos un método de turbulencia ya codificado y validado.. Los casos son calculados mediante diferentes software previamente programados y validados como es el caso de esta tesis.

### **3.5. Funcionamiento de una simulación de CFD**

Los software de simulaciones de **CFD** normalmente están formados por 3 etapas: preprocesamiento, solución (*Solver*) y post-procesamiento. A continuación se abunda sobre el proceso en cada etapa.

### **3.5.1. Pre-procesamiento**

En esta etapa se define todo lo relacionado a la construcción de nuestro modelo, las condiciones a las que estará sometido y el tiempo en el que deseemos simular. Este es uno de los pasos más importantes debido a que aquí se crea la malla en la que se simulará. Para esto, es necesario un software de *Diseño Asistido por Computadora(CAD)* como lo son: Inventor, SolidWork, BLENDER, OpenCAD, entre otros.

Una vez obtenida la geometría del modelo se necesita de un software de mallado compatible. Una de las principales funciones de este software es asignar cualidades a diferentes caras de la geometría como una entrada de aire, una fuente de calor, un flujo de agua, entre otras funciones. Los software de mallado más comunes son: Gmsh, Salome-meca, Fluent Meshing y SnappyHexMesh. Una vez conocida la geometría del sistema a estudiar, es necesario conocer las condiciones iniciales de nuestro caso en específico, estas condiciones iniciales serán específicas para cada solver utilizado.

### **3.5.2. Solución (***Solver***)**

Esta parte del proceso tiene la tarea de calcular de forma iterativa las ecuaciones de Navier-Stokes sobre las geometría creada por nosotros y las condiciones dadas en el pre-proceso . Algunos de estos solvers se dividen en las siguientes categorías (Greenshields [2019]): Códigos básicos de  $CFD<sup>1</sup>$ , flujos incompresibles, compresibles y en múltiples fases, combustión, seguimiento de partículas en flujos, métodos discretos, electromagnetismo y análisis de presión en sólidos.

#### **3.5.3. Post-procesamiento**

Por último, se obtienen los resultados arrojados por el *solver* con la posibilidad de ser representados en la geometría dada, mediante un software de post-procesamiento de datos

<sup>1</sup>Los códigos básicos resuelven ecuaciones de Laplace para difusión en solidos, flujos potenciales o simulaciones en estado permanente o dependiente del tiempo

como lo son: Python3, Paraview y ANSYS FLUENT. Al usar estos software es posible observar la geometría desde distintos ángulos y hacer cálculos a partir de variables conocidas como la velocidad, la presión o temperatura. El software utilizado para el pre-procesamiento y la solución del estudio de las turbinas VAWT es OpenFOAM, debido a su amplia gama de soluciones, su documentación, la efectividad de estudios ya verificados y el uso de licencia gratuita o abierta. A continuación se describen las bondades y la estructura de funcionamiento de OpenFOAM.

### **3.6. OpenFOAM**

OpenFOAM significa *código abierto de Operación y Manipulación de Campos* (Open Source Field Operation and Manipulation), fue creado en el Imperial College London con la intención de brindar un código abierto que pueda solucionar simulaciones numéricas de casi cualquier tipo de forma eficaz. Es un software construido en lenguaje C++ que desarrolla aplicaciones ejecutables con una colección de alrededor de 100 librerías escritas en C++. En adición a esto, OpenFOAM esta relacionado con cerca de 250 aplicaciones de pre-construidas de las cuales se dividen en dos categorías: solución (*solver*) y utilidad (*utilities*).

La estructura básica del funcionamiento de un código de OpenFOAM se muestra en el diagrama de la figura 3-3.

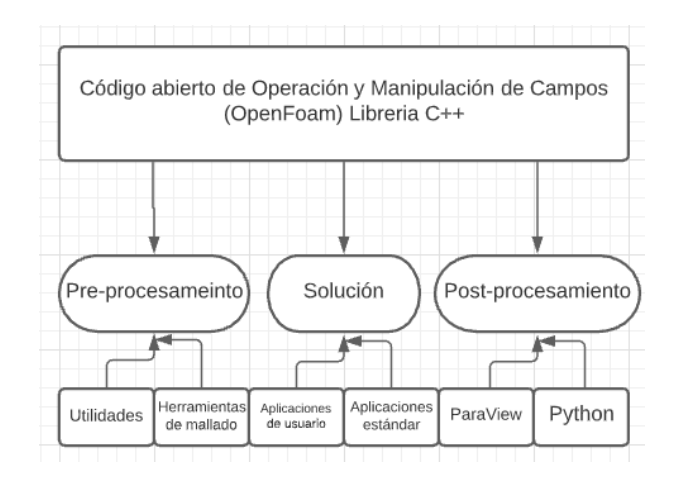

Figura 3-3: Diagrama de la estructura básica de una simulación en OpenFOAM (Greenshields [2019]).

A diferencia de los software comerciales como *ANSYS* y *CD-adapco*, OpenFOAM no cuenta con un entorno gráfico intuitivo para llevar a cabo el caso a simular, en cambio cuenta con ficheros de texto editables mediante software de edición de texto como lo es *vi*, *geany* o cualquier visualizador de texto. Este tipo de ficheros se muestran en la figura 3-4.

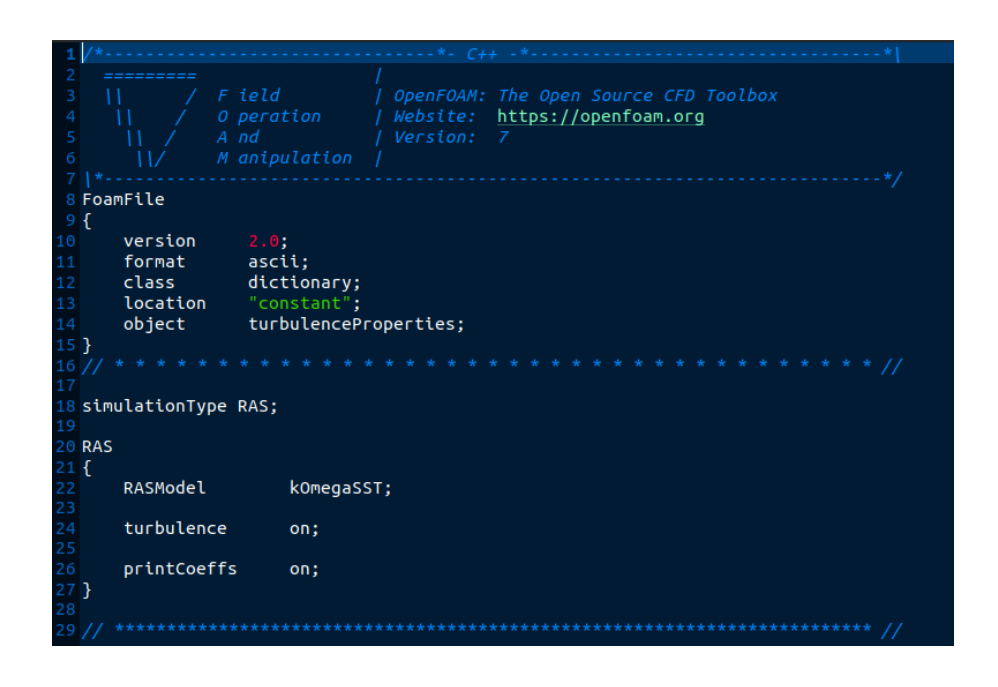

Figura 3-4: Fichero editable usado en OpenFOAM.

Usualmente, los ficheros son tomados de casos similares al que se busca resolver, estos ejemplos se encuentran en el directorio **tutorials**, dicho directorio esta incluido en la instalación de OpenFOAM y se recomienda tomar estos ficheros para sólo cambiar las entradas a las específicas del caso a resolver.

### **3.6.1. Estructura de OpenFOAM**

La estructura de una simulación en OpenFOAM se observa en el diagrama de la figura 3-5.

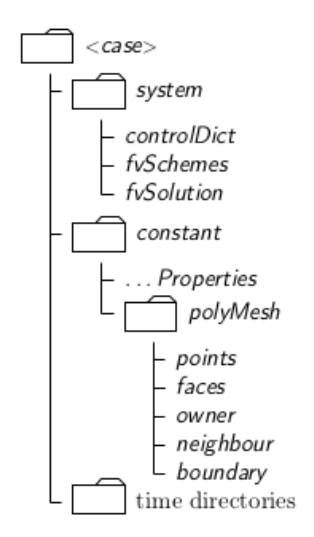

Figura 3-5: Estructura de los directorios principales en OpenFOAM (Greenshields [2019]).

Los tres directorios más importantes son ; *system, constant* y *time directories* y estos llevan la información necesaria para que el caso se ejecute con éxito. Cada directorio cuenta con la siguiente información:

*system*

En este directorio se encuentran los parámetros asociados a algoritmos de mallado, solución y pasos de tiempo de la simulación. Los ficheros esenciales para este directorio son; **controlDict**2, **fvSolution**<sup>3</sup> y **fvScheme**<sup>4</sup> Los ficheros utilizados en el directorio *system* se encuentran en el Anexo B.

■ *constant* 

En este directorio de encuentra toda la información detallada de la geometría o malla, además de ficheros que especifican las propiedades de transporte y modelos de turbulencia. En este directorio puede haber distinto contenido dependiendo de la forma de mallar seleccionada, aunque el archivo esencial es la carpeta de **polyMesh**, donde se contienen

<sup>2</sup>Fichero que contiene la información de los pasos de tiempo, la frecuencia con la que se guarda información y se declaran funciones particulares.

<sup>3</sup>En este fichero se especifica la tolerancia de la solución, así como la elección de la solución (*solver*).

<sup>4</sup>En este fichero se declara la forma de operar las celdas discretizadas en el mallado.

los ficheros donde se declaran los puntos, caras , conexiones y dominios de la malla.

*0*

También llamado directorio de tiempo. En esteste directorio se especifican las condiciones iniciales de la simulación, así como el comportamiento de caras o paredes del mismo. Ejemplos de condiciones iniciales necesarias son el fichero **U** de velocidad y **p** de presión para realizar simulaciones de fluidos (Greenshields [2019]).

En recapitulación, para conocer la dinámica de fluidos alrededor de una turbina es necesario resolver las ecuaciones de transporte en celdas de volumen finito que repliquen la geometría del caso deseado. Para ello es necesario un software de Mecánica de Fluidos Computacional como lo es el caso de OpenFOAM que pueda preprocesar, solucionar y analizar la simulación.

En el siguiente capitulo, se presenta la información recopilada, el proceso de mallado, la elección de *solver* y los criterios de convergencia para la confiabilidad de resultados.

# l<br>Capítulo

## CONSTRUCCIÓN DE LAS SIMULACIONES CFD

*En este capítulo se presenta la metodología a seguir, se presenta la información recopilada acerca del caso a simular y su proceso de mallado. Se explica la configuración del solver para la ejecución de las distintas simulaciones en OpenFOAM y los criterios de convergencia para la confiabilidad de los resultados*.

### **4.1. Metodología**

Con el fin de cumplir con el objetivo del trabajo se recrearon simulaciones dependientes del tiempo para modelos de Turbina Quiral, H-Darrieus y Savonius, se empleó cómputo en paralelo y para conseguirlo se realizaron los siguientes pasos:

- 1. Se recopiló la información necesaria del caso estudiado.
- 2. Se establecieron los valores de las variables correspondientes.
- 3. Se creó la geometría de las turbinas Quiral, H-Darrieus, Savonius y el dominio computacional del caso.
- 4. Se malló y se verificó la geometría.
- 5. Se configuró el *solver*.
- 6. Se establecieron los criterios de convergencia de la simulación.
- 7. Se preparó el caso para cómputo en paralelo.
- 8. Se ejecutó el código computacional.
- 9. Se realizó el post-procesamiento de los datos conseguidos.

En secciones continuas se profundiza acerca de los pasos mostrados anteriormente.

### **4.2. Dimensiones del dominio computacional**

Debido a la utilización del método de volumen finito usado por **OpenFOAM**, es necesario tener un límite computacional en la simulación, en este caso se tomó como base la parametrización de espacio usado en (Javaheri y Canadillas [2013]) debido a la similitud de casos. El dominio parametrizado al diámetro del rotor (**D**) se halla en la figura 4-1.

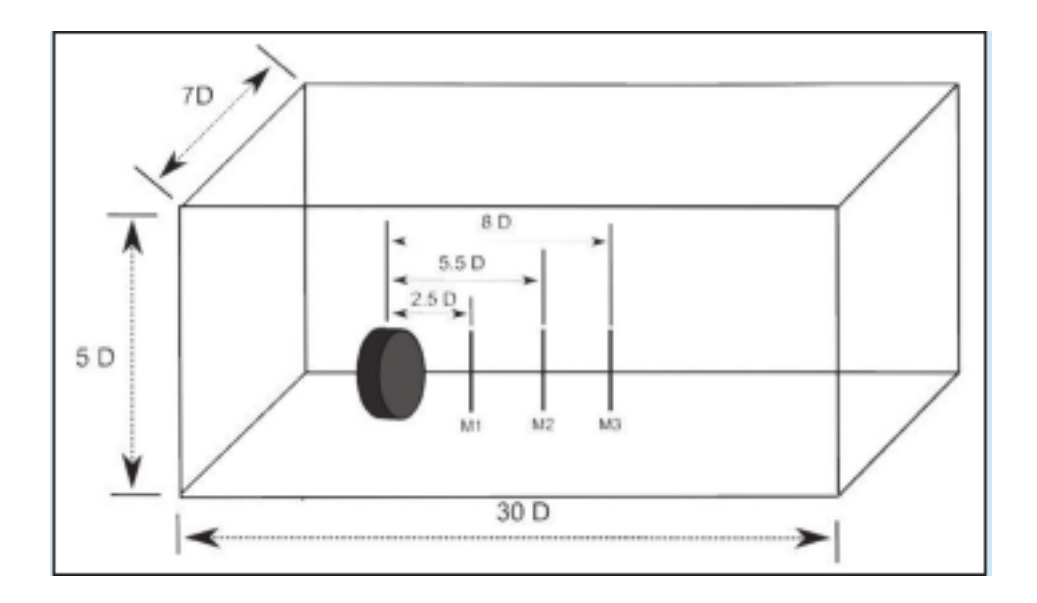

Figura 4-1: Dominio computacional parametrizado al diámetro del rotor (Javaheri y Canadillas [2013]).

El diámetro del rotor de todas las turbinas es de 2 metros. Por lo cual las dimensiones del dominio de acuerdo a su eje coordenado se hallan en la tabla 4-1.

|           | x(m) | y(m) | z(m) |
|-----------|------|------|------|
| Distancia |      | 60   |      |

Tabla 4-1: Distancia del dominio computacional a simular

Los diseños de las turbinas Savonius, Darrieus y Quiral se hallan en las figuras 2.3, 2.4 y 2-12 correspondientemente.

### **4.3. Mallado**

La herramienta de mallado utilizada es *SnappyHexMesh*, la cual está incluida en la instalación de *OpenFOAM*. La utilidad **snappyHexMesh** genera mallas tri-dimensionales a partir de hexahedros (hex) y hexahedro-divididos(split-hex) automáticamente creados de superficies geométricas triangulares(tri-superficie) como lo son los tipos de archivo estereolitográfico(.STL)

o *Wavefront Object*(.OBJ) (Greenshields [2019]). Para poder utilizar esta utilidad se realizó lo siguiente:

- 1. Se crearon los diseños de turbinas Savonius, H-Darrieus y Quiral en el software CAD *BLENDER* y se exportaron en formato .STL, estos archivos se colocaron en el directorio *triSurface* dentro de *constant*.
- 2. Se creó un dominio computacional con las medidas mostradas en la tabla 4-1 en *BLEN-DER*. Es importante que previo al proceso de mallado se definan los diferentes elementos que contendrán la información de las condiciones de frontera de la simulación. El software *BLENDER* cuenta con una extensión(*add-on*) llamada "*SwiftBlock*", la cual selecciona caras del volumen computacional dándole características de entrada de flujo (*inlet*), salida de flujo (*outlet*) y de muro (*wall*). Esto se observa gráficamente en la figura 4-2.

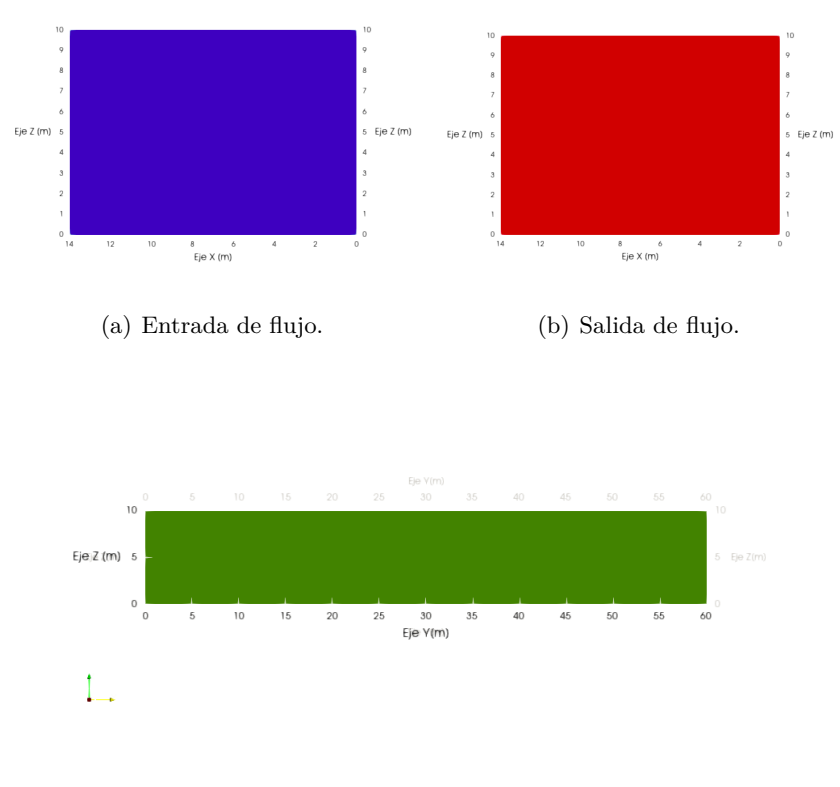

(c) Muros.

Figura 4-2: Condición de caras del dominio computacional.

Es importante tomar en cuenta la orientación de las caras del dominio computacional, esto se observa en el eje coordenado que se halla en la esquina inferior izquierda del gráfico en la figura 4-2(c). Debido a esto, el flujo de entrada tiene una dirección *y*+. Además, se dividió el dominio computacional en tres zonas. La primera con una división de celdas de 30*<sup>x</sup>* × 10*<sup>y</sup>* × 10*z*, en esta zona comprende la mitad del dominio computacional. Aquí entrará el flujo y se desarrollará. La segunda zona cuenta con una división de celdas de  $30_x \times 30_y \times 30_z,$ en esta zona se alojará la turbina. La mayor densidad de celdas ayudará a capturar de mejor manera las propiedades físicas del fluido cerca de la turbina. Por último, la tercera zona cuenta con una división de 30*<sup>x</sup>* × 10*<sup>y</sup>* × 10*z*, aquí se restituirá el fluido para su salida. Esta división de zonas se observa en la figura 4-3.

- 3. Una vez definidas las condiciones de las caras, se exportó el archivo como "*blockMeshDict*" dentro del directorio *system*.
- 4. Se aplicó la utilidad **blockMesh**, esta utilidad crea una malla a partir del dominio computacional declarado en el archivo *blockMeshDict* en el directorio *system*.
- 5. Se verificó la integridad del dominio computacional con la utilidad **checkMesh**, la cual verifica la integridad y características de la malla. El dominio computacional se observa en la figura 4-3.

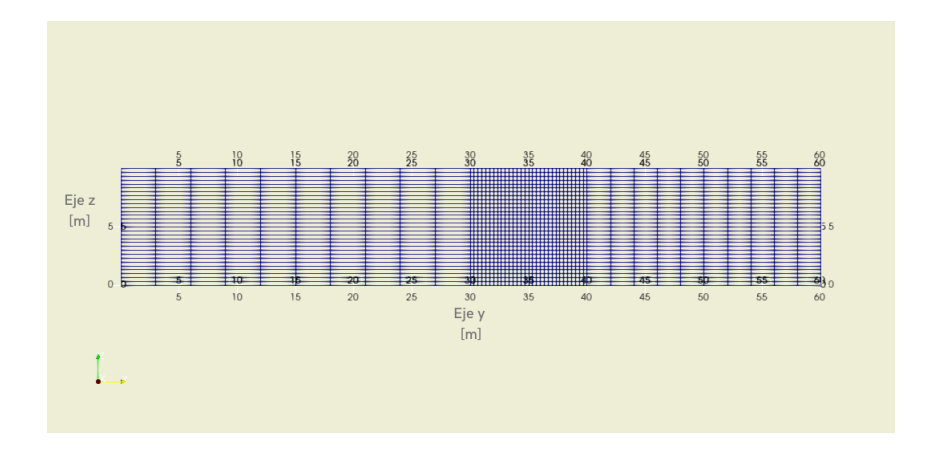

Figura 4-3: Dominio computacional de las simulaciones en vista paralela.

- 6. Se agregó un fichero llamado "*surfaceFeaturesDict* " al directorio *system* con entradas correctas1, y se aplicó la utilidad **surfaceFeaturesDict**. Esta utilidad creó dentro del directorio *constant* otro directorio llamado "*extendedFeaureEdgeMesh*" el cual contiene todos los datos de vértices y aristas que componen a la geometría de la turbina.
- 7. Se agregó un fichero llamado "*snappyHexMeshDict*" con entradas correctas2, este fichero se ubicó dentro del directorio *system*. Este fichero especifica la cantidad de celdas deseadas en la malla, el nivel de refinamiento y segmenta las partes a analizar por separado en el post-procesamiento.
- 8. Se aplicó la utilidad **snappyHexMesh**.
- 9. Se comprobó la calidad de malla con la utilidad **checkMesh**. Esto para comprobar el cumplimiento de los parámetros de calidad establecidos en  $(Greenshields [2019])^3$ . Estos parámetros son los siguientes:
	- *a*) Relación de aspecto: Este parámetro indica la relación existente entre el lado mayor y el lado menor del elemento. Se espera que este valor sea 1.
	- *b*) Oblicuidad: Mide el grado de similitud entre el elemento y el elemento ideal descrito por su esfera. El valor máximo permisible para acreditar el análisis de malla en OpenFOAM es 4.
	- *c*) Ortogonalidad: Es una generalización de la noción geométrica de perpendicularidad. Se determina el ángulo entre los ejes ortogonales de una cara y los vectores que definen la dirección de las caras que se generan a partir de aristas. El valor máximo permisible para acreditar el análisis de malla en OpenFOAM es 70.
- 10. Se verificó la malla mediante el visor de resultados *paraView* los cuales se observan en la figura 4-4.

<sup>1</sup>El fichero *surfaceFeaturesDict* se halla en la sección de anexos B

<sup>2</sup>El fichero snappyHexMeshDict se encuentra la sección de anexos B.

<sup>3</sup>Los parámetros obtenidos mediante la utilidad **checkMesh** se muestran en Anexos en de la sección D: CheckMesh.

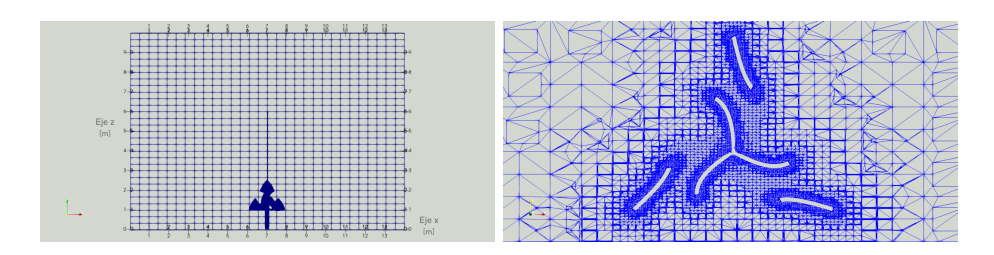

(a) Vista de plano *xz* de la malla. (b) Corte de la malla el plano *xy* en el centro de la Turbina Quiral.

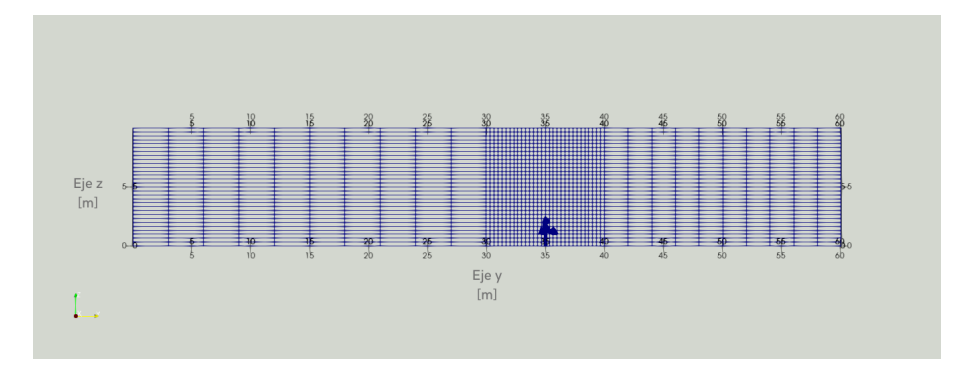

(c) Vista del plano *yz* de la malla.

Figura 4-4: Mallado de la Turbina Quiral.

11. Se repitieron en los pasos anteriores para cada uno de los modelos de turbinas.

### **4.4. Condiciones iniciales**

Una vez obtenida la geometría se asignan las condiciones iniciales.

Al *patch* de entrada de flujo se le asignó una condición inicial de una velocidad de viento de 5*m/s* en dirección *y*. Con el fin de caracterizar este flujo se usa la ecuación 3-15 con la cual se obtiene un número de Reynolds de  $3.838 \times 10^6$ , por lo que es considerado un flujo turbulento. Las condiciones iniciales se observan en la figura 4-2 de acuerdo a Greenshields [2019] y las características del sistema como lo son la longitud característica, la velocidad de entrada y el número de Reynolds.

| $patch-wall$ | U            | p            | k               | $\omega$          | nut                     |
|--------------|--------------|--------------|-----------------|-------------------|-------------------------|
| inlet        | (050)        | zeroGradient | Uniform 0.06    | FixedValue        | Calculated              |
|              |              |              |                 | uniform $0.5525$  | uniform 0               |
| outlet       | zeroGradient | fixedValue   | zeroGradient    | zeroGradient      | Calculated              |
|              |              |              |                 |                   | uniform 0               |
| muros        | noSlip       | zeroGradient | KqRWallFunction | OmegaWallFunction | <b>NutkWallFunction</b> |
|              |              |              | uniform $0.06$  | uniform $0.5525$  | uniform 0               |
| turbina.     | noSlip       | zeroGradient | KqRWallFunction | OmegaWallFunction | <b>NutkWallFunction</b> |
|              |              |              | uniform $0.06$  | uniform $0.5525$  | uniform 0               |

Tabla 4-2: Condiciones iniciales de la simulación.

Estas condiciones iniciales se especifican en el directorio **0** y los ficheros se encuentran disponibles en el Anexo C.

La simulación es resuelta mediante el *solver pimpleFoam*, este *solver* resuelve simulaciones dependientes del tiempo para flujos incompresibles, newtonianos y turbulentos (Greenshields [2019]). Se seleccionó este *solver* ya que presenta una doble corrección de la presión en cada celda y obtuvo un desempeño computacional aceptable.

### **4.5. Criterios de convergencia**

Con el fin de obtener resultados confiables de la simulación, es necesario establecer criterios de convergencia. El primer criterio de acuerdo a (Fernández Oro [2012]), es que el residuo global de las variables resueltas sea menor a 10−<sup>3</sup> *<sup>m</sup> <sup>s</sup>* en el caso de la velocidad del viento y 10 *P am*3*/kg* al resolver la presión. La segunda condición es comprobar el balance de masa en nuestro sistema mediante la función **flowRatePatch**, la cual hace el conteo de masa en el tiempo en una de las caras del dominio computacional. En este caso, se aplicó en la entrada y salida del sistema. Si ambos valores coinciden, el balance de masa en el sistema es correcto.

Una vez completada toda la metodología para el caso de cada turbina, se usaron los sotfware libre **paraView** y **jupyter-notebook** para la lectura de la información arrojada por OpenFOAM. Los resultados analizados se presentan en el siguiente capítulo.

# l<br>Capítulo

### RESULTADOS Y SU ANÁLISIS.

*En este capítulo se muestran las pruebas para acreditar los criterios de convergencia necesarios. Entre los resultados; se muestran cortes en el plano xy de la rapidez del viento y la presión relativa alrededor de las turbinas, gráficas de los componentes de la fuerza y torca que afecta a las turbinas Savonius, H-Darrieus y Quiral. Los resultados se presentan en individual según la geometría de la turbina, así como el análisis de los resultados obtenidos.*

### **5.1. Criterios de convergencia.**

Una vez simulado cada caso se creó una base de datos de los residuales de las variables velocidad y presión de viento alrededor de las turbinas. Dicha base de datos fue tratada mediante el software libre *jupyter-notebook* el cual es un compilador de código de lenguaje *python*. Las gráficas que muestran el residual por paso de tiempo se observan en la figura 5-1.

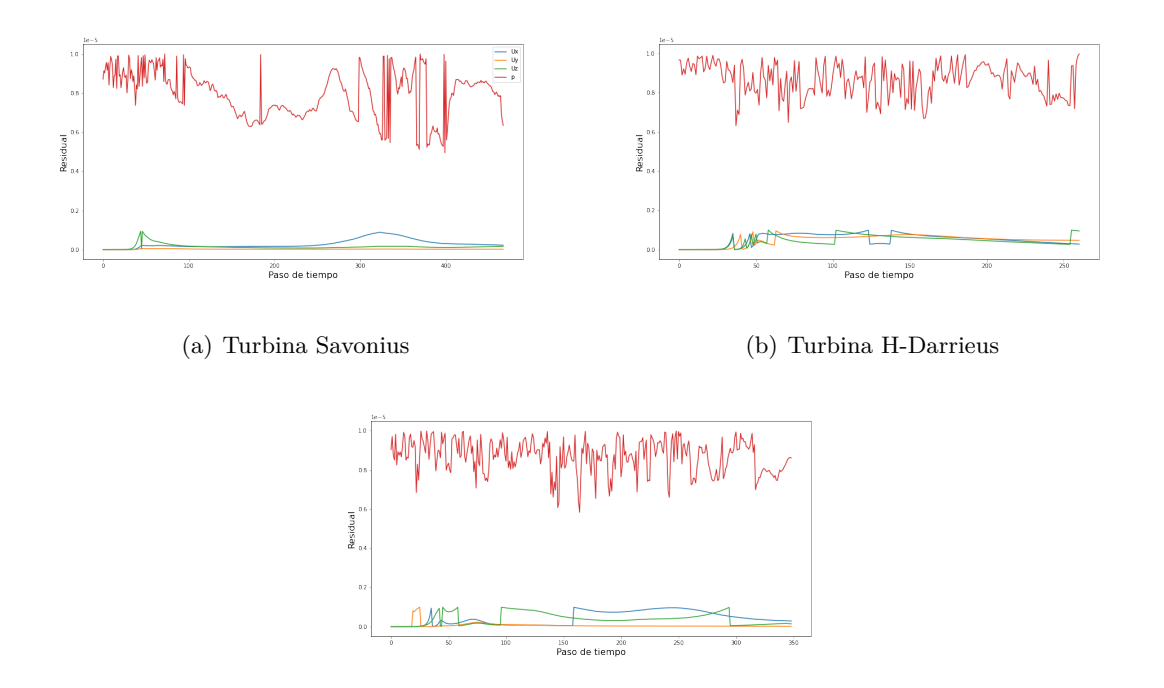

(c) Turbina Quiral

Figura 5-1: Residuales por paso de tiempo en las simulaciones.

Nótese que cada gráfica está en escala de 1 <sup>×</sup> <sup>10</sup>−5(1e-5). Por lo que en cada caso se cumple el requisito de residuales por variables menores a  $1 \times 10^{-3}$ .

En la figura 5-2 se muestra el comportamiento del flujo volumétrico en la entrada y salida del sistema.

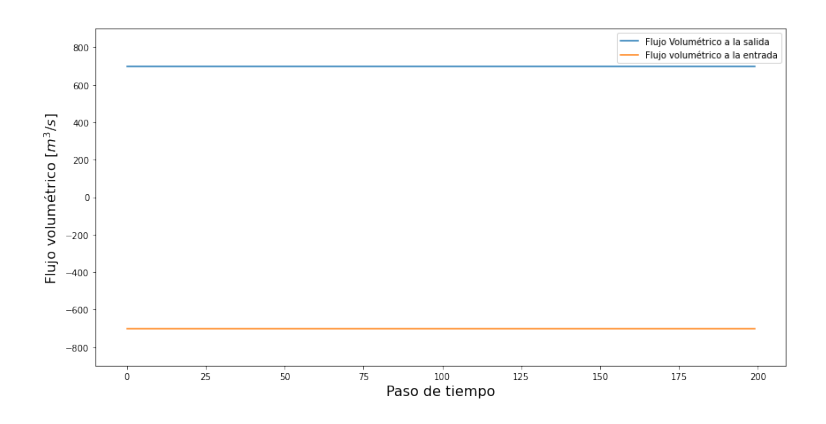

Figura 5-2: Flujos volumétricos en la entrada y salida del dominio computacional

Se observa que tanto el flujo de entrada como el de salida tienen un valor constante con de −700*m*<sup>3</sup> *<sup>s</sup>* y 700*m*<sup>3</sup> *<sup>s</sup>* , respectivamente. Esto es esperado debido a que el área de la cara de entrada y salida es de 140*m*<sup>2</sup> y entrada viento a una rapidez constante de 5 *<sup>m</sup> <sup>s</sup>* lo que resulta en un flujo volumétrico de  $700 \frac{m^3}{s}$ .

En las siguientes secciones se presentan gráficos de la presión relativa y rapidez del viento alrededor de las turbinas con el fin de compararlas entre sí y caracterizar la Turbina Quiral, así como un análisis de fuerzas y torca durante toda la simulación para conocer la tendencia del sentido de giro de cada turbina.

### **5.2. Turbina Savonius**

La turbina Savonius, al igual que la H-Darrieus y Quiral tiene un diámetro de turbina de 2*m*, sometida a un viento en dirección *y* de rapidez igual a 5 *m/s*, dentro de un dominio computacional de medidas  $14 \text{ m} \times 60 \text{ m} \times 10 \text{ m}$ .

En la figura 5-3, se hallan cortes transversales de la turbina Savonius para la simulación con  $t = 0.75s$ .

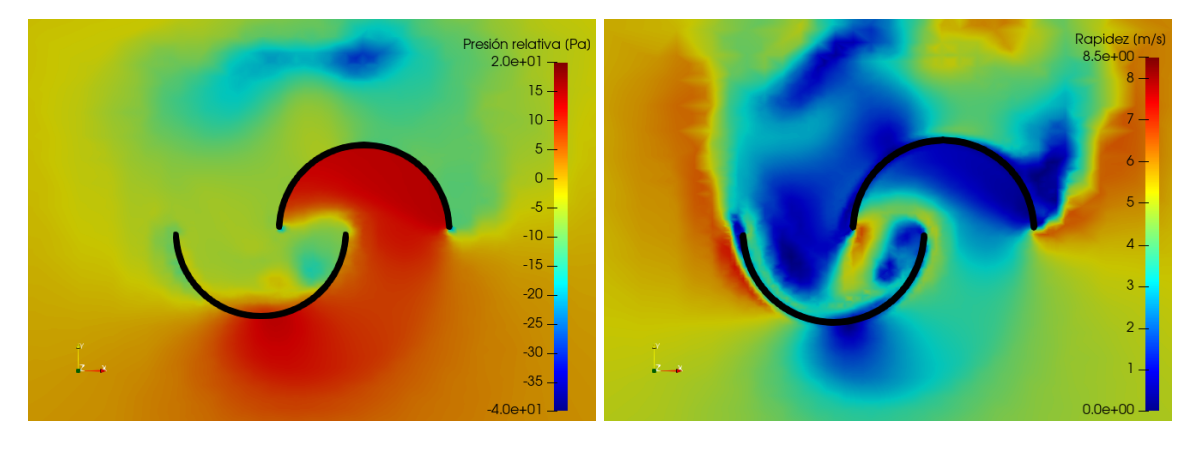

(a) Presión relativa. (b) Rapidez.

Figura 5-3: Cortes transversales que muestran la presión relativa y la rapidez del viento alrededor del centro de la turbina Savonius.

En la figura 5-3(a) se observa la magnitud de la presión relativa alrededor de la turbina Savonius. Al examinar el interior del semi-círculo derecho, se halla una zona de alta presión a causa de la baja rapidez de viento, debido al choque y acumulamiento de aire con este semicírculo. Detrás de este, se observa una zona de baja presión causada por el viento con una mayor rapidez que recorre la parte posterior del semi-circulo derecho mostrado en la figura 5-3(b). Por lo que la figura nos indica que la tendencia de movimiento por gradientes de presión es en contra de las manecillas del reloj.

El software ParaView permite analizar a las geometrías de las turbinas por separado, usando el centroide de las turbinas como centro. Al aislar la turbina tenemos disponible la información de presión y rapidez del viento en cada celda que compone la malla. En la figura 5-4 se observa la presión relativa en la superficie con malla visible de la turbina Savonius.

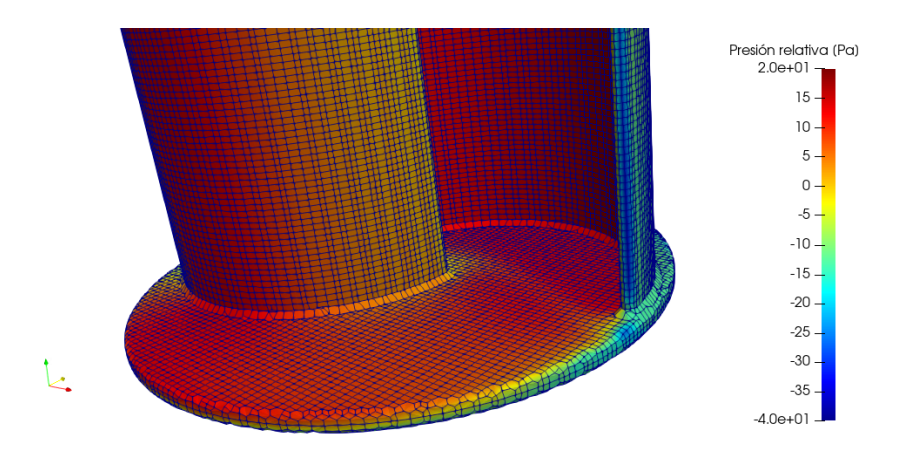

Figura 5-4: Presión relativa en la superficie de la turbina Savonius.

Se calculó la fuerza en dirección normal en cada diferencial de área de la superficie de la turbina; mediante la integración de la presión sobre la superficie, multiplicada por el vector normal en cada diferencial de superficie. El registro de los componentes del vector fuerza a través del tiempo se encuentran en la figura 5-5.

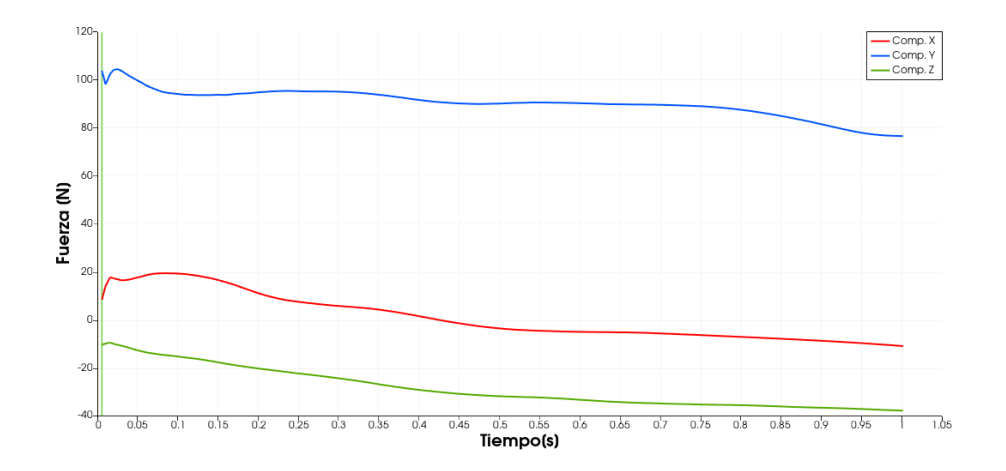

Figura 5-5: Componentes del vector fuerza en la superficie de la Turbina Savonius.

La componente de la fuerza sentida en dirección *y* es conocida como fuerza de arrastre, ya que es paralela al movimiento del viento. La componente de la fuerza en la dirección *x* es conocida como fuerza de sustentación al ser perpendicular al movimiento del viento. Al observar la gráfica, se concluye que la fuerza predominante es la de arrastre y que su fuerza de sustentación esta entre -10 N y 20 N.

Una vez obtenida la fuerza se calculó la torca en el centroide de la turbina Savonius mediante el producto cruz del vectro que se obtiene de la resta de las coordenadas de cada diferencial de superficie y el centroide de la turbina Savonius, y el vector fuerza. La magnitud de cada componente de la torca se halla en la figura 5-6.

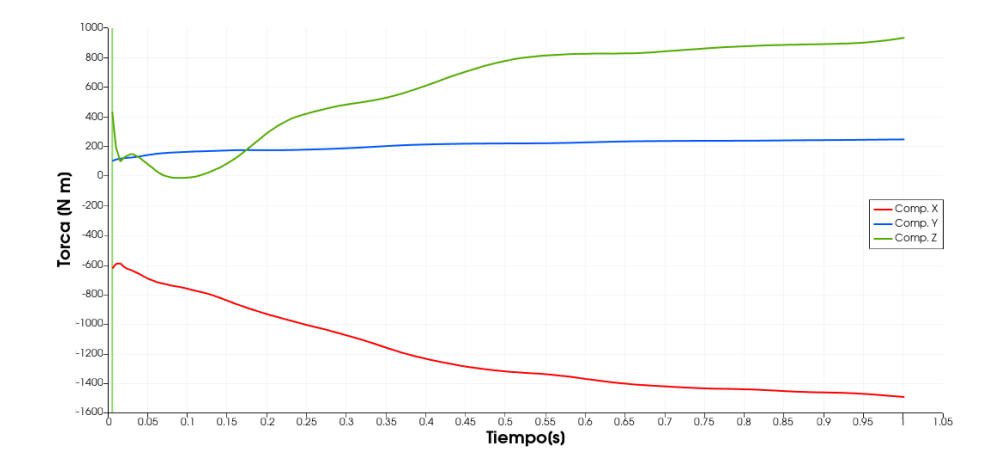

Figura 5-6: Componentes de la torca sentida en el centroide de la turbina Savonius.

En la figura 5-6, se observa que entre el segundo 0 y el 0.1 la torca tiene un proceso transitorio, para después reportar una magnitud que se estabiliza alrededor de los 800 N m. Es importante mencionar que el tiempo escogido de cada corte transversal en todas las turbinas corresponde al tiempo donde las componentes de la fuerza y torca se estabilizan.

### **5.3. Turbina Darrieus**

A continuación se presentan los resultados de presión y rapidez del viento alrededor de la turbina H-Darrieus. En la figura 5-7 se observan cortes transversales de la turbina H-Darrieus para la simulación con *t* = 0*.*8*s*.

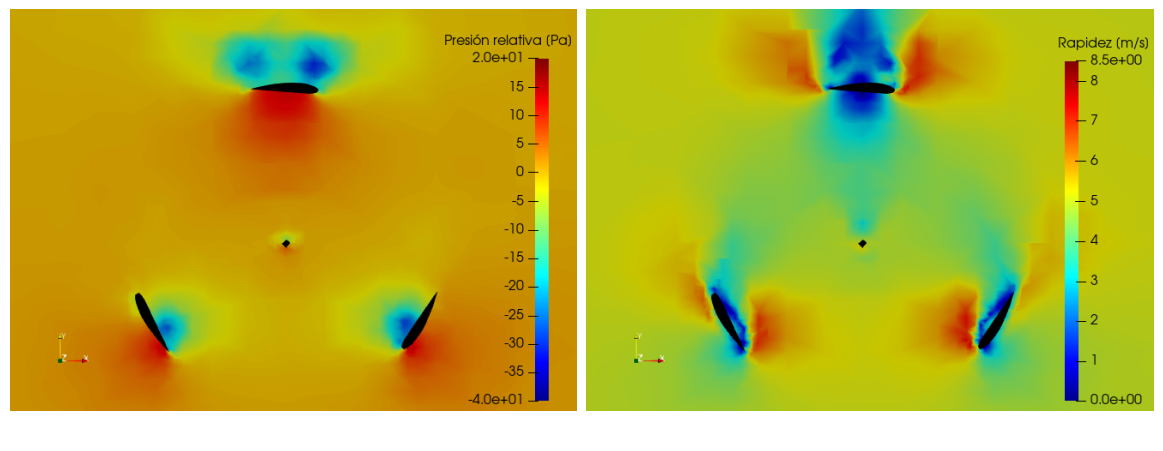

(a) Presión relativa. (b) Rapidez.

Figura 5-7: Cortes transversales que muestran la presión relativa y rapidez del viento al rededor en una sección transversal de la turbina H-Darrieus.

En la figura 5-7(a) se observa la magnitud de la presión relativa alrededor de la turbina H-Darrieus; se aprecia claramente la existencia de diferencias de presión relativa en cada aspa de esta turbina como resultado de la diferencia de rapidez del viento en ambos lados del perfil aerodinámico, como el mostrados en la figura 5-7(b). Este efecto es muy similar al de figura 2-4 con magnitudes menores a causa del viento incidente de 5*m/s* usado en la simulación. La rapidez del viento que se desprende de los perfiles aerodinámicos alcanza los 8.5 *m/s* lo que produce las diferencias de presión relativa de hasta 60 *P a*.

En la figura 5-8, se muestran las componentes del vector fuerza en la superficie de la turbina H-Darrieus.

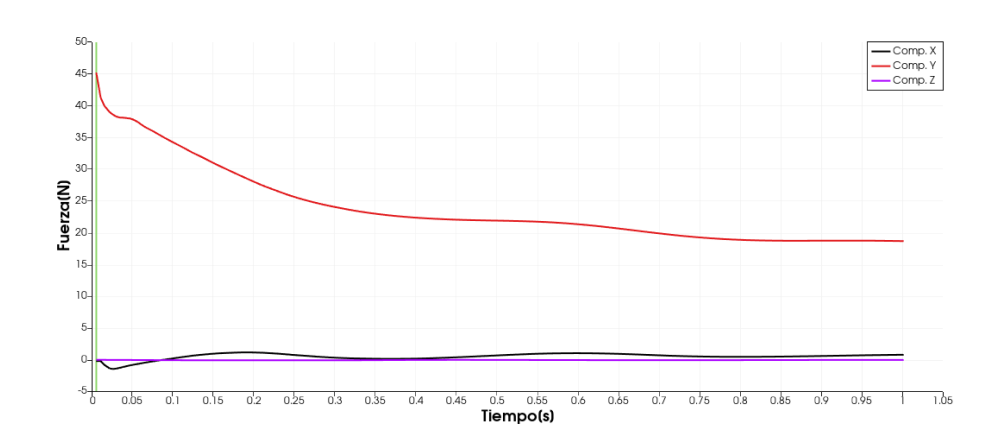

Figura 5-8: Componentes del vector fuerza en la superficie de la turbina H-Darrieus.

La magnitud más alta es la sentida en el eje *y*, que es paralelo al flujo de viento y ésta representa la fuerza de arrastre que siente la turbina; se obtuvieron magnitudes de 44 *N* y estabilizándose en 23 *N*. La fuerza en el eje *z* se mantiene nula, en cambio la fuerza en el eje *x*, que representa la sustentación, tiene una magnitud negativa que oscila entre -2 *N* y 0 *N*. Esta fuerza con magnitud pequeña en comparación con la fuerza de arrastre, puede deberse a que la sumatoria de fuerzas de sustentación se cancelan entre las 3 distintas aspas de la turbina. En la figura 5-9 se grafican las componentes del vector torca producido por la acción de las fuerzas sentidas en el centro de masas a lo largo del tiempo.

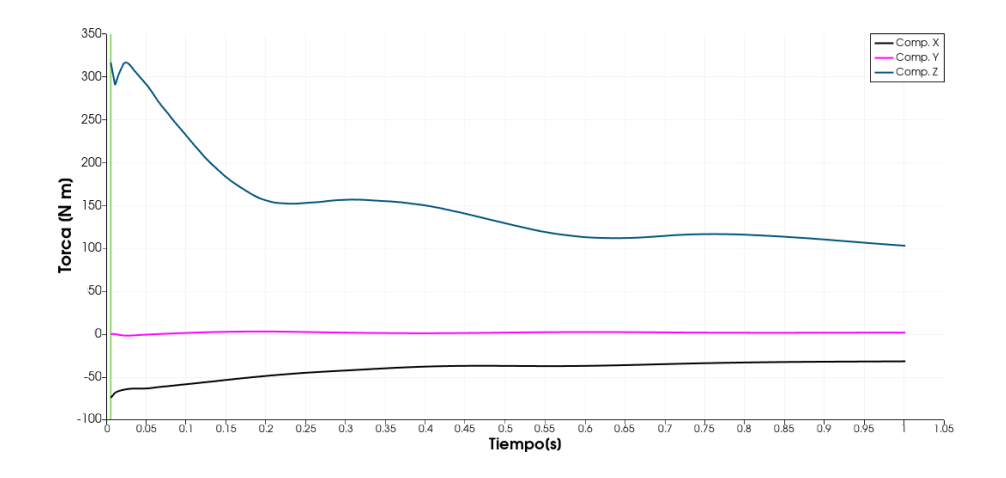

Figura 5-9: Componentes del vector torca en el centroide de la turbina H-Darrieus.

La componente de la torca predominante es en la dirección del eje *z* con un máximo de 344 *Nm*, su sentido positivo indica un giro contrario a las manecillas del reloj. La componente de la torca en el eje *y* es nula, mientras que la componente en *x* existe alrededor de un valor de −50*Nm*; esto indica que la turbina tiene una tendencia a girar sobre este eje, lo cual debido a que la única libertad de giro existe en el eje *z*, esta componente de la torca se podría entender como posibles vibraciones en la turbina.

### **5.4. Turbina Quiral**

Debido a que se simula con turbinas estáticas, se simuló la Turbina Quiral en 3 diferentes posiciones; la primera donde la turbina está en posición perpendicular al flujo. La segunda y tercera posición son variaciones de  $\pm 30^{\circ}$  de la turbina en posición perpendicular al viento. Los cortes transversales en la Turbina Quiral corresponden al tiempo *t* = 0*.*4*s*. Debido a que la turbina tiene una forma troposqueína, fue necesario realizar cortes a diferentes alturas. En la figura 5-10 se observan los planos de cortes usados para analizar la Turbina Quiral. El plano de color morado es mencionado como plano superior de aspa, el plano de color verde como plano central y el plano de color azul como plano base.

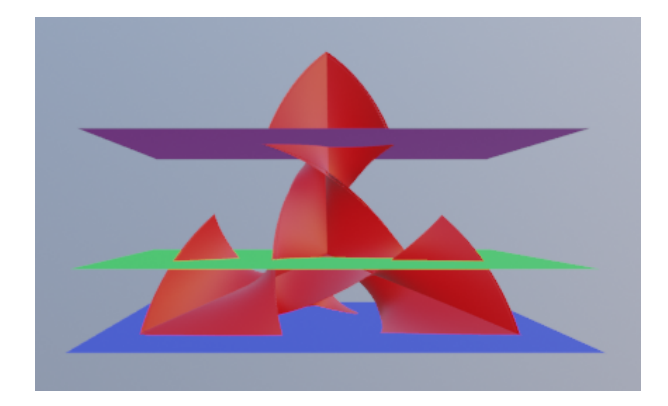

Figura 5-10: Cortes transversales en la Turbina Quiral.

### **5.4.1. Simulación con flujo de viento perpendicular a la Turbina Quiral**

En la figura 5-11 se presenta la presión relativa y la rapidez del viento en el plano base de la Turbina Quiral. Cabe recalcar que el viento impacta a la turbina desde la base de las imágenes.

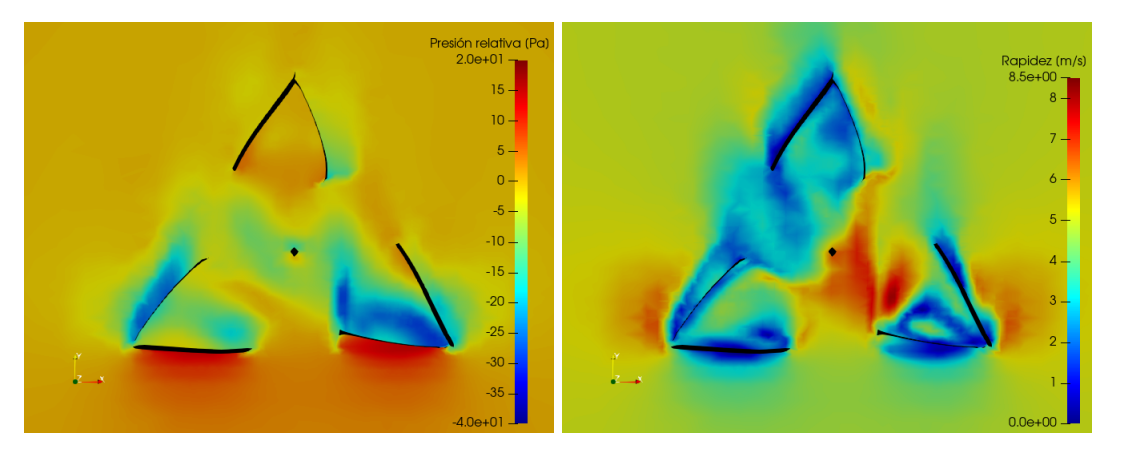

(a) Presión relativa (b) Rapidez.

Figura 5-11: Cortes transversales que muestran la magnitud de la presión relativa y rapidez del viento en el plano base de la Turbina Quiral.

En la parte inferior de la figura 5-11 (a) se observa una presión relativa provocada por el choque del viento con las aspas frontales de la turbina, esto concuerda con la rapidez del viento mostrada en la figura 5-11(b) con magnitudes que llegan a los 8.5 *m/s*. Al comparar el aspa quiral izquierda y derecha, se concluye que la derecha tiene diferencias de presión menores a la derecha, teniendo el lado derecho una amplia sección con diferencias de presión de hasta 60 Pa y con corrimiento hacia el azul, cuando la parte izquierda solo tiene secciones de hasta 40 Pa y corrimiento al verde/amarillo en la zona de baja presión. Esta zona que analiza el corte transversal base, apoya un giro de turbina **en contra de las manecillas del reloj**.

En las siguientes figuras se muestra la presión relativa y rapidez de la velocidad en el corte centro de la turbina.

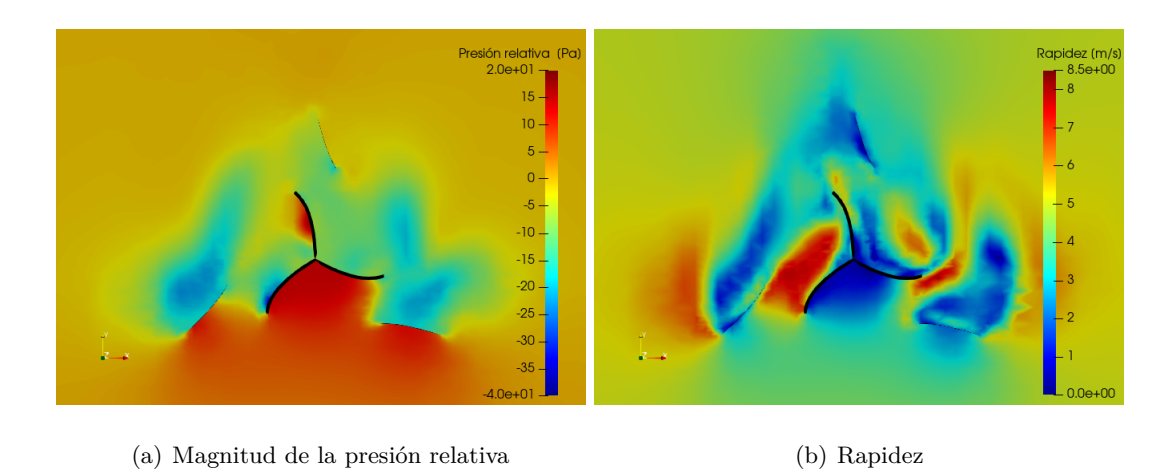

Figura 5-12: Cortes transversales que muestran la magnitud de presión relativa y rapidez del viento en el plano central de la Turbina Quiral.

De la figura 5-12 (a) y (b) se observa un acumulamiento de aire en el centro de la turbina donde choca el flujo de viento, esto provoca una zona de presión alta en toda esta región con una presión de 20 Pa; sin embargo, la zona izquierda cuenta una diferencia de presión de entre 35 Pa y 60 Pa en su parte más lejana al centro. Esto se explica al analizar el corte que muestra la rapidez de viento, en esta imagen se encuentra en su parte izquierda, una zona de alta rapidez con valores de hasta 8.5 *m/s*. Esta zona que analiza el corte transversal central de la turbina, contribuye a un giro **a favor de las manecillas del reloj**.

A continuación se presentan dos figuras con el corte en el plano superior de aspa de la presión relativa y la rapidez del viento cerca del aspa superior.

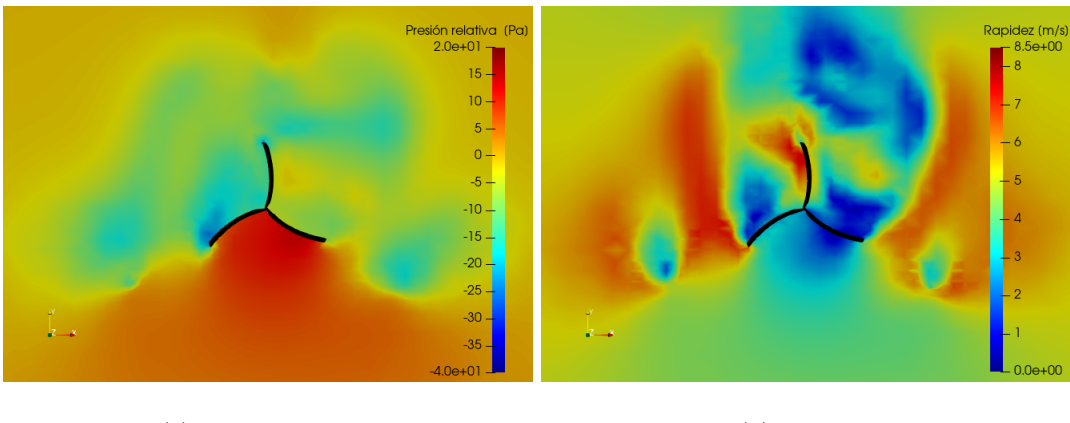

(a) Presión relativa. (b) Rapidez.

Figura 5-13: Cortes transversales que muestran la magnitud de la presión relativa y rapidez del viento en el plano superior del aspa de la Turbina Quiral.

En la figura 5-13, al igual que en el corte transversal central, se produce una zona de alta presión en el centro debido a la forma cóncava, aunque la forma del aspa del lado izquierdo permite el movimiento del viento hacia arriba (eje *z*, normal a la imagen), es por ello que la figura 5-13(b), muestra una rapidez de viento mayor en este lado izquierdo. Además, se aprecia una zona de alta rapidez mayor a la observada en el lado derecho. La zona superior analizada mediante los cortes transversales del plano superior de aspa indican una tendencia de giro **a favor de las manecillas del reloj**.

Ya que la zona base tiene una tendencia de giro contraria a la zona central y superior del aspa, se integra la fuerza perpendicular en toda la superficie de la Turbina Quiral para conocer la fuerza total a la que esta sometida está turbina a causa de su interacción con el viento. A continuación se muestra un gráfico de la magnitud de cada componente de la fuerza en todo el volumen de la Turbina Quiral.

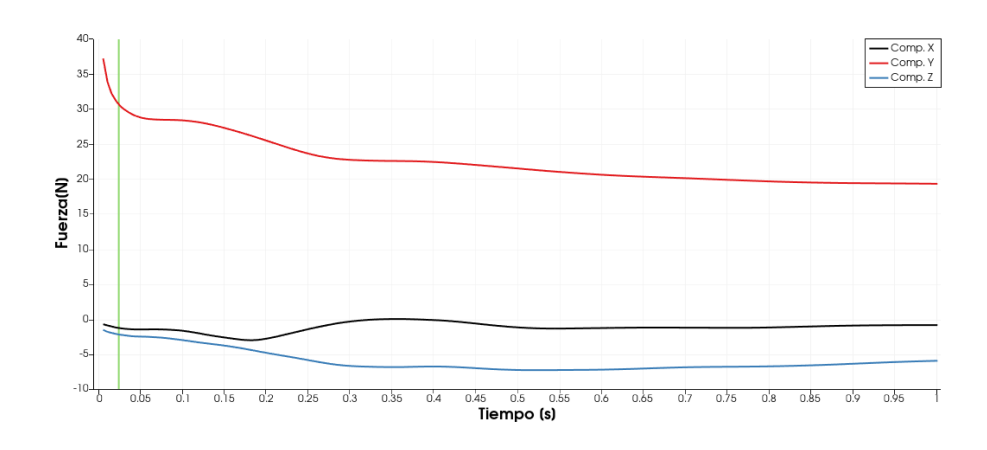

Figura 5-14: Componentes del vector fuerza en el centroide de la Turbina Quiral

En la gráfica de la figura 5-14, se observa que la componente *y* de la fuerza, asociada al arrastre, es la fuerza dominante en el arranque. La componente en *x* de la fuerza relacionada a la sustentación, varía entre -2 *N* y 2 *N*. Se intuye que es debido a las tendencias de giro contrarias entre la zona comprendida en el corte base y en el central. Por último, la componente de la fuerza en *z* indica que la turbina esta sometida a una fuerza hacia abajo, esta fuerza se relaciona con las pérdidas de energía debido a vibraciones en la estructura.

Con el fin de conocer la tendencia de giro en el arranque en toda la turbina, se realizó la integral sobre la superficie del producto cruz del vector resultante de la resta de la posición de cada elemento y el centroide de la turbina y la fuerza en cada diferencial de superficie. Con esto, se obtiene la torca en el centroide de la Turbina Quiral.

En la figura 5-15 se observa la magnitud de las tres diferentes componentes de del vector torca en el centro de la turbina Quiral.

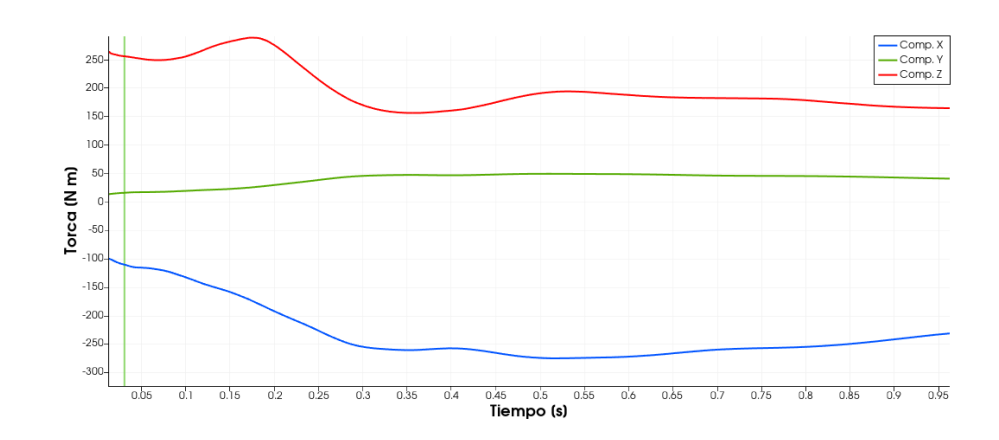

Figura 5-15: Componentes de la torca en el centro de la Turbina Quiral

La componente más importante mostrada en la gráfica de la figura 5-15 es la componente en *z*, ya que las turbinas solo tienen libertad de giro en este eje. Se hallaron valores de hasta 270 *Nm* y estabilizándose alrededor de 170 *Nm*, por lo que la tendencia de giro en el eje *z* de la turbina es **en contra** de las manecillas del reloj. Con respecto a las componentes de la torca en *x* y *y*, son grandes en especial la componente *x*, la cual llega a superar la componente en *z*, esto significa una pérdida considerable de la energía del viento en turbulencias y vibraciones. Por otro lado, esta gran magnitud en la componente *x* sugiere una posible utilidad como turbina de eje horizontal.

En conclusión, la Turbina Quiral colocada en esta posición tiene un giro preferente **en contra de las manecillas del reloj**, sin embargo, los gradientes de presión apoyan un giro en sentido contrario. Con el fin de entender mejor la aerodinámica se realizaron simulaciones con una variación del ángulo en el que se coloca la turbina, esta variación es de  $\pm 30°$  y conserva las condiciones iniciales del viento anteriores. Dichas simulaciones se presentan en la sub-sección siguiente.

### **5.4.2. Simulación con variación de colocación de la Turbina Quiral de** ±30◦**.**

A continuación se muestran los resultados de presión relativa y rapidez del viento alrededor de la Turbina Quiral en los planos base, centro y superior mostrados en la figura 5-10 con

variación de la colocación de  $\pm 30^\circ$ . Es importante mencionar que en las figuras 5-16, 5-17 y 5-18 se puede observar la cualidad quiral de esta turbina, al mostrar figuras espejo como lo mostrado en la figura 2-7(a).

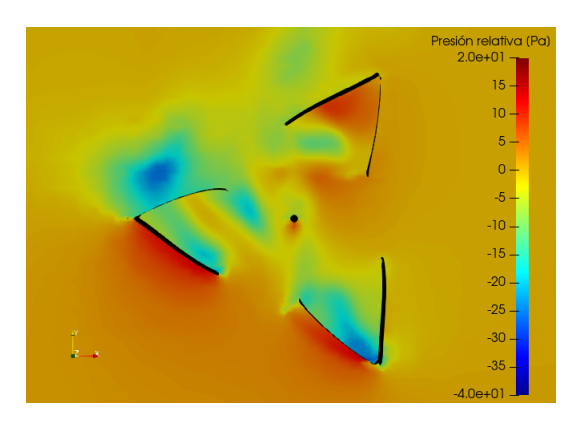

(a) Presión relativa ∠ − 30°. (b) Presión relativa ∠30°

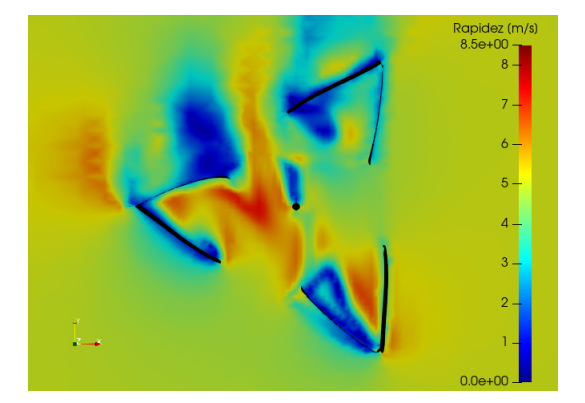

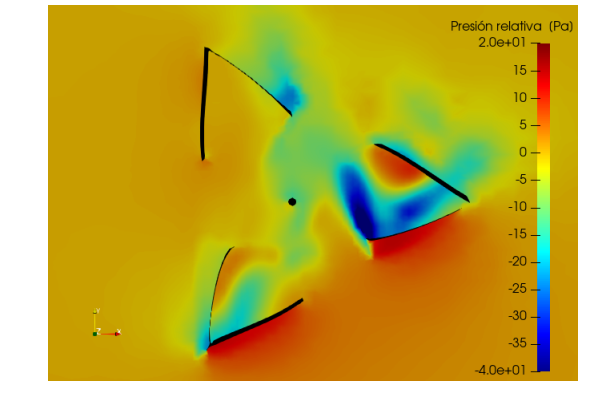

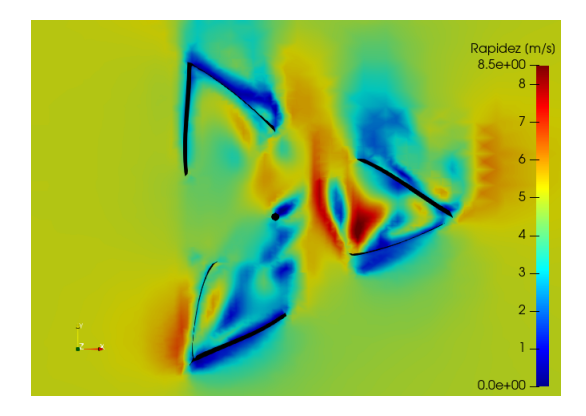

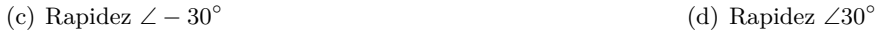

Figura 5-16: Cortes transversales que muestran la presión relativa y la rapidez del viento en el plano base de la Turbina Quiral.

En la figura 5-16 se observan zonas con diferencias de presión similares en el lado en el aspa izquierda, sin embargo, en el aspa derecha cuenta con una diferencia de presión mayor a causa de la rapidez del viento en el aspa. Se concluye que esta sección favorece un giro **en contra de las manecillas del reloj**.

Con respecto a la sección central de la Turbina Quiral, se muestra la presión relativa y la rapidez del viento en la figura 5-17.
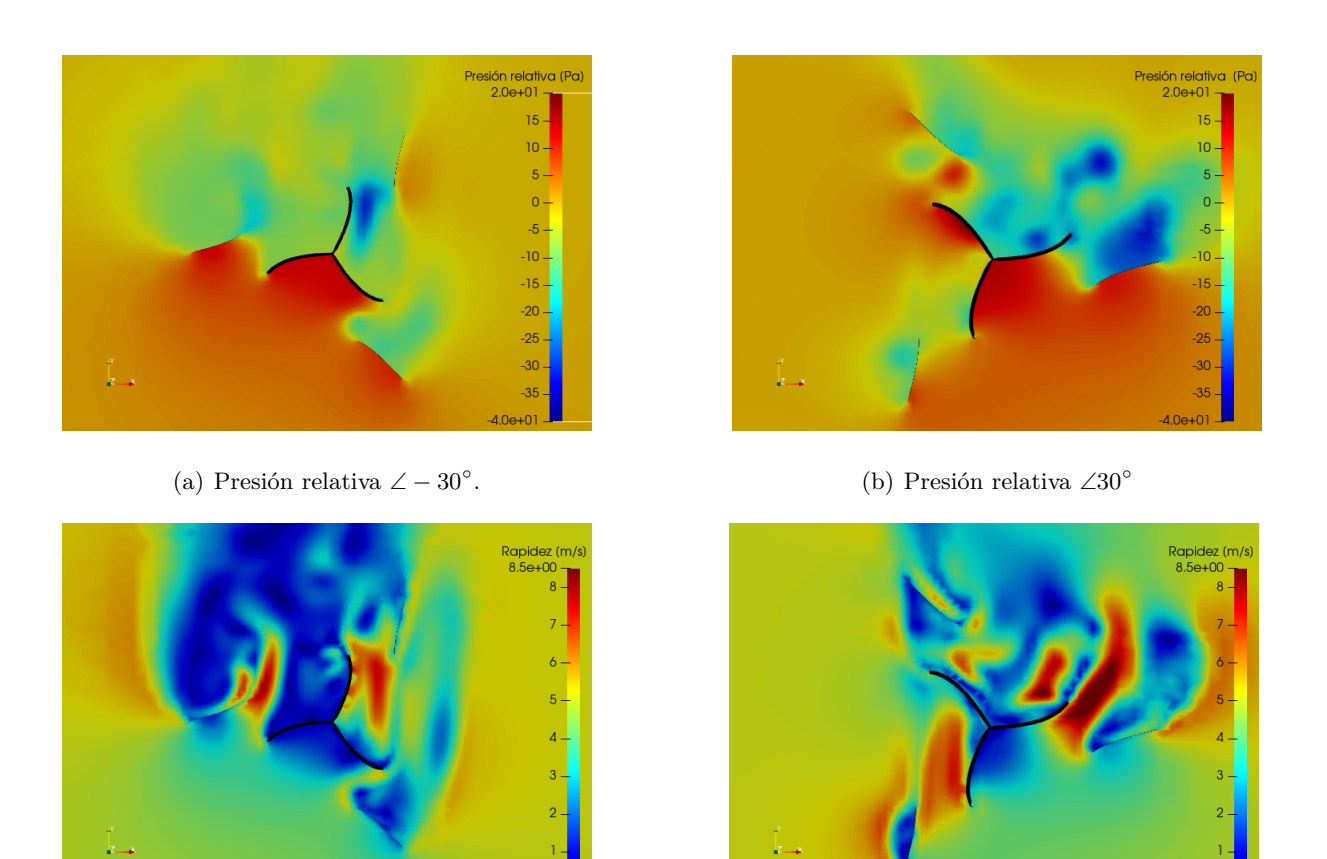

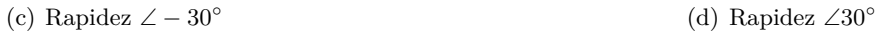

Figura 5-17: Cortes transversales que muestran la magnitud de la presión relativa y rapidez en el plano centro de la Turbina Quiral.

Al comparar la diferencia de presiones entre las colocaciones de la turbina, se encuentra que la turbina con un ángulo de 30◦ tiene zonas más amplias y con valores absolutos más grandes que la turbina colocada a −30◦. Se deduce que la zona central tiene una mejor disposición a girar **en contra de las manecillas del reloj**.

Por último, se presenta la presión relativa y rapidez del viento alrededor del aspa superior de la Turbina Quiral, los resultados se observan en la figura 5-18.

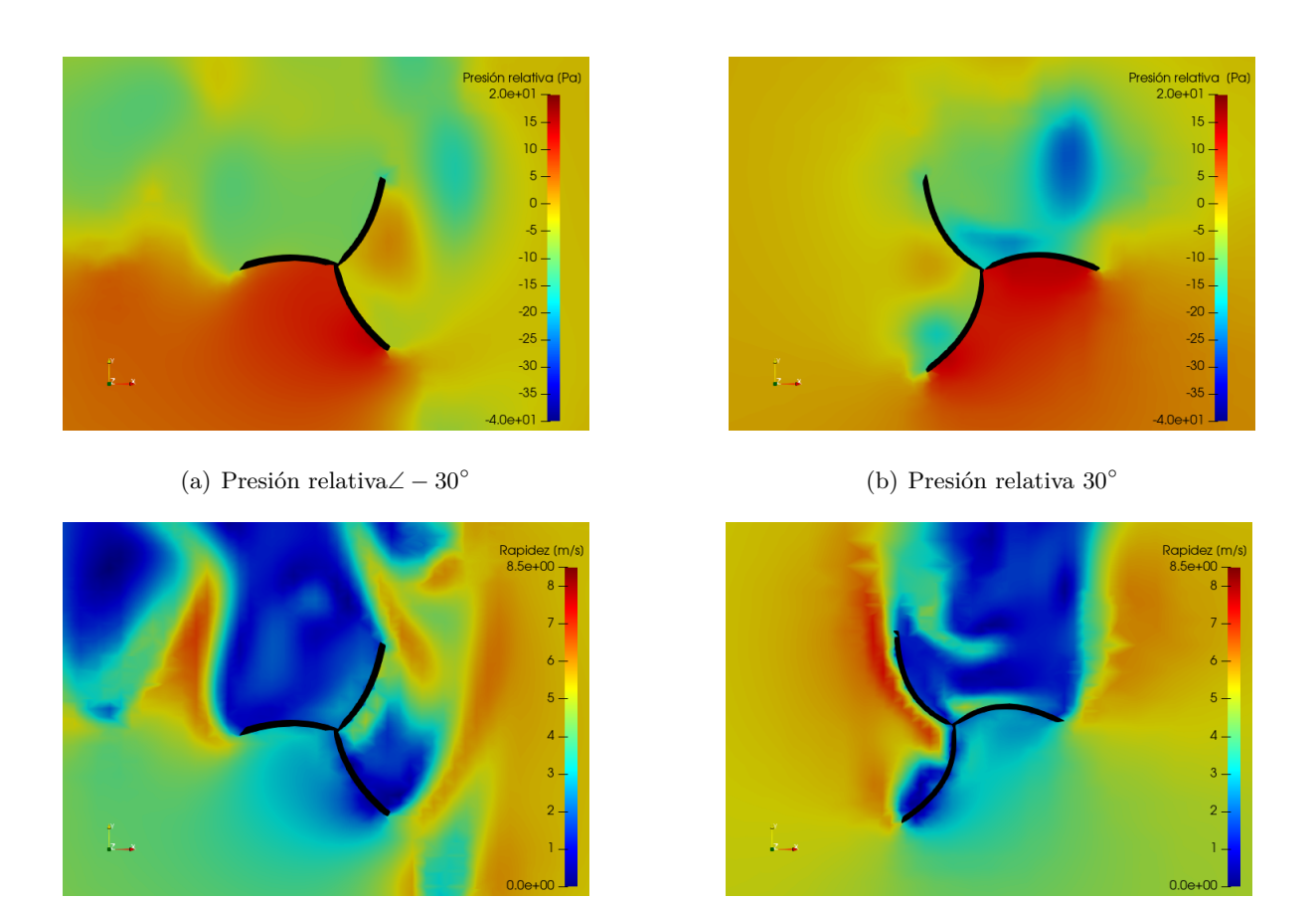

(c) Rapidez  $\angle -30^\circ$ . (d) Rapidez  $\angle 30^\circ$ 

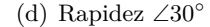

Figura 5-18: Cortes transversales que muestran la magnitud de la presión relativa y rapidez en el plano punta de la Turbina Quiral.

Al comparar las diferencias de presión en ambas imágenes, se encuentran zonas con diferencias con corrimiento al azul (zonas de baja presión) en la turbina colocada a 30◦ superando las encontradas en la turbina colocada a −30◦. Además, al observar la rapidez del viento, se puede observar una ráfaga de viento con una rapidez alrededor de los 6 *m/s* a 8 *m/s* recorriendo el holán superior, esta ráfaga de viento promueve la fuerza de arrastre.

Del análisis anterior se concluye que el giro **en contra de las manecillas del reloj** es el mejor favorecido por la geometría de la Turbina Quiral. Con el fin de cuantificar la fuerza total en ambas rotaciones de la turbina, se integró la fuerza normal en cada diferencial de superficie en ambas posiciones arrojando las gráficas mostradas en la figura 5-19.

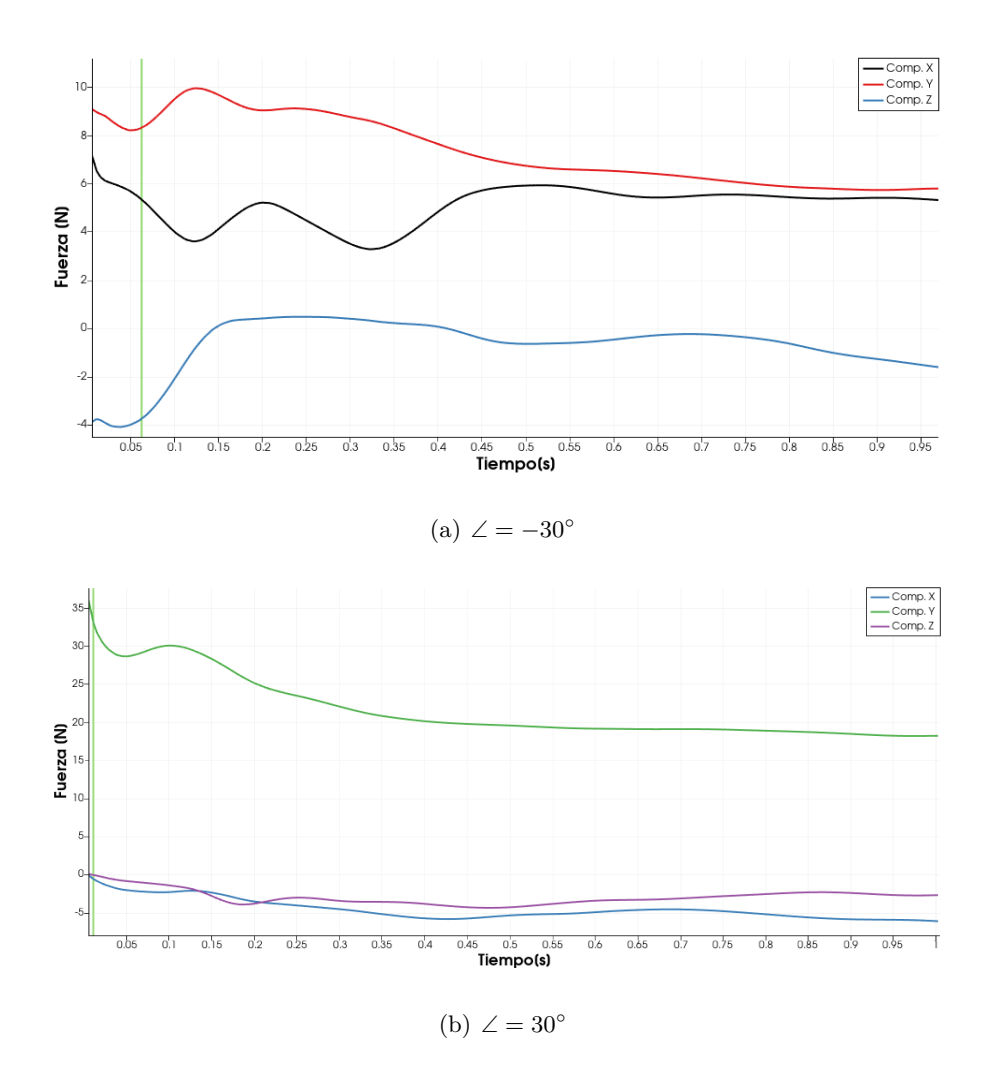

Figura 5-19: Componentes de la fuerza en el centro de masas de la Turbina Quiral.

En estas gráficas se muestra cómo la fuerza de arrastre en el eje *y* es hasta tres veces mayor en la simulación con ángulo de 30◦, las componentes de la fuerza son muy similares a las mostradas en la figura 5-14, que muestra las componentes de la fuerza en la Turbina Quiral perpendicular al flujo de viento. Por otro lado, al enfocarnos en la figura 5-19(a), se halla que la componente en *x* relacionada con la sustentación es positiva, al contrario de los casos con las turbinas colocadas a 0◦ y 30◦. Es importante notar que las fuerzas de sustentación y arrastre tienen a igualarse.

Por último, se realizó la integral sobre la superficie del producto cruz del vector de posición de cada diferencial de área, menos el vector de posición del centroide la turbina y la fuerza en

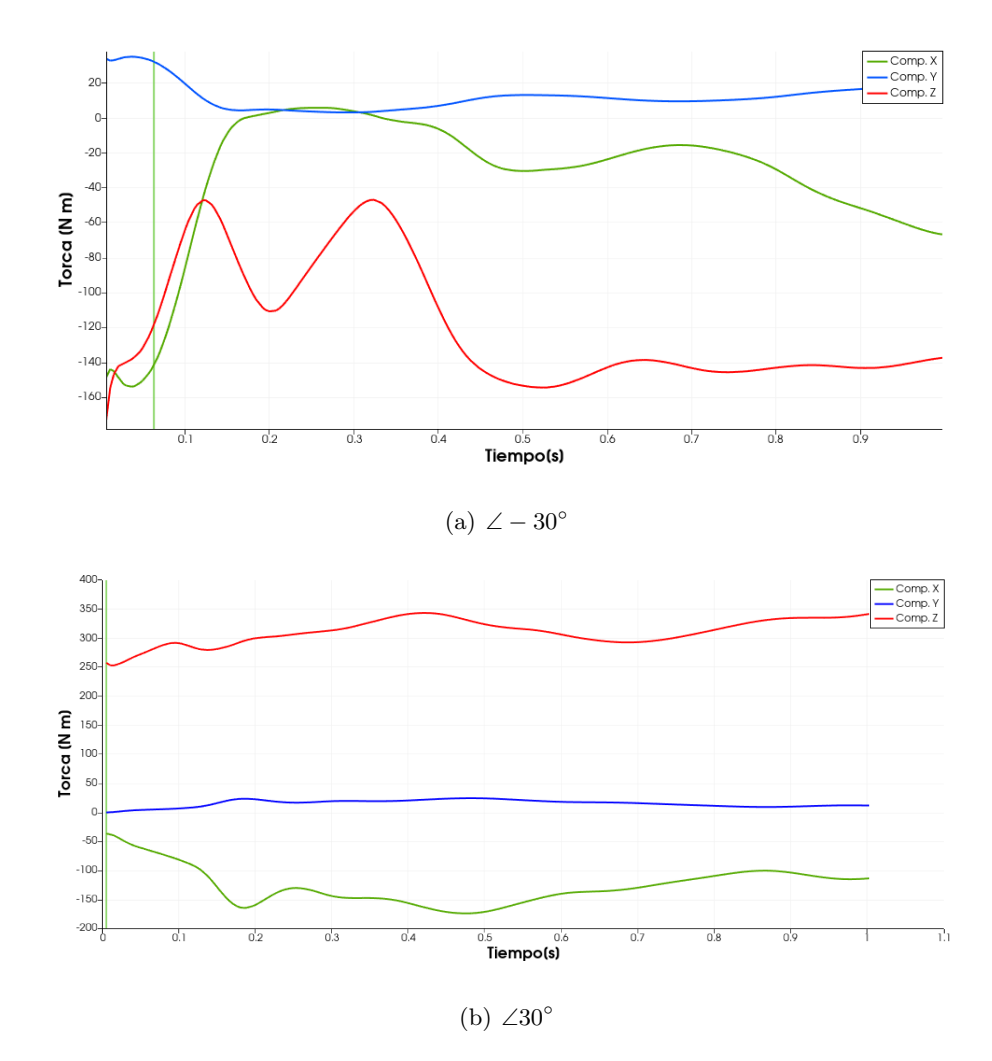

cada diferencial de área. Los gráficos resultantes se observan en la figura 5-20.

Figura 5-20: Componentes de la torca en el centro de masas de la Turbina Quiral.

Con respecto a la figura referente a la torca en la turbina colocada a un ángulo de −30◦, se observa que la componente en *z* es negativa en toda la simulación y con un rango estable después del tiempo *t* = 0*.*5*s* de entre -135 *Nm* y -145 *Nm*. Esto es señal de un giro a favor de las manecillas del reloj. Con respecto a la torca en la turbina colocada a un ángulo de 30◦, la componente *z* es positiva en toda la simulación con variaciones de entre 250 *Nm* y 330 *Nm*. Al comparar ambos gráficos, se concluye que el giro en ambas direcciones es posible, aunque el que cuenta con mayor magnitud de torca en la componente *z* y estabilidad es la turbina colocada a un ángulo de 30◦. En conclusión, la Turbina Quiral tiene un giro preferente en contra de las manecillas del reloj, sin embargo, tiene un giro no preferente, pero posible a favor de las manecillas del reloj. Se concluye que Turbina Quiral tiene un sistema de giro complejo.

# l<br>Capítulo

# CONCLUSIONES Y TRABAJOS FUTUROS

En este trabajo final, se presentó y analizó con Dinámica de Fluidos Computacional (CFD) un modelo de turbina eólica de eje vertical diseñada con el fin de captar y aprovechar la energía del viento en las tres distintas componentes espaciales. El nombre de este prototipo es: Turbina Quiral.

Con el fin de caracterizar y entender el funcionamiento de esta turbina se recurrió a la Dinámica de Fluidos Computacional (CFD) por medio del software libre OpenFOAM. Se comparó a la Turbina Quiral en un entorno de viento turbulento horizontal a una velocidad de 5 *m/s* en dirección *y*+ con los modelos más comunes de VAWT que son las turbinas Savonius y H-Darrieus. Después de realizar un estudios CFD del viento alrededor de las turbinas Savonius, H-Darrieus y Quiral mediante OpenFOAM y su visualizador de datos paraView, se concluye lo siguiente.

Sobre la metodología:

Es posible realizar análisis CFD de geometrías tridimensionales complejas mediante el uso exclusivo de software libre, lo que repercute en ahorros en licencias de software. En adición a esto, el análisis se permite hacer en cualquier escuela sin necesidad de pagar diferentes software costosos, y además, entendiendo la física que hay detrás de la simulación.

Este trabajo servirá como testimonio documental que permita la elaboración de *solvers* para resolver problemas de flujo en OpenFOAM, ya que engloba distintas funciones del software en un caso aplicado.

#### Sobre el estudio:

- Al comparar los resultados de las turbinas Savonius y Quiral: se observa que la fuerza de arrastre tiene una mayor presencia en la turbina Savonius, lo que deriva en una torca en dirección *z* mayor; sin embargo, se encuentra que la turbina Savonius al igual que la Quiral tienen pérdidas de energía ya que ambas tienen una torca mayor en *x* que en *z*. La torca en *x* se verá reflejada en vibraciones y esfuerzos extras a la estructura de soporte de ambas turbinas.
- Al comparar los resultados de las turbinas H-Darrieus y Quiral: se encuentran gradientes de presión similares con valor de hasta 60 Pa. Al observar a la Turbina Quiral y a la H-Darrieus en su componente z, perpendicular al flujo, se concluye que la fuerza de arrastre domina el arranque de ambas turbinas.
- Sobre la Turbina Quiral: que tine un giro preferencial en contra de las manecillas del reloj, debido a que la región base de la turbina (la cual genera la mayor cantidad de torca) favorece el giro en esta dirección. Sin embargo, tiene un giro no preferente a favor de las manecillas del reloj, ya que las zonas central y superior favorecen este giro y son capaces de producir este sentido de giro si se coloca a la turbina con un ángulo de −30◦. Se concluye que Turbina Quiral tiene un sistema de giro complejo.

Sobre trabajos futuros:

Ya que el análisis de presión y rapidez del viento alrededor de los diferentes planos de la Turbina Quiral indican direcciones de giro diferente, se propone hacer modificaciones a la geometría para que estas zonas favorezcan el giro en el mismo sentido.

- Con base en la conclusión de la componente *z* de la torca en las turbinas H-Darriues y Quiral, se sugiere un trabajo posterior en donde se simule ambas turbinas en giro.
- Se propone experimentar con la geometría de la Turbina Quiral como una turbina hidráulica de eje horizontal, debido a que presenta componentes de gran magnitud de la torca en el eje *x*.

De este escrito final, obtengo la habilidad de análisis aerodinámico de geometrías tridimensionales estáticas. Todo esto, por medio del entendimiento de la Mecánica de Fluidos a través de las ecuaciones de transporte y la Mecánica de Fluidos Computacional mediante la utilización de software CAD, de manipulación de campos y de análisis de datos como lo son **BLENDER**, **OpenFOAM**, **Jupyter-notebook** y **ParaView**.

# Apéndice  $\Gamma$

# $Constant$

En el Apéndice A se muestran los ficheros usados en el directorio constant, en este directorio se encuentra la información que no cambia en el tiempo de la simulación como las propiedades de la turbulencia y transporte.

## **A.1. Propiedades de la turbulencia.**

```
FoamFile
{
   version 2.0;
   format ascii;
   class dictionary;
   location "constant";
   object turbulenceProperties;
}
// * * * * * * * * * * * * * * * * * * * * * * * * * * * * * * * * * * * * * //
simulationType RAS;
RAS
{
   RASModel kOmegaSST;
   turbulence on;
   printCoeffs on;
}
```
### **A.2. Propiedades de transporte.**

```
FoamFile
{
   version 2.0;
   format ascii;
   class dictionary;
   location "constant";
   object transportProperties;
}
```
 $// ************************************************/// \label{t}$ 

transportModel Newtonian;

 $[0 2 -1 0 0 0 0]$  1.56e-05;  $\mathop{\rm nu}\nolimits$ 

# $\mathbf B$ <br>Apéndice  $\mathbf B$

# *system*

*En el Apéndice B se encuentran los ficheros correspondientes al directorio system. En este directorio se encuentran: los parámetros de mallado para utilizar la utilidad snappyHexMesh, la información relacionada con el solver que soluciona la simulación, la forma de operar matrices y los parámetros de tiempo que controlan la simulación.*

### **B.1. Control Dict**

```
/*--------------------------------*- C++ -*----------------------------------*\
 ========= |
 \\ / F ield | OpenFOAM: The Open Source CFD Toolbox
  \\ / O peration | Website: https://OpenFOAM.org
  \\ / A nd | Version: 7
    \\/ M anipulation |
\*---------------------------------------------------------------------------*/
FoamFile
{
   version 2.0;
   format ascii;
   class dictionary;
   location "system";
   object controlDict;
}
// * * * * * * * * * * * * * * * * * * * * * * * * * * * * * * * * * * * * * //
application pimpleFoam;
startFrom latestTime;
startTime 0;
stopAt endTime;
endTime 1;
deltaT 4e-07;
writeControl runTime;
writeInterval 5e-03;
purgeWrite 0;
writeFormat ascii;
writePrecision 6;
writeCompression off;
timeFormat general;
```

```
timePrecision 6;
runTimeModifiable true;
adjustTimeStep yes;
maxCo5;functions
€
#includeFunc streamlines
#includeFunc flowRatePatch(name=in)
#includeFunc flowRatePatch(name=out)
#includeFunc wallShearStress
\mathcal{F}\hspace{0.5cm} \hspace{1.5cm} \hspace{1.5cm} \hspace{
```
### B.2. fySchemes

```
=========
             \mathbf{1}\setminus / F ield
            | OpenFOAM: The Open Source CFD Toolbox
 \\ / 0 peration | Website: https://0penFOAM.org
 \\ / And | Version: 7
  \\/ M anipulation |
FoamFile
\{version 2.0;format ascii;
 class dictionary;
 object fvSchemes;
\mathcal{F}ddtSchemes
\{
```

```
default Euler;
}
gradSchemes
{
   default Gauss linear;
   grad(p) Gauss linear;
   grad(U) Gauss linear;
}
divSchemes
{
   default none;
   div(phi,U) Gauss linearUpwind grad(U);
   div(phi,k) Gauss limitedLinear 1;
   div(phi,omega) Gauss limitedLinear 1;
   div((nuEff*dev2(T(grad(U))))) Gauss linear;
}
laplacianSchemes
{
   default Gauss linear limited corrected 0.5;
}
interpolationSchemes
{
   default linear;
}
snGradSchemes
{
   default corrected;
}
wallDist
{
   method meshWave;
}
```

```
73
```
// \*\*\*\*\*\*\*\*\*\*\*\*\*\*\*\*\*\*\*\*\*\*\*\*\*\*\*\*\*\*\*\*\*\*\*\*\*\*\*\*\*\*\*\*\*\*\*\*\*\*\*\*\*\*\*\*\*\*\*\*\*\*\*\*\*\*\*\*\*\*\*\*\* //

### **B.3. fvSolutions**

```
/*--------------------------------*- C++ -*----------------------------------*\
 ========= |
 \\ / F ield | OpenFOAM: The Open Source CFD Toolbox
  \\ / O peration | Website: https://OpenFOAM.org
   \\ / A nd | Version: 7
    \\/ M anipulation |
\*---------------------------------------------------------------------------*/
FoamFile
{
   version 2.0;
  format ascii;
  class dictionary;
   object fvSolution;
}
// * * * * * * * * * * * * * * * * * * * * * * * * * * * * * * * * * * * * * //
solvers
{
   "pcorr.*"
   {
      solver GAMG;
      tolerance 0.02;
      relTol 0;
      smoother GaussSeidel;
   }
    p
   {
      $pcorr;
      tolerance 1e-5;
```

```
relTol 0.01;
}
pFinal
{
  $p;
  tolerance 1e-5;
  relTol 0;
}
"(U|k|omega)"
{
  solver smoothSolver;
  smoother symGaussSeidel;
  tolerance 1e-06;
  relTol 0.1;
}
"(U|k|omega)Final"
{
  $U;
  tolerance 1e-06;
  relTol 0;
}
cellDisplacement
{
  solver GAMG;
  tolerance 1e-5;
  relTol 0;
  smoother GaussSeidel;
}
```

```
PIMPLE
```

```
{
```
}

```
correctPhi yes;
n0uterCorrectors 2;
nCorrectors
                 2:nNonOrthogonalCorrectors 1;
```
 $\,$  }

```
relaxationFactors
```

```
\{fields
   \left\{ \right.0.3;\, {\bf p}\mathcal{F}\verb|equations|\{"(U|k|omega)" 0.7;
      "(U|k|omega)Final" 1.0;
   \}\mathcal{F}{\tt cache}\{grad(U);\mathcal{F}
```
## B.4. surfaceFeaturesDict.

```
FoamFile
```
 $\left\{ \right.$ 

```
2.0;version
format
       ascii;
        dictionary;
class
```

```
object surfaceFeaturesDict;
\mathcal{L}// * * * * * * * * *
                 surfaces ("turbina.stl"
  "eje.st1");
// Identify a feature when angle between faces < includedAngle
includedAngle
              165:subsetFeatures
\{// Keep nonManifold edges (edges with >2 connected faces)
  nonManifoldEdges
                   no;
  // Keep open edges (edges with 1 connected face)
  openEdges
             yes;
\mathcal{F}
```
#### snappyHexMeshDict.  $B.5.$

```
FoamFile
\{version 2.0;format
          ascii;
  classdictionary;
          snappyHexMeshDict;
  object
\mathcal{F}// Which of the steps to run
castellatedMesh true;
snaptrue;
addLayers
           false;
// Geometry. Definition of all surfaces. All surfaces are of class
// searchableSurface.
```

```
// Surfaces are used
// - to specify refinement for any mesh cell intersecting it
// - to specify refinement for any mesh cell inside/outside/near
// - to 'snap' the mesh boundary to the surface
geometry
{
   turbina
    {
        type triSurfaceMesh;
       file "turbina.stl";
   }
   eje
    {
      type triSurfaceMesh;
      file "eje.stl";
   }
};
// Settings for the castellatedMesh generation.
castellatedMeshControls
{
    // Refinement parameters
   // ~~~~~~~~~~~~~~~~~~~~~
   // If local number of cells is >= maxLocalCells on any processor
   // switches from from refinement followed by balancing
   // (current method) to (weighted) balancing before refinement.
   maxLocalCells 100000;
   // Overall cell limit (approximately). Refinement will stop immediately
   // upon reaching this number so a refinement level might not complete.
   // Note that this is the number of cells before removing the part which
    // is not 'visible' from the keepPoint. The final number of cells might
    // actually be a lot less.
```

```
78
```
maxGlobalCells 400000;

```
// The surface refinement loop might spend lots of iterations refining just a
// few cells. This setting will cause refinement to stop if <= minimumRefine
// are selected for refinement. Note: it will at least do one iteration
// (unless the number of cells to refine is 0)
minRefinementCells 0;
// Number of buffer layers between different levels.
// 1 means normal 2:1 refinement restriction, larger means slower
// refinement.
nCellsBetweenLevels 3;
// Explicit feature edge refinement
// ~~~~~~~~~~~~~~~~~~~~~~~~~~~~~~
// Specifies a level for any cell intersected by its edges.
// This is a featureEdgeMesh, read from constant/triSurface for now.
features
(
    {
        file "turbina.eMesh";
        level 4 ;
    }
    {
 file "eje.eMesh";
 level 3;
}
);
// Surface based refinement
// ~~~~~~~~~~~~~~~~~~~~~~~~
// Specifies two levels for every surface. The first is the minimum level,
// every cell intersecting a surface gets refined up to the minimum level.
// The second level is the maximum level. Cells that 'see' multiple
// intersections where the intersections make an
```

```
// angle > resolveFeatureAngle get refined up to the maximum level.
   refinementSurfaces
    {
       turbina
       {
           // Surface-wise min and max refinement level
           level (2 4);
       }
       eje
       {
level (2 3);
   }
   resolveFeatureAngle 30;
   // Region-wise refinement
   // ~~~~~~~~~~~~~~~~~~~~~~
   // Specifies refinement level for cells in relation to a surface. One of
   // three modes
   // - distance. 'levels' specifies per distance to the surface the
   // wanted refinement level. The distances need to be specified in
    // descending order.
   // - inside. 'levels' is only one entry and only the level is used. All
   // cells inside the surface get refined up to the level. The surface
    // needs to be closed for this to be possible.
   // - outside. Same but cells outside.
   refinementRegions
    {
       turbina
        {
           mode inside;
           levels ((1.0 4));
```
}

```
80
```

```
}
        eje
        {
   mode inside;
           levels ((1.0 4));
}
   }
   // Mesh selection
   // ~~~~~~~~~~~~~~
   // After refinement patches get added for all refinementSurfaces and
   // all cells intersecting the surfaces get put into these patches. The
   // section reachable from the locationInMesh is kept.
   // NOTE: This point should never be on a face, always inside a cell, even
   // after refinement.
   // This is an outside point locationInMesh (-0.033 -0.033 0.0033);
   locationInMesh (0.5 0.5 2); // Inside point
   // Whether any faceZones (as specified in the refinementSurfaces)
   // are only on the boundary of corresponding cellZones or also allow
    // free-standing zone faces. Not used if there are no faceZones.
   allowFreeStandingZoneFaces true;
}
// Settings for the snapping.
snapControls
{
    //- Number of patch smoothing iterations before finding correspondence
   // to surface
   nSmoothPatch 3;
   //- Relative distance for points to be attracted by surface feature point
   // or edge. True distance is this factor times local
   // maximum edge length.
   tolerance 2.0;
    //- Number of mesh displacement relaxation iterations.
```

```
81
```
nSolveIter 100;

```
//- Maximum number of snapping relaxation iterations. Should stop
    // before upon reaching a correct mesh.
   nRelaxIter 9; //Cambiar a 20 o 10
    // Feature snapping
       //- Number of feature edge snapping iterations.
       // Leave out altogether to disable.
       nFeatureSnapIter 15;
       //- Detect (geometric) features by sampling the surface
        implicitFeatureSnap false;
       //- Use castellatedMeshControls::features
        explicitFeatureSnap true;
       //- Detect features between multiple surfaces
       // (only for explicitFeatureSnap, default = false)
       multiRegionFeatureSnap true;
}
// Settings for the layer addition.
addLayersControls
{
   // Are the thickness parameters below relative to the undistorted
   // size of the refined cell outside layer (true) or absolute sizes (false).
   relativeSizes true;
    // Per final patch (so not geometry!) the layer information
    layers
    {
    }
    // Expansion factor for layer mesh
    expansionRatio 1.0;
    // Wanted thickness of final added cell layer. If multiple layers
    // is the thickness of the layer furthest away from the wall.
    // Relative to undistorted size of cell outside layer.
    // See relativeSizes parameter.
```

```
finalLayerThickness 0.3;
```
// Minimum thickness of cell layer. If for any reason layer

// cannot be above minThickness do not add layer.

// See relativeSizes parameter.

minThickness 0.25;

```
// If points get not extruded do nGrow layers of connected faces that are
// also not grown. This helps convergence of the layer addition process
// close to features.
```
nGrow 0;

// Advanced settings

```
// When not to extrude surface. 0 is flat surface, 90 is when two faces
```
// are perpendicular

```
featureAngle 30;
```
// Maximum number of snapping relaxation iterations. Should stop

// before upon reaching a correct mesh.

nRelaxIter 5;

// Number of smoothing iterations of surface normals

nSmoothSurfaceNormals 1;

// Number of smoothing iterations of interior mesh movement direction nSmoothNormals 3;

// Smooth layer thickness over surface patches

nSmoothThickness 10;

// Stop layer growth on highly warped cells

maxFaceThicknessRatio 0.5;

// Reduce layer growth where ratio thickness to medial

// distance is large

maxThicknessToMedialRatio 0.3;

// Angle used to pick up medial axis points

minMedianAxisAngle 90;

// Create buffer region for new layer terminations

nBufferCellsNoExtrude 0;

// Overall max number of layer addition iterations. The mesher will exit

```
// if it reaches this number of iterations; possibly with an illegal
    // mesh.
    nLayerIter 50;
    // Max number of iterations after which relaxed meshQuality controls
    // get used. Up to nRelaxIter it uses the settings in meshQualityControls,
    // after nRelaxIter it uses the values in meshQualityControls::relaxed.
    nRelaxedIter 20;
}
// Generic mesh quality settings. At any undoable phase these determine
// where to undo.
meshQualityControls
{
    maxNonOrtho 65;
    maxBoundarySkewness 20;
    maxInternalSkewness 4;
    maxConcave 80;
    minFlatness 0.5;
    minVol 1E-13;
    minArea -1;
    minTwist 0.05;
    minDeterminant 0.001;
    minFaceWeight 0.05;
    minVolRatio 0.01;
    minTriangleTwist -1;
    nSmoothScale 4;
    errorReduction 0.75;
    minTetQuality 1e-15;
}
// Advanced
// Write flags
```

```
writeFlags
```

```
(
```

```
scalarLevels // write volScalarField with cellLevel for postprocessing
layerSets // write cellSets, faceSets of faces in layer
layerFields // write volScalarField for layer coverage
```
// Merge tolerance. Is fraction of overall bounding box of initial mesh. // Note: the write tolerance needs to be higher than this. mergeTolerance 1e-6;

 $)$ ;

# $\bigcap$ l<br>Apéndice

# Directorio de tiempo

En el Apéndice C, se hallan los ficheros con las condiciones iniciales para utilizar el solver pimple-Foam, utilizado como solver en este trabajo.

# C.1. Velocidad(U)

```
FoamFile
\{version
              2.0;format
              ascii;
            volVectorField;
   classobject
            U;\mathcal{F}// * * * * * * * * * * * *
                           dimensions [0 1 -1 0 0 0 0];internalField uniform (0 5 0);
boundaryField\{\verb"in"\,\left\{ \right.fixedValue;
        type
        value
                        $internalField;
    \}_{\text{out}}\mathfrak{c}type
                     zeroGradient;
    \mathcal{F}muros
    \{type noSlip;
\mathcal{F}turbina\left\{ \right.typenoSlip;
    \mathcal{F}eje
```

```
\{type noSlip;
\mathcal{F}
```
# C.2. Presión (p)

```
FoamFile
\{version
             2.0;format
             ascii;
  classvolScalarField;
   object
             p;\mathcal{F}//******\ast\ast\ast\astdimensions [0 2 -2 0 0 0 0];internalField uniform 0;
\tt boundaryField\{{\tt in}\{zeroGradient;
       type
   \boldsymbol{\}}out
   \mathcal{L}type
                      fixedValue;
       value
                      uniform 0;
   \mathcal{F}turbina
   \{type
                     zeroGradient;
```

```
\}muros
      \{zeroGradient;
            type
      \mathcal{F}eje
      \mathcal{L}type
             zeroGradient;
\mathcal{F}\mathcal{F}
```
## C.3. Frecuencia de turbulencia  $(\omega)$ .

```
FoamFile
\{version
             2.0;format
             ascii;
   \mathtt{class}volScalarField;
   location "0";objectomega;
\mathcal{F}// * * * * * * * * *
                        \astdimensions [0 0 -1 0 0 0 0];internalField uniform 0.5525;
boundaryField
\mathcal{L}{\tt in}\{fixedValue;
       type
       value
                     $internalField;
   \mathcal{F}out
```

```
\{zeroGradient;
        type
    \mathcal{F}turbina
    \left\{ \right.\verb|omegaallFunction|;typevalue
                        $internalField;
    \mathcal{F}muros\mathcal{L}type
                        omegaWallFunction;
        value
                        $internalField;
    \mathcal{F}eje
    \mathcal{L}type omegaWallFunction;
value $internalField;
\mathcal{F}\mathcal{F}
```
#### $C.4.$ Energía cinética de turbulencia  $(k)$ .

```
dimensions [0 2 -2 0 0 0 0];internalField uniform 0.06;
boundaryField
\{ in
  \mathfrak{c}typefixedValue;
     value
               $internalField;
  \mathcal{F}
```

```
out
   {
      type zeroGradient;
   }
   turbina
   {
      type kqRWallFunction;
      value $internalField;
   }
   muros
   {
      type kqRWallFunction;
      value $internalField;
   }
  eje
   {
type kqRWallFunction;value $internalField;
  }
```
# **C.5. Campo de viscosidad turbulenta (***vt***).**

```
FoamFile
{
   version 2.0;
   format ascii;
   class volScalarField;
   location "0";
   object nut;
}
```
91

```
// * * * * * * * * * * * * * * * * * * * * * * * * * * * * * * * * * * * * * //
dimensions [0 2 -1 0 0 0 0];
internalField uniform 0;
boundaryField
{
  in
  {
     type calculated;
    value uniform 0;
  }
  out
  {
    type calculated;
    value uniform 0;
   }
   turbina
   {
     type nutkWallFunction;
    value uniform 0;
   }
  muros
   {
    type nutkWallFunction;
    value uniform 0;
  }
  eje
  {
type nutkWallFunction;
     value uniform 0;
}
}
```
# l<br>Apéndice J

# Análisis de Malla (checkMesh)

*En el Apéndice D se muestran los resultados de la utilidad que prueba de calidad de malla; check-Mesh. Se muestran los resultados de la calidad de malla de la turbina Savonius, H-Darrieus y Quiral. En todos los casos las mallas son adecuadas para obtener resultados confiables.*

### **D.1. Turbina Savonius.**

```
/*---------------------------------------------------------------------------*\
 ========= |
 \\ / F ield | OpenFOAM: The Open Source CFD Toolbox
  \\ / O peration | Website: https://OpenFOAM.org
   \\ / A nd | Version: dev
    \\/ M anipulation |
\*---------------------------------------------------------------------------*/
Build : dev-2cff2ab7beff
Exec : checkMesh
Date : Oct 09 2021
Time : 14:25:59
Host : "marco-ponce"
PID : 77072
I/O : uncollated
Case : /home/marco/OpenFOAM/marco-7/run/tesis/Savonius/Savonius
nProcs : 1
sigFpe : Enabling floating point exception trapping (FOAM_SIGFPE).
fileModificationChecking : Monitoring run-time modified files using timeStampMaster (fileModificatio
allowSystemOperations : Allowing user-supplied system call operations
// * * * * * * * * * * * * * * * * * * * * * * * * * * * * * * * * * * * * * //
Create time
Create polyMesh for time = 0
Time = 0Mesh stats
   points: 270128
   faces: 707551
```
internal faces: 660192 cells: 218992 faces per cell: 6.24563 boundary patches: 5 point zones: 0 face zones: 0 cell zones: 0

#### Overall number of cells of each type:

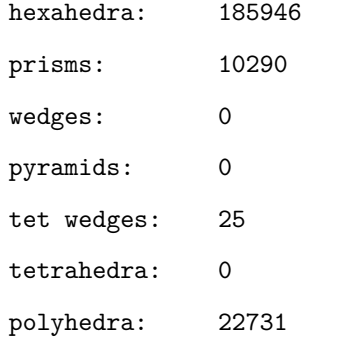

#### Breakdown of polyhedra by number of faces:

Checking topology...

Boundary definition OK.

Cell to face addressing OK.

Point usage OK.

Upper triangular ordering OK. Face vertices OK. Number of regions: 1 (OK).

Checking patch topology for multiply connected surfaces...

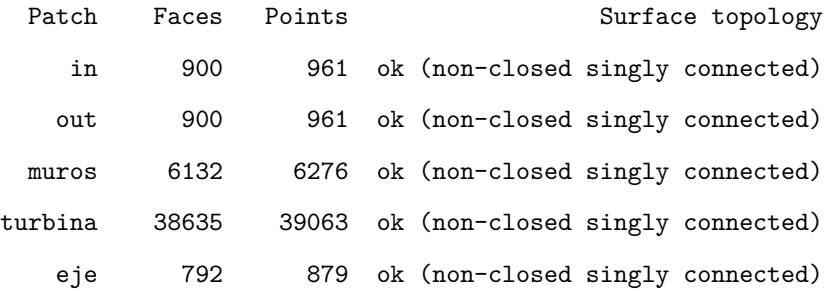

Checking geometry...

Overall domain bounding box (-1.4365e-06 -9.81473e-07 -4.08452e-05) (14 60 10) Mesh has 3 geometric (non-empty/wedge) directions (1 1 1) Mesh has 3 solution (non-empty) directions (1 1 1) Boundary openness (9.70765e-17 4.67349e-17 -2.28581e-16) OK. Max cell openness =  $3.46742e-16$  OK. Max aspect ratio = 9.00066 OK. Minimum face area = 4.69674e-06. Maximum face area = 1.40015. Face area magnitudes OK. Min volume = 1.63844e-06. Max volume = 0.466726. Total volume = 8399.42. Cell volumes OK. Mesh non-orthogonality Max: 55.9176 average: 9.71536 Non-orthogonality check OK. Face pyramids OK. Max skewness = 2.29994 OK. Coupled point location match (average 0) OK.

Mesh OK.

End

## **D.2. Turbina H-Darrieus.**

Build : dev-2cff2ab7beff Exec : checkMesh Date : Oct 09 2021 Time : 14:33:32 Host : "marco-ponce" PID : 77284 I/O : uncollated Case : /home/marco/OpenFOAM/marco-7/run/tesis/darrieus/d0 nProcs : 1 sigFpe : Enabling floating point exception trapping (FOAM\_SIGFPE). fileModificationChecking : Monitoring run-time modified files using timeStampMaster (fileModificatio allowSystemOperations : Allowing user-supplied system call operations

// \* \* \* \* \* \* \* \* \* \* \* \* \* \* \* \* \* \* \* \* \* \* \* \* \* \* \* \* \* \* \* \* \* \* \* \* \* //

Create time

Create polyMesh for time = 0

#### $Time = 0$

Mesh stats

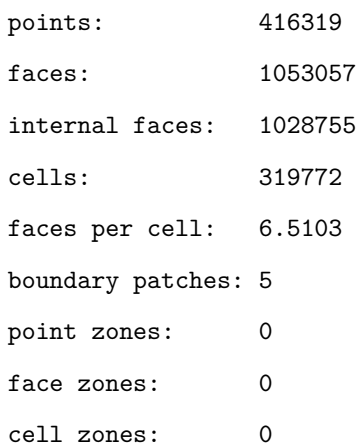

Overall number of cells of each type:

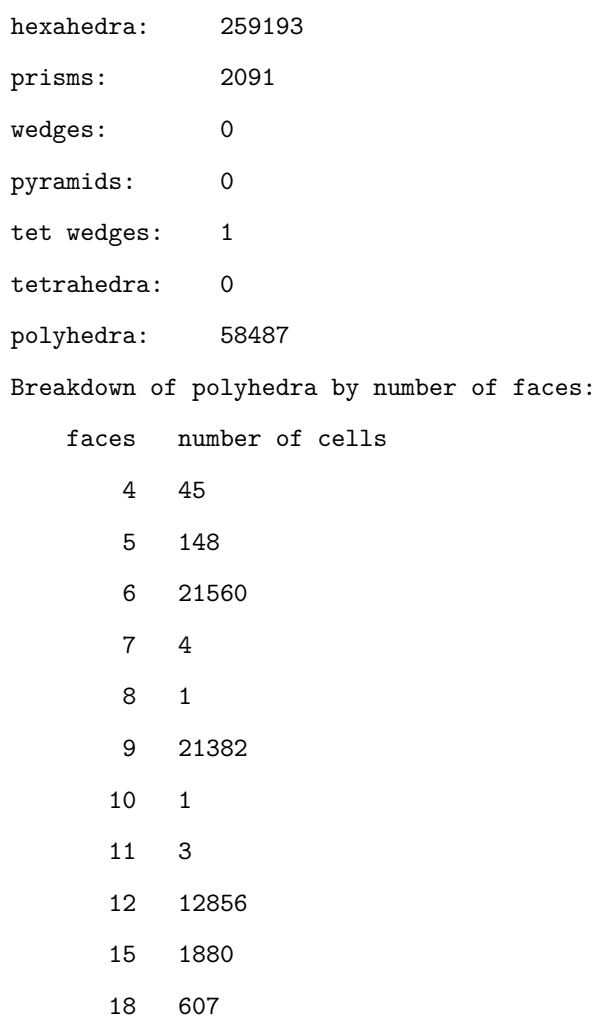

Checking topology...

Boundary definition OK. Cell to face addressing OK. Point usage OK. Upper triangular ordering OK. Face vertices OK. Number of regions: 1 (OK).

Checking patch topology for multiply connected surfaces...

Patch Faces Points **Surface topology** 

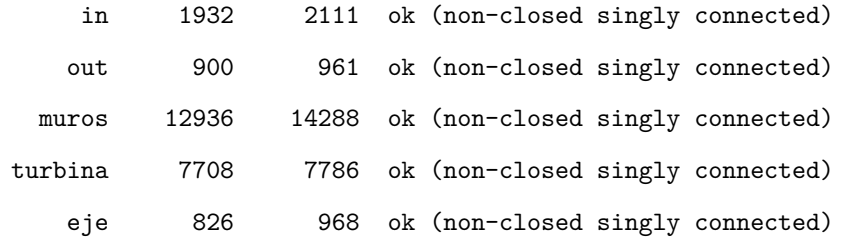

Checking geometry...

Overall domain bounding box (-7.29813e-07 -9.81473e-07 -2.46116e-05) (14 60 10) Mesh has 3 geometric (non-empty/wedge) directions (1 1 1) Mesh has 3 solution (non-empty) directions (1 1 1) Boundary openness (-1.61773e-16 7.9458e-16 8.75441e-16) OK. Max cell openness =  $2.99467e-16$  OK. Max aspect ratio = 9.00135 OK. Minimum face area = 1.42884e-05. Maximum face area = 1.40015. Face area magnitudes OK. Min volume = 1.111e-06. Max volume = 0.466725. Total volume = 8399.89. Cell volumes OK. Mesh non-orthogonality Max: 67.7706 average: 15.4828 Face pyramids OK.  $Max$  skewness =  $3.14529$  OK. Coupled point location match (average 0) OK.

Mesh OK.

End

### **D.3. Turbina Quiral.**

```
Build : dev-2cff2ab7beff
```
- Exec : checkMesh
- Date : Oct 09 2021
- Time : 14:36:47
- Host : "marco-ponce"

```
PID : 77450
```
I/O : uncollated

```
Case : /home/marco/OpenFOAM/marco-7/run/tesis/TurbinaQuiral/pruebas/TurbinaQuiral/tq
```
nProcs : 1

```
sigFpe : Enabling floating point exception trapping (FOAM_SIGFPE).
```
fileModificationChecking : Monitoring run-time modified files using timeStampMaster (fileModificatio allowSystemOperations : Allowing user-supplied system call operations

// \* \* \* \* \* \* \* \* \* \* \* \* \* \* \* \* \* \* \* \* \* \* \* \* \* \* \* \* \* \* \* \* \* \* \* \* \* //

Create time

Create polyMesh for time = 0

Time  $= 0$ 

Mesh stats

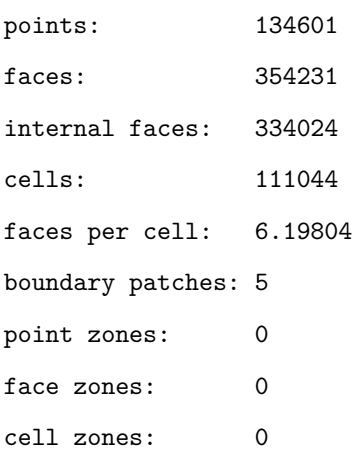

Overall number of cells of each type:

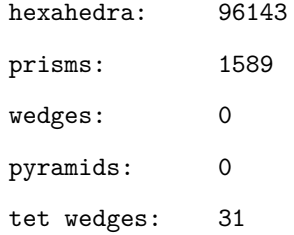

tetrahedra: 0

polyhedra: 13281

Breakdown of polyhedra by number of faces:

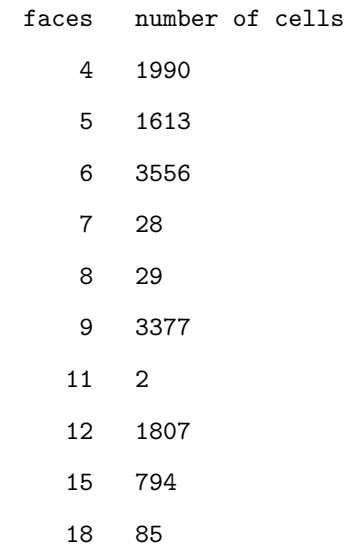

Checking topology...

Boundary definition OK. Cell to face addressing OK. Point usage OK. Upper triangular ordering OK. Face vertices OK.

Number of regions: 1 (OK).

Checking patch topology for multiply connected surfaces...

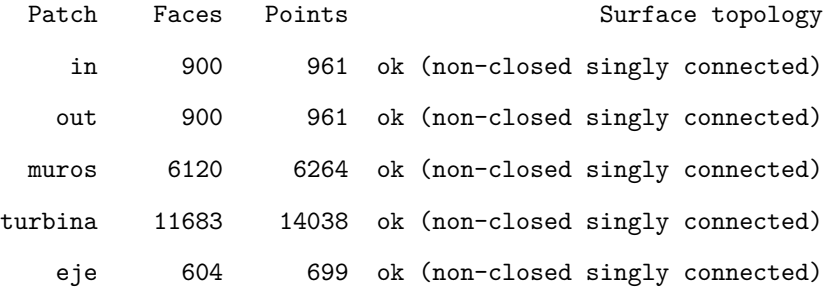

Checking geometry...

```
Overall domain bounding box (0.0562235 0.0332705 -0.0126633) (13.9926 60.0408 9.98635)
Mesh has 3 geometric (non-empty/wedge) directions (1 1 1)
Mesh has 3 solution (non-empty) directions (1 1 1)
Boundary openness (1.24634e-16 1.40322e-16 1.03597e-15) OK.
Max cell openness = 3.56937e-16 OK.
Max aspect ratio = 8.98313 OK.
Minimum face area = 5.88804e-06. Maximum face area = 1.39092. Face area magnitudes OK.
Min volume = 1.29207e-06. Max volume = 0.463597. Total volume = 8361.9. Cell volumes OK.
Mesh non-orthogonality Max: 65.1389 average: 10.3686
Non-orthogonality check OK.
Face pyramids OK.
Max skewness = 3.97915 OK.
Coupled point location match (average 0) OK.
```
Mesh OK.

End

# Bibliografía

- AMDEE. *Estudio de Capacidades de la Industria Eólica*. AMDEE (2018a)
- AMDEE. Estudio de Capacidades de la Industria Eólica en México. *AMDEE* (2018b)
- Bahr, C. y Kitzerow, H.S. *Chirality in liquid crystals*. Springer (2001)
- Boya, L.J. *Problemas del milenio*, tomo 26. Real Academia de Ciencias Exactas, Físicas, Químicas y Naturales de Zaragoza (2004)
- BRACHO, J., HUBARD, I., Y PELLICER, D. Chiral Polyhedra in 3-Dimensional Geometries and from a Petrie–Coxeter Construction. *Discrete & Computational Geometry* págs. 1–28 (2021)
- Cengel, Y.A. *Transferencia de calor.* McGraw-Hill-Interamericana (2004)
- Cengel, Y.A., Boles, M.A., Campos Olguín, V., Colli Serrano, M.T. *et al. Termodinámica*. McGrawHill Education (2003)
- Coulter, G.L. *Improvents To A Helical Fan/Pump/Turbine*. Patent Aplication Publication, USA (2019)
- Cuevas, S. *Notas del Curso: Mecánica de Fluidos* (2020)
- Fernández Oro, J.M. Técnicas numéricas en Ingeniería de Fluidos. *Ed. Reverté, Barcelona, España* (2012)
- Greenshields, C. The OpenFOAM Foundation User Guide 7.0. *The OpenFOAM Foundation Ltd: London, United Kingdom, 10th July* (2019)
- IRENA. *Rise of renewables in cities:Energy solutions for the urban future*, tomo 1. International Renewable Energy Agency (2020)
- IRENA, I.R.E.A. *Estadísticas de Capacidad Renovable 2021*. Abu Dhabi (2021a)
- IRENA, I.R.E.A. *World Energy Transitions Outlook:1.5oC Pathway*. IRENA (2021b)
- Javaheri, A. y Canadillas, B. Wake modeling of an offshore wind farm using OpenFOAM. *WE KnOW WInD* pág. 118 (2013)
- Kaldellis, J.K. y Zafirakis, D. The wind energy (r) evolution: A short review of a long history. *Renewable energy* **36**(7):1887–1901 (2011)
- Manwell, J.F., McGowan, J.G., y Rogers, A.L. *Wind energy explained: theory, design and application*. John Wiley & Sons (2010)
- Menter, F.R. Two-equation eddy-viscosity turbulence models for engineering applications. *AIAA journal* **32**(8):1598–1605 (1994)
- Moukalled, F., Mangani, L., Darwish, M. *et al. The finite volume method in computational fluid dynamics*, tomo 6. Springer (2016)
- Pramono, I., Ambarita, H., y Kishinami, K. Effect of Chord Length on the Performance of H-Darrieus Wind Turbine with NACA 4415 Airfoil. En *IOP Conference Series: Materials Science and Engineering*, tomo 648, pág. 012030. IOP Publishing (2019)
- REN21, S. Renewables 2020 global status report 2019. *Paris, France* (2019)
- Rieutord, M. *Fluid dynamics: an introduction*. Springer (2014)
- Suciu, Gabriel L.Merry, B.D.D. *Gas turbine engine with low stage ount low pressure turbine*. Patent Aplication Publication, USA (2020)
- Versteeg, W.M. *An Introduction to Computational Fluid Dynamics*. Pearson Education (2007)